# **L02: MapReduce**

ANLY 502: Massive Data Fundamentals *Simson Garfinkel* & Ghaleb Abdulla January 25, 2016

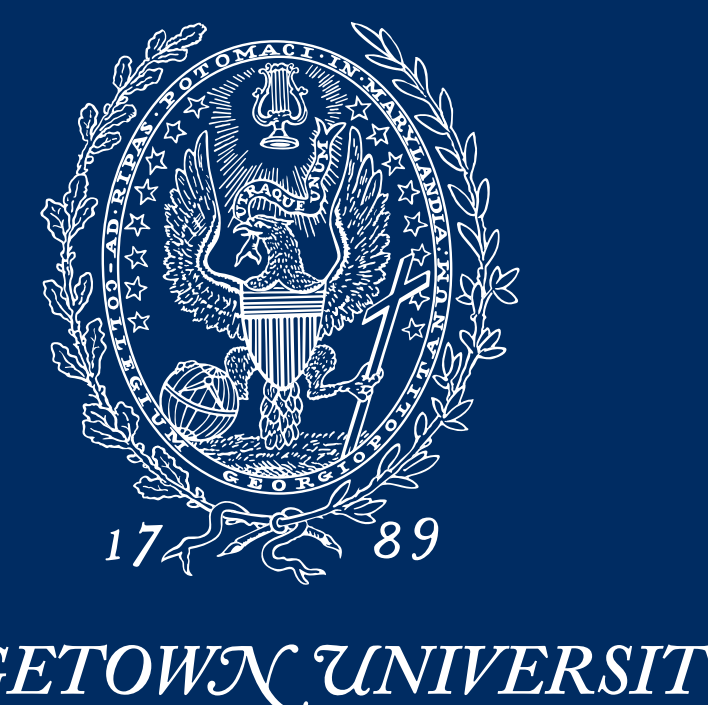

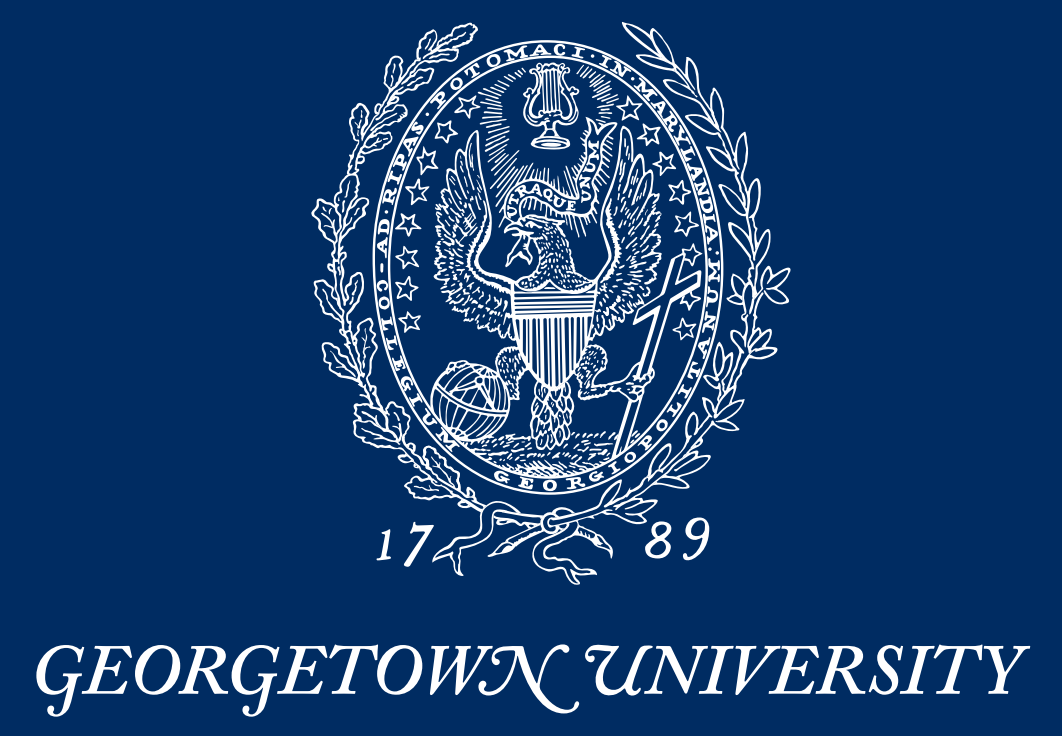

# Don't be confused

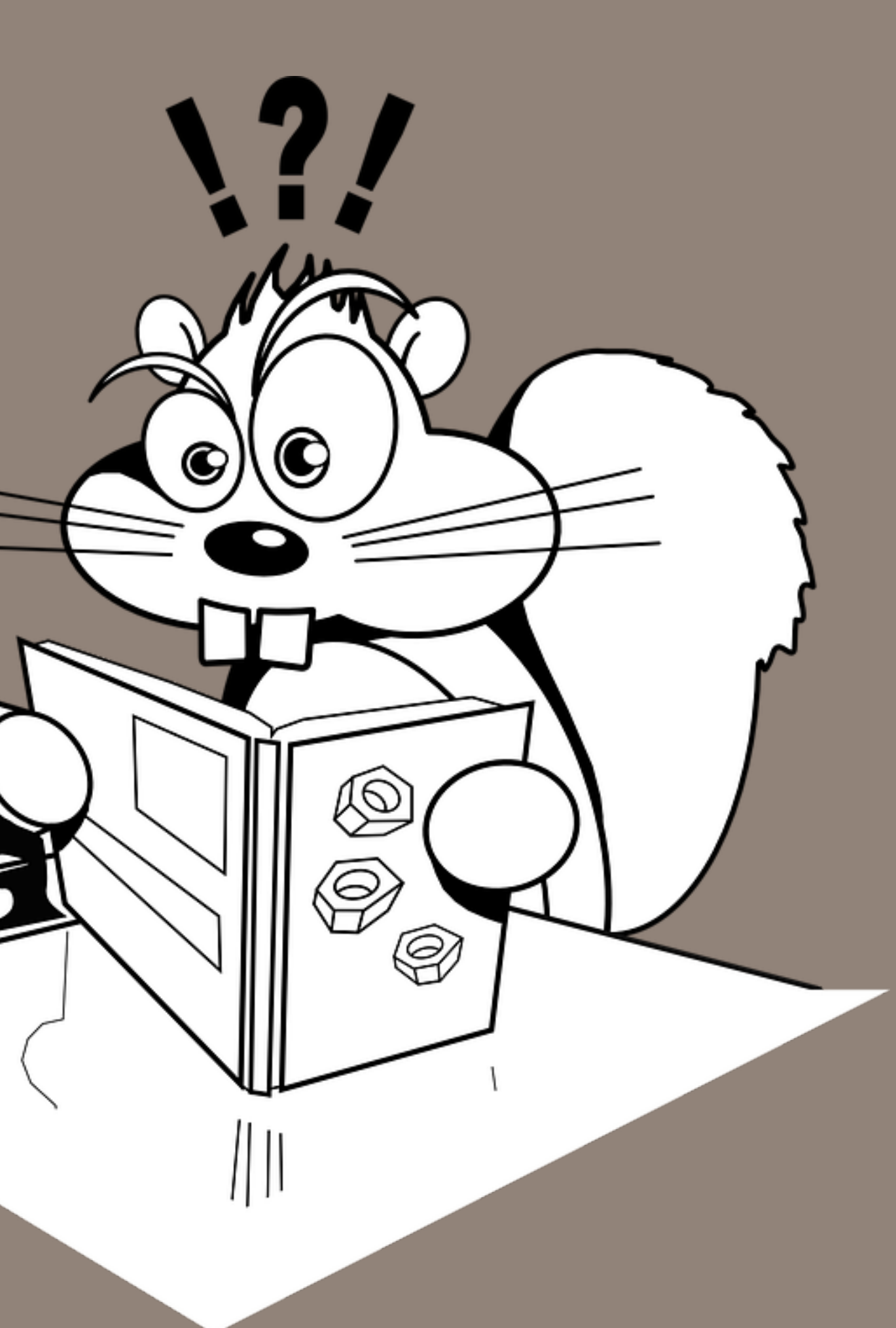

Student Presentations

Review of Kalavri & Vlassov Paper

Understanding PS01: MapReduce in Java, Hadoop Streaming, and with mrjob

**MASSIVE DATA FUNDAMENTALS** 

**Administrivia** 

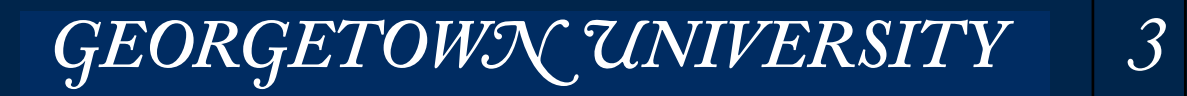

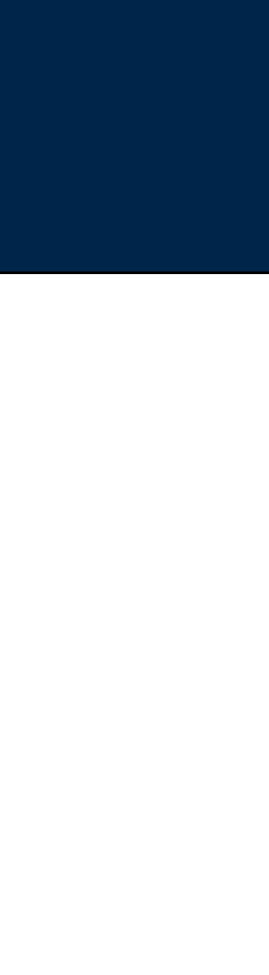

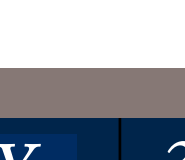

Some students haven't taken the Georgetown Student Pledge.

• You must take the pledge to pass this course.

You must use your Georgetown NetID to access the Google Drive.

### FERPA — Family Educational Rights and Privacy Act

- Protects everything you do, even your names!
- Limits use of non-Georgetown systems.

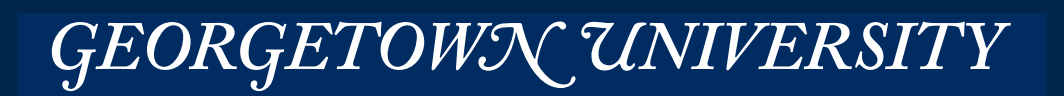

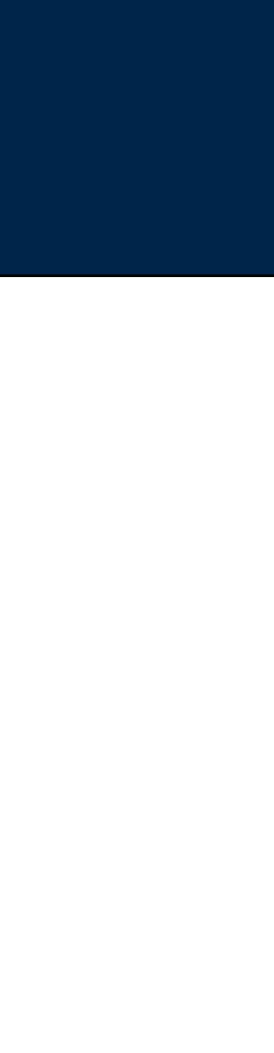

## **Administrivia 1 — Georgetown Student Pledge, Google Apps, FERPA, etc.**

*4*

### Demo code. Some solutions.

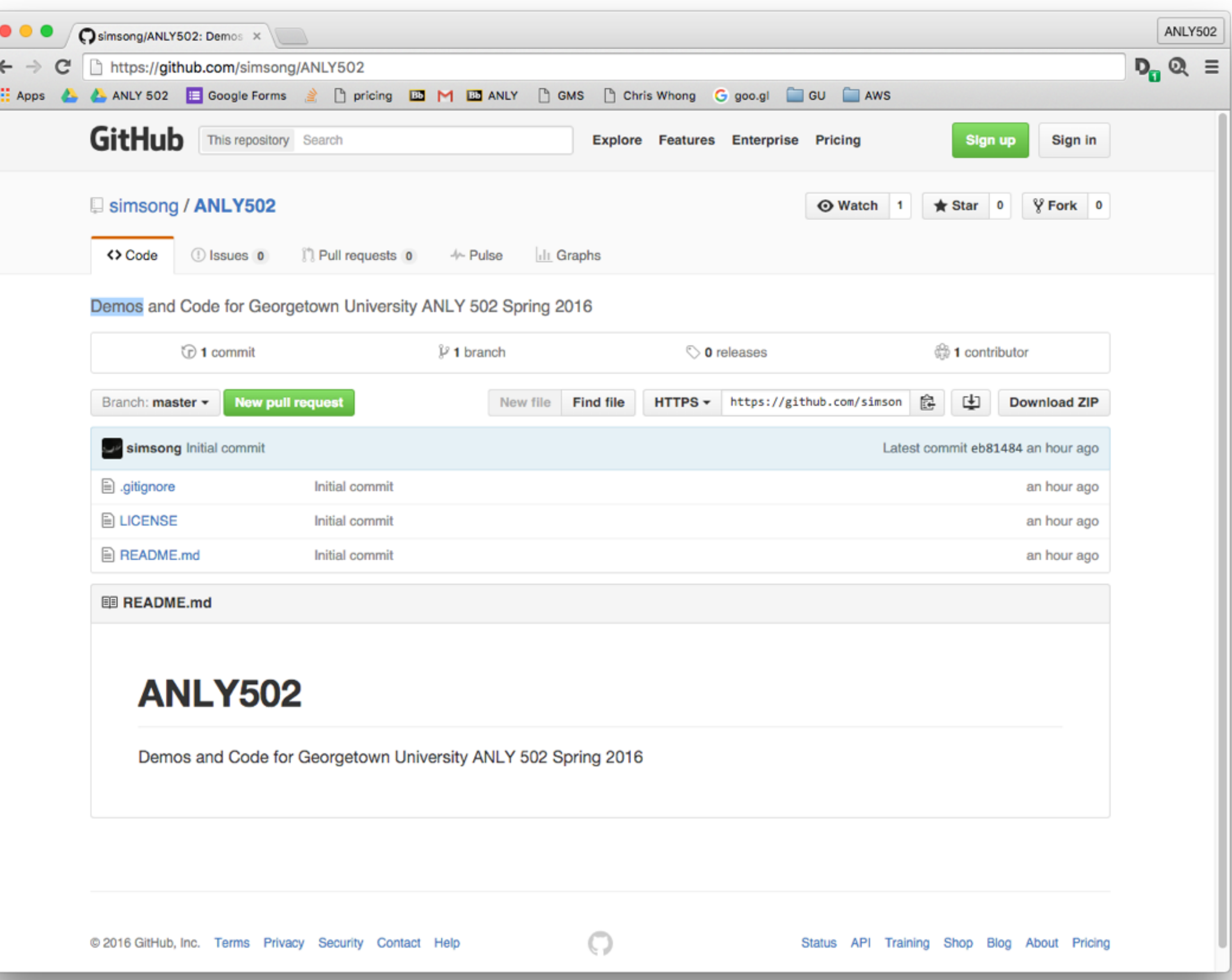

#### **MASSIVE DATA FUNDAMENTALS**

## **Administrivia 2 — GitHub Repo**

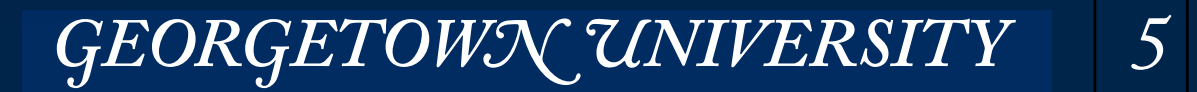

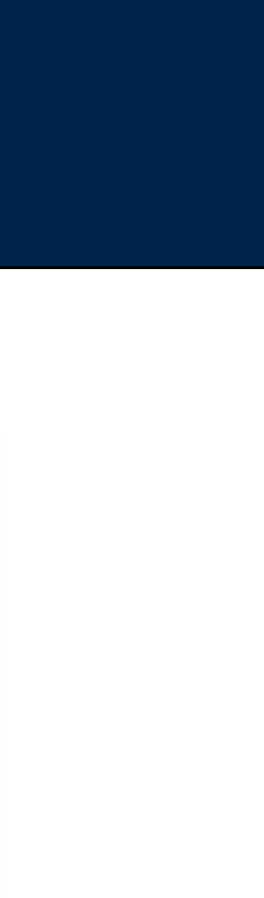

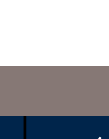

### Beware when looking at online tutorials:

- Version mismatch tutorial may be for an old version of the software
- Installation mismatch software may be installed at the wrong location

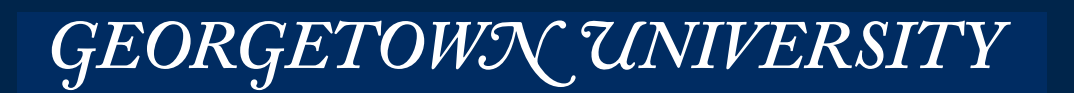

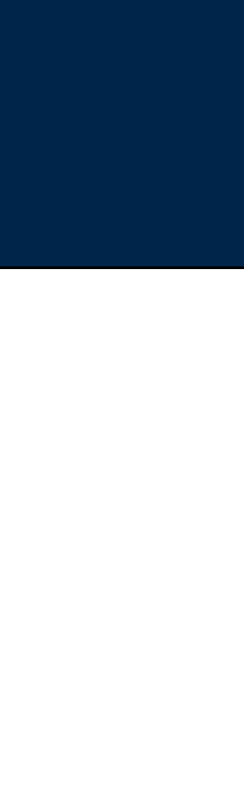

### **Administrivia 3 — Complications with online tutorial**

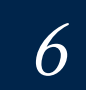

You all signed up to give a presentation!

Now you have to tell me what you will be presenting.

Please chose a *paper* and a *program* at least 2 weeks before each presentation!

You can prepare your presentation on Google Docs and share it with me!

- I'll add comments.
- No need to upload to BlackBoard (unless you want).

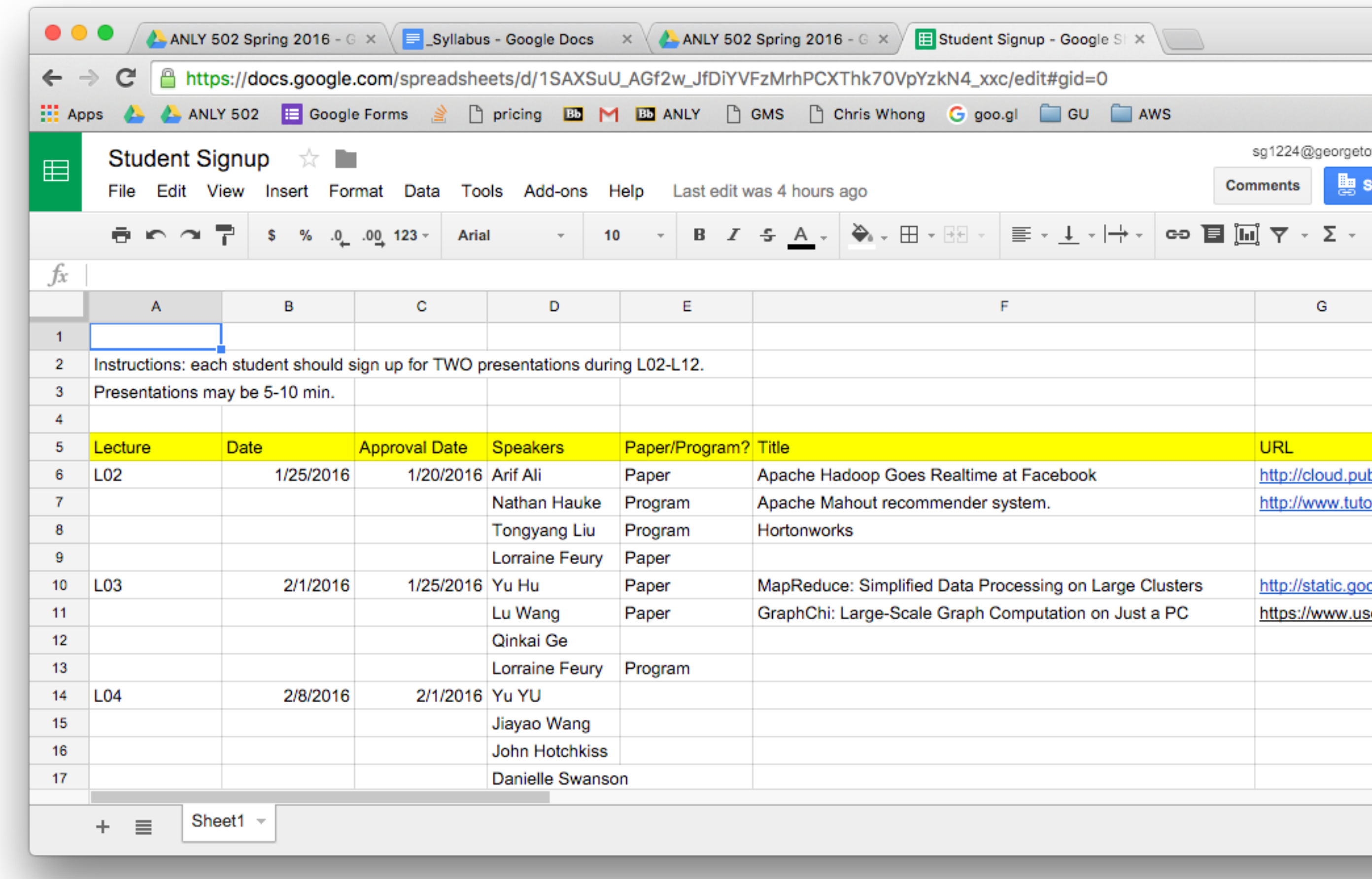

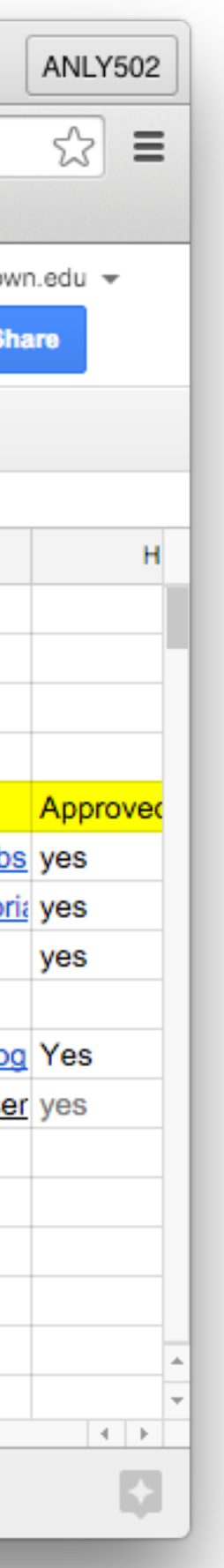

### **Administrivia 3 — Student Presentations**

*7*

GEORGETOWN UNIVERSITY

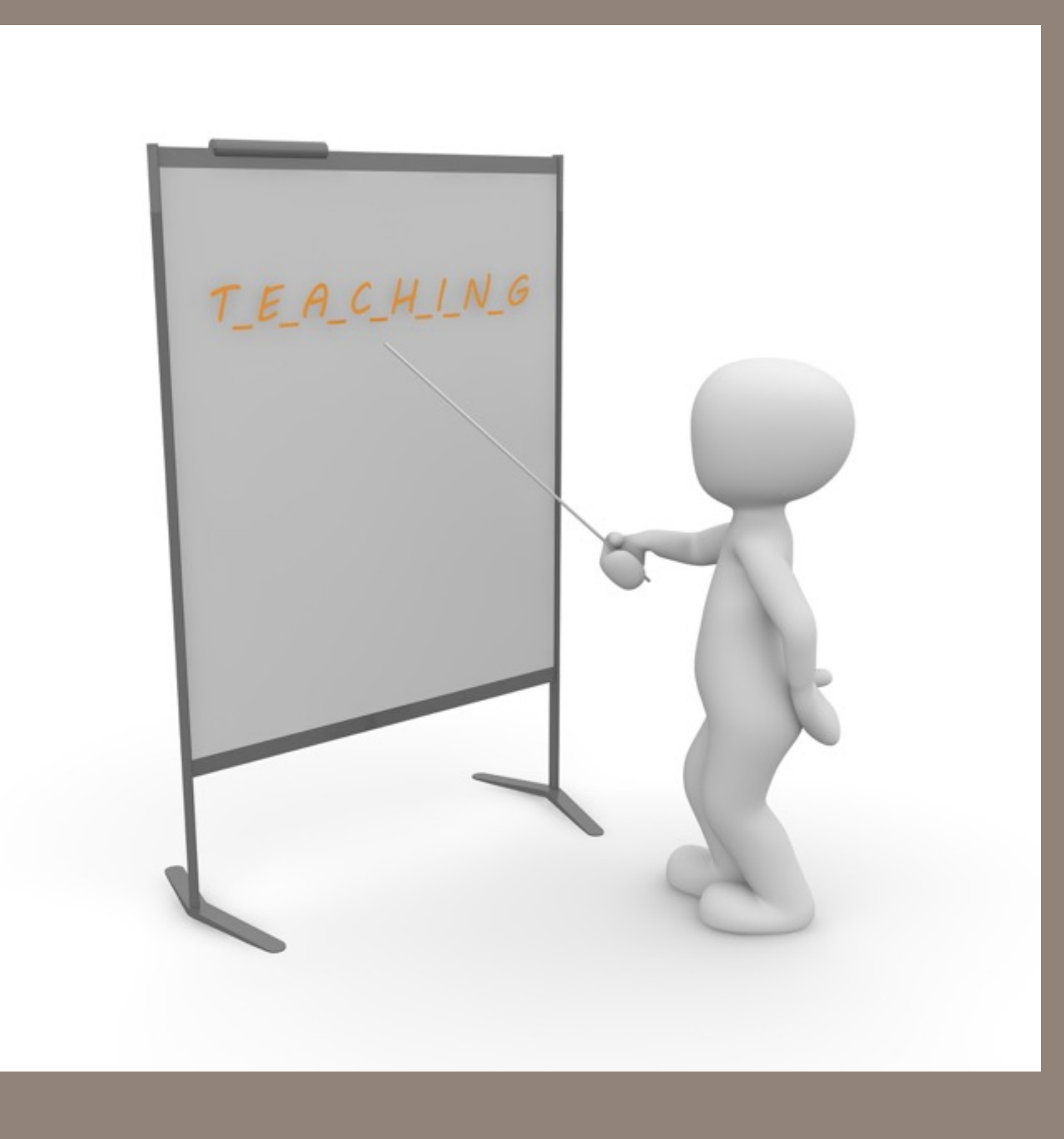

# Student Presentations

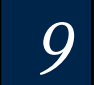

**Massive Data Fundamentals**

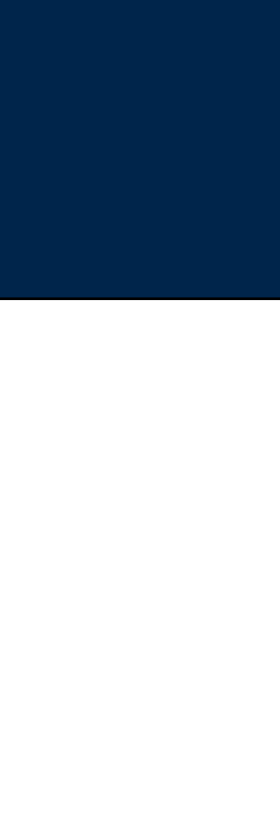

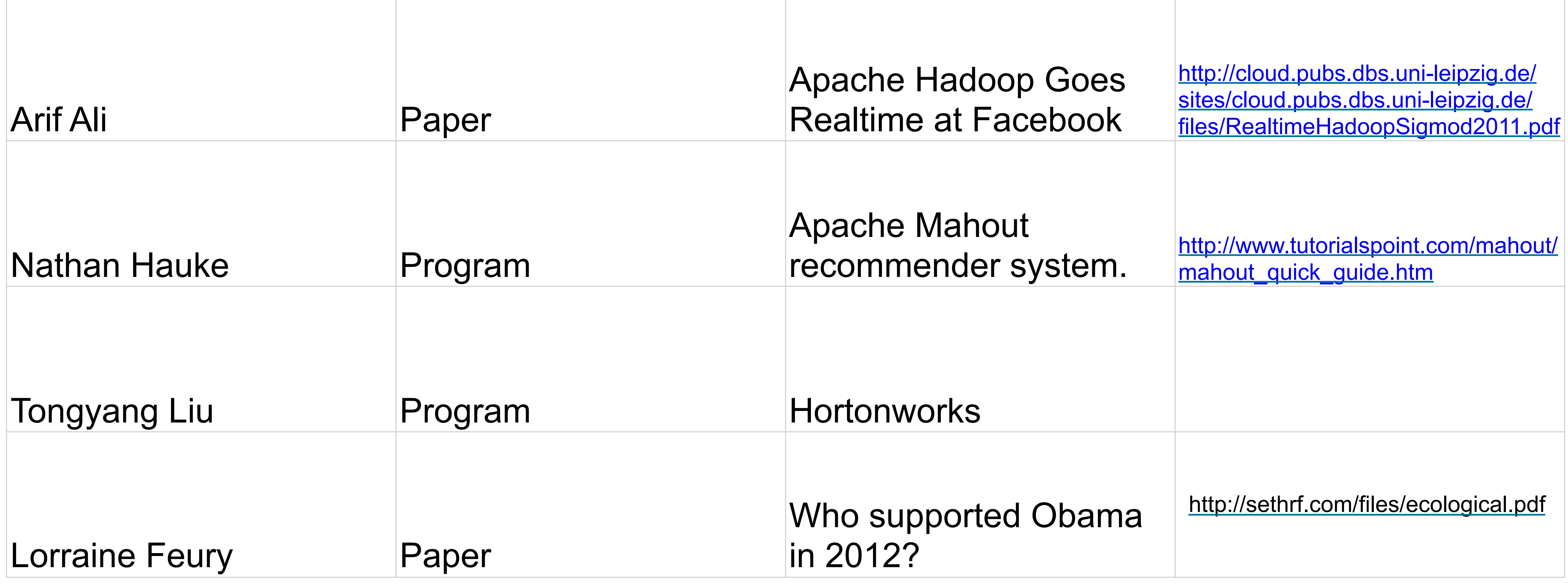

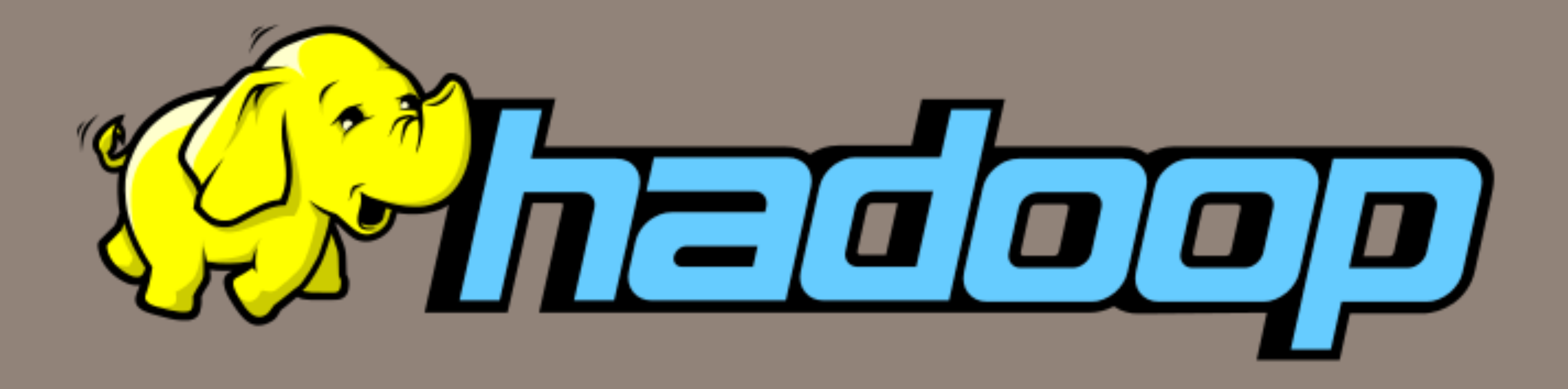

# Introducing Hadoop and MapReduce

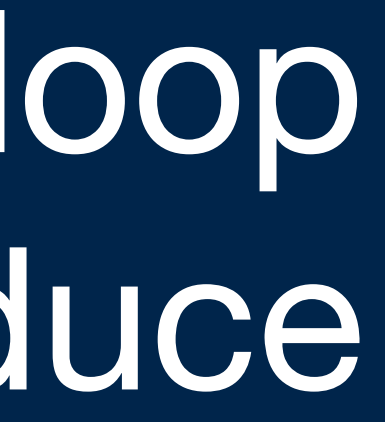

- 1. Data are distributed on nodes.
- 2. Data are split
- 3. Data sent to mapping processes
- 3. Map data are "shuffled" (sorted)
- 4. Data are reduced.

### You must write:

- mapper
- reducer

### You may also write:

• partitioner – describes how data are split

## **Remember the basic map reduce idea:**

*11*

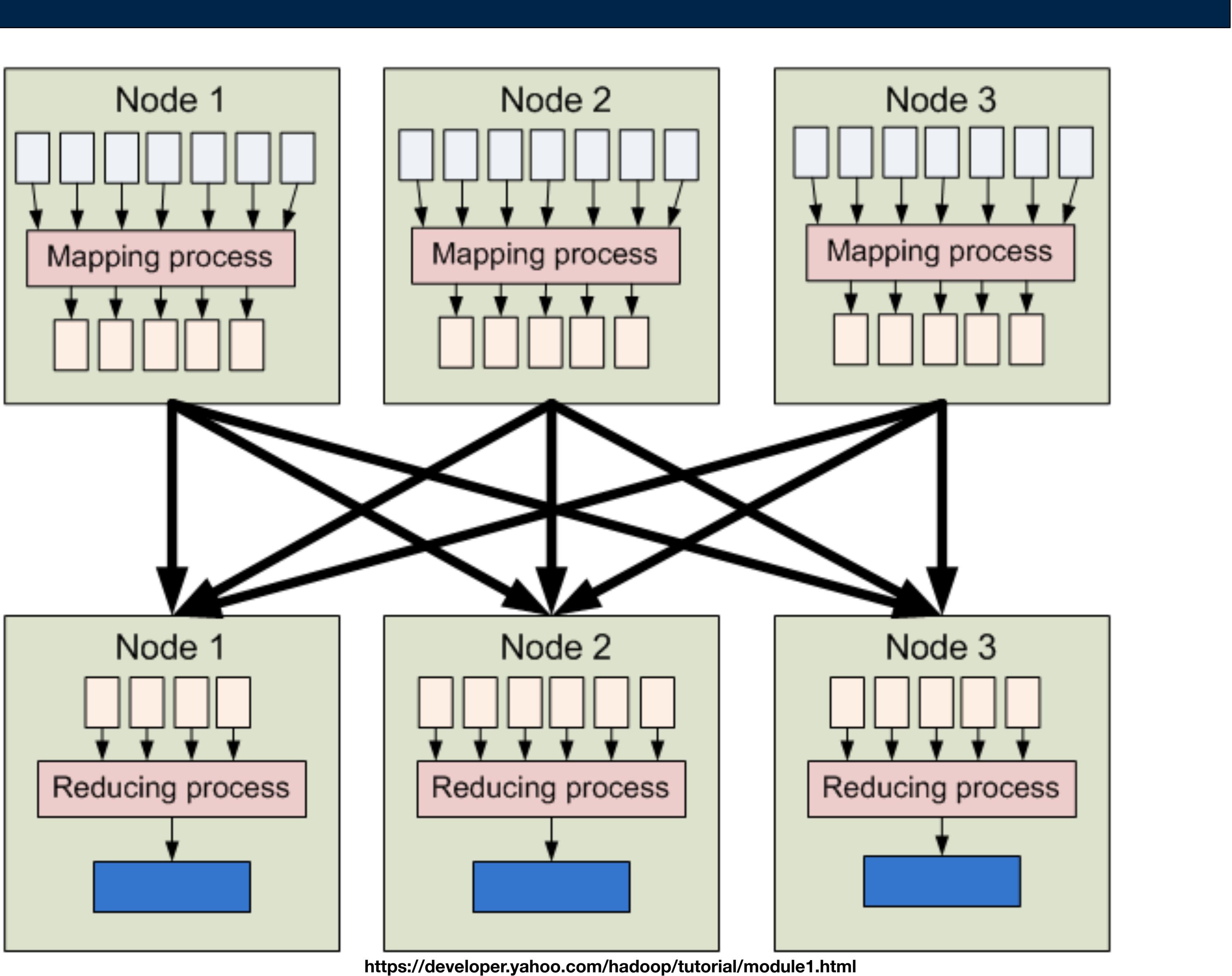

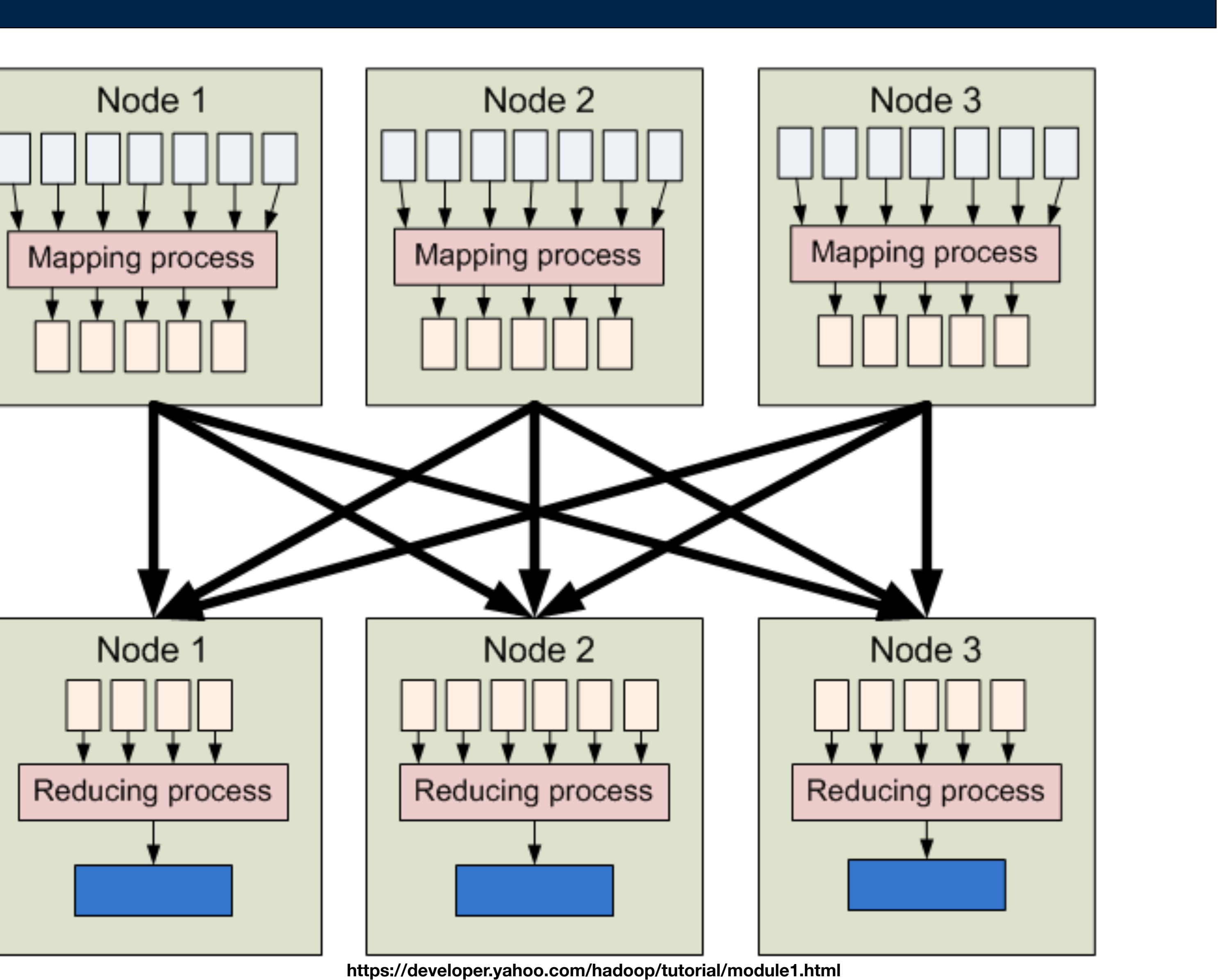

#### GEORGETOWN UNIVERSITY

#### The mapper:

// input key: document name  $-$  ignored // input\_value: document contents

```
map(String input_key, String input_value):
  for each word w in input_value:
      EmitIntermediate(w, "1");
```
#### The reducer:

```
				//	output_key:	a	word	
 // output values: a list of counts
reduce(String output_key, Iterator intermediate_values):
int result = 0;
 for each v in intermediate_values:
    result += ParseInt(v);
 				Emit(AsString(result));
```
### **"Word Count" is a common MapReduce demonstration program. This Word Count generates a word histogram.**

*12*

The framework guarantees that "reduce" is called with all pairs of the same key.

**"to be or not to be"**  becomes: **to:1 be:1 or:1 not:1 to:1 be:1**

**to:2 be:2 or:1 not:1** 

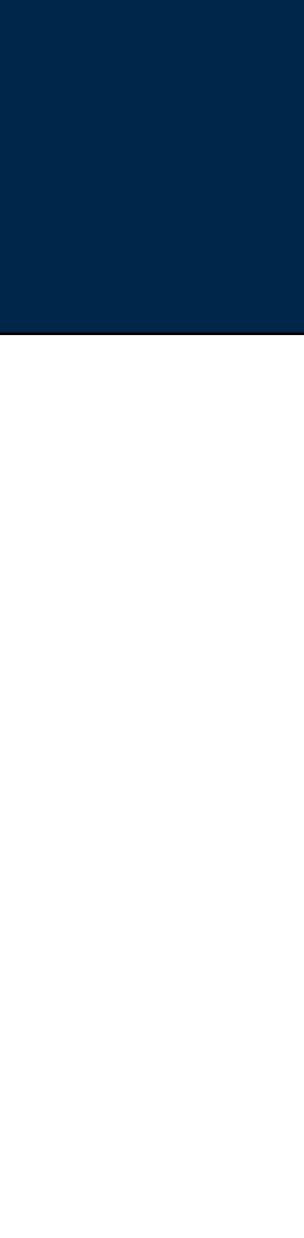

### Workers run both map & reduce tasks.

- Each task is scheduled when data are available.
- Failed tasks (or slow machines) are automatically rescheduled.
- If the same data causes two mappers to fail, the data is ignored.

"Often use 200,000 map/5000 reduce tasks with 2000 machines"

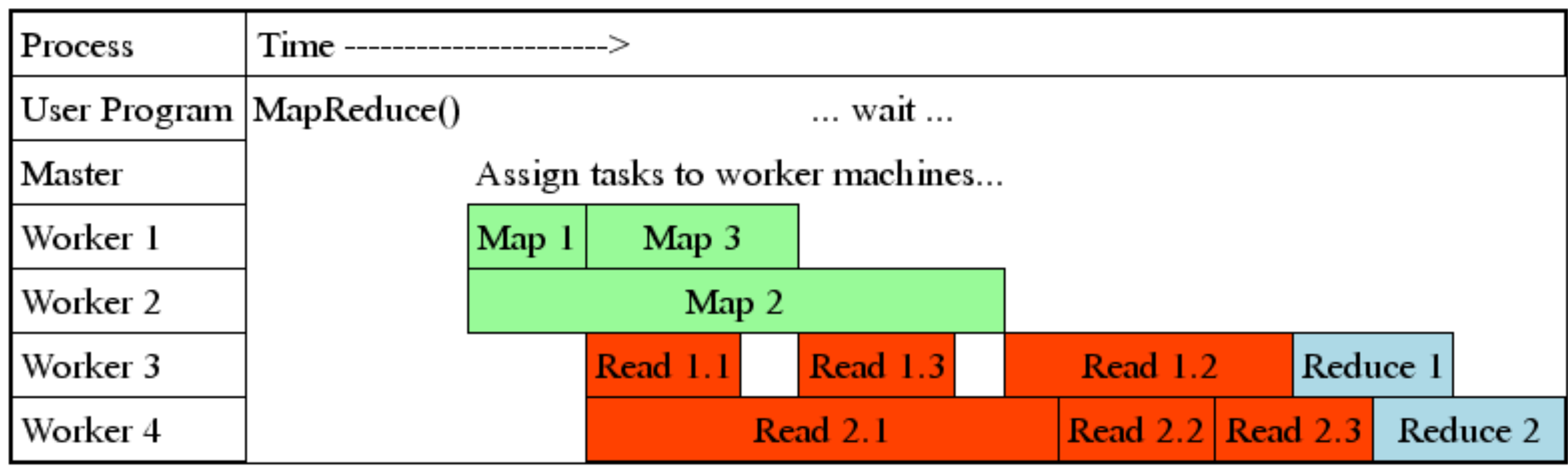

#### **MASSIVE DATA FUNDAMENTALS**

## **MapReduce pipelines execution and provides fault recovery**

*13*

GEORGETOWN UNIVERSITY

http://research.google.com/archive/mapreduce-osdi04-slides/index-auto-0009.html

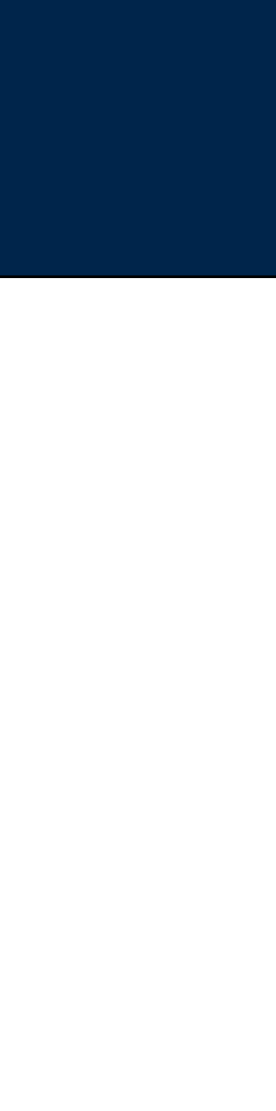

### MapReduce — Performs computation

- Job Tracker Master planner
- Task Tracker Runs each task

### HDFS — Stores the data

- Hadoop MapReduce: HDFS or Amazon S3
- mrjob: in local file system, HDFS or S3

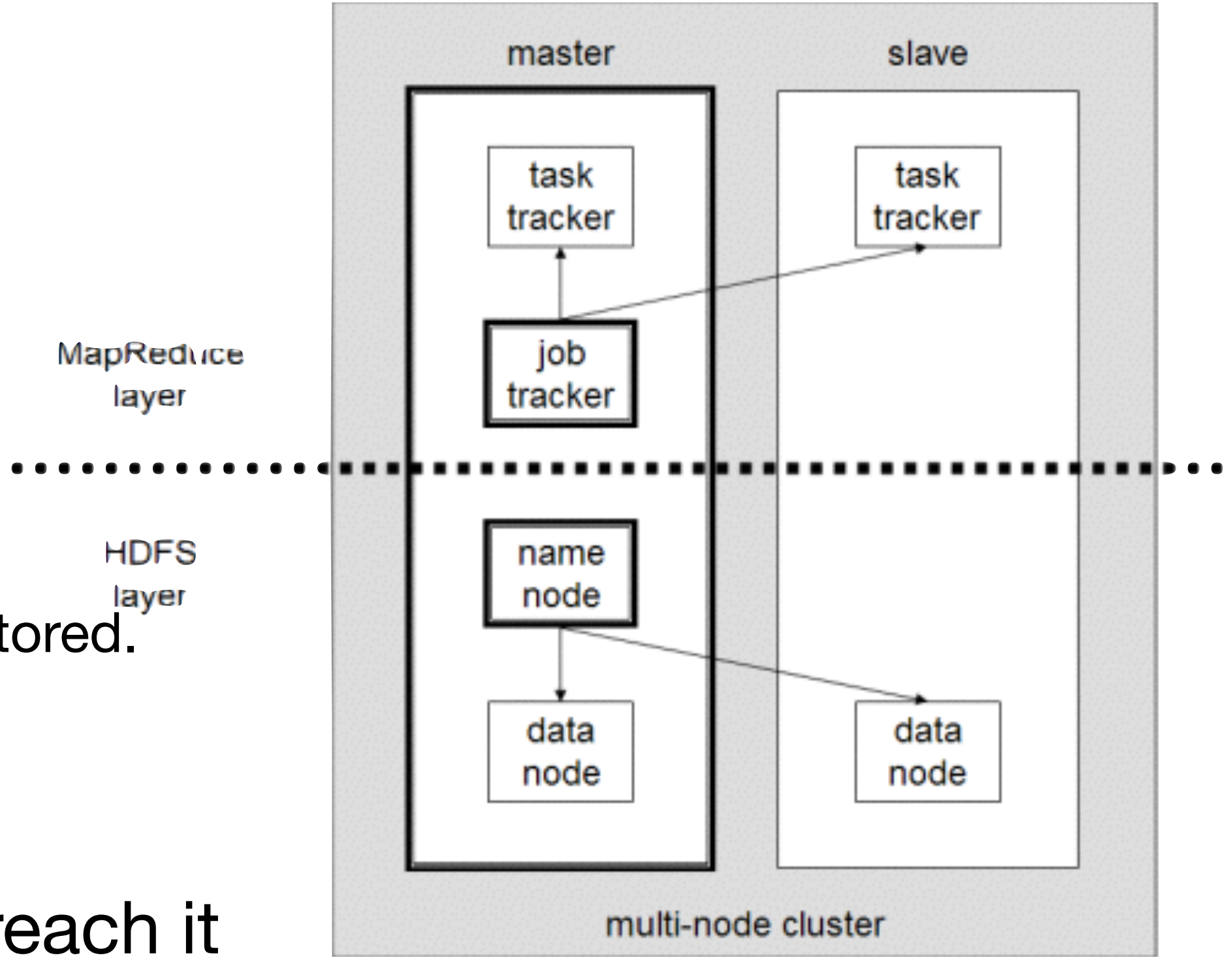

*GEORGETOWN UNIVERSITY* 14

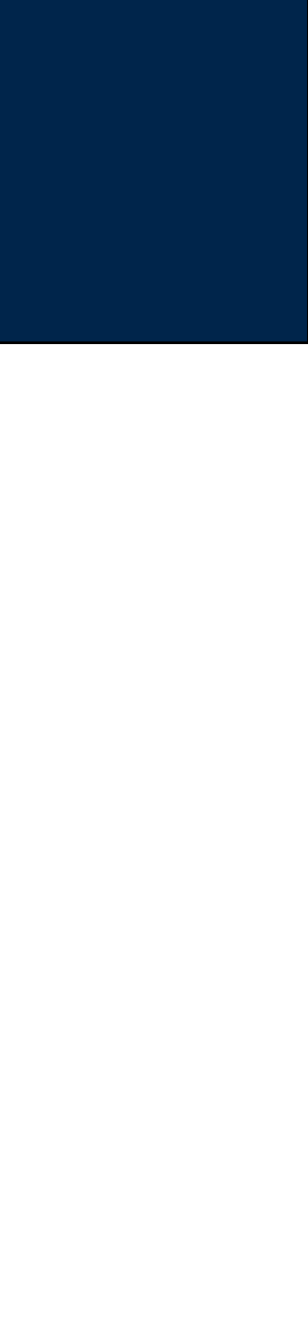

- Data Node Stores the blocks for each file.
- Name Node Keeps track of every file and where it is stored. *—Controls the Data Nodes.*

Data must be stored where MapReduce can reach it

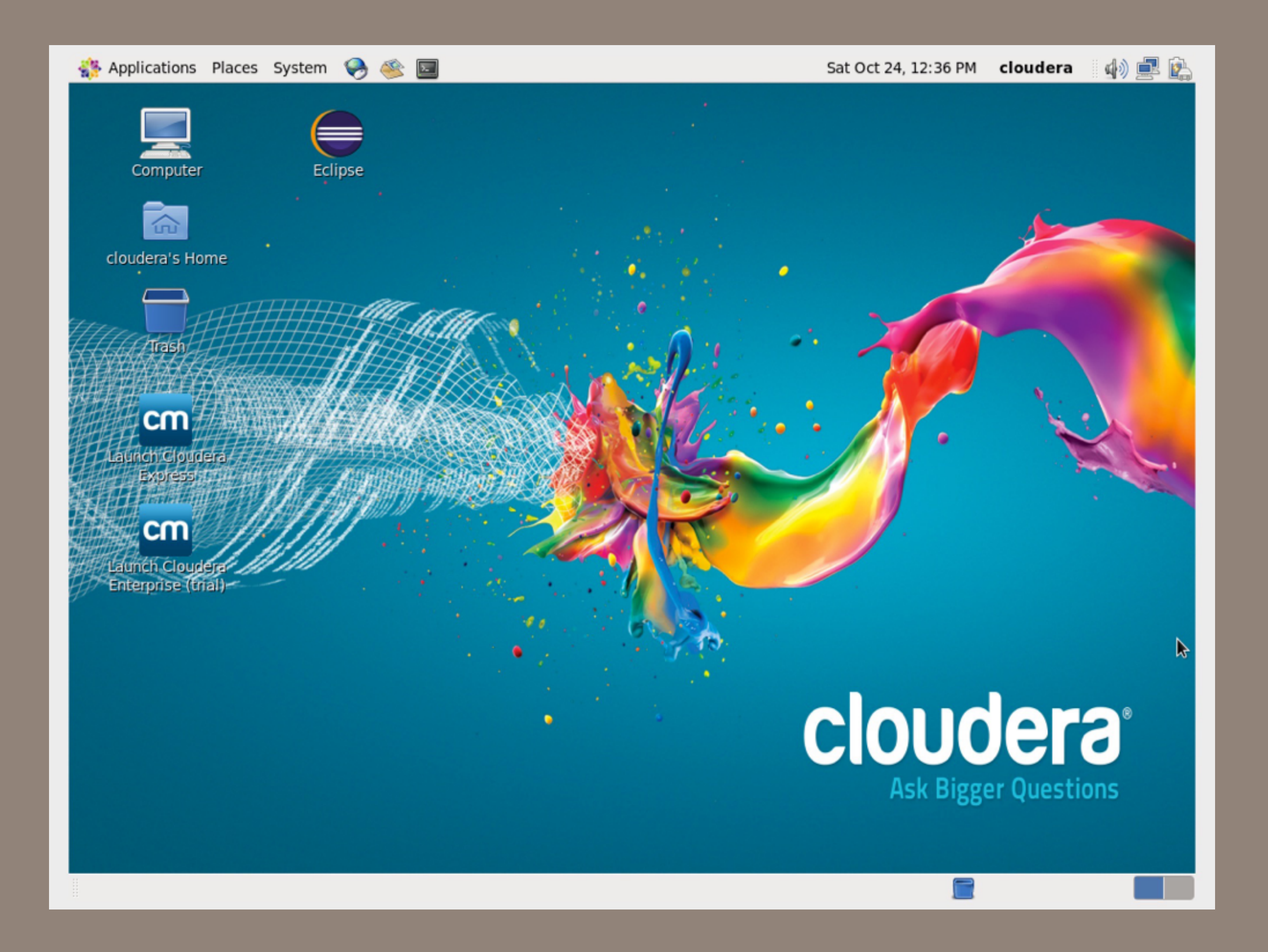

# Getting to know the Cloudera QuickStart VM

• <https://www.vmware.com/pdf/virtualization.pdf>

#### **MASSIVE DATA FUNDAMENTALS**

### **Basic Idea: A computer within a computer**

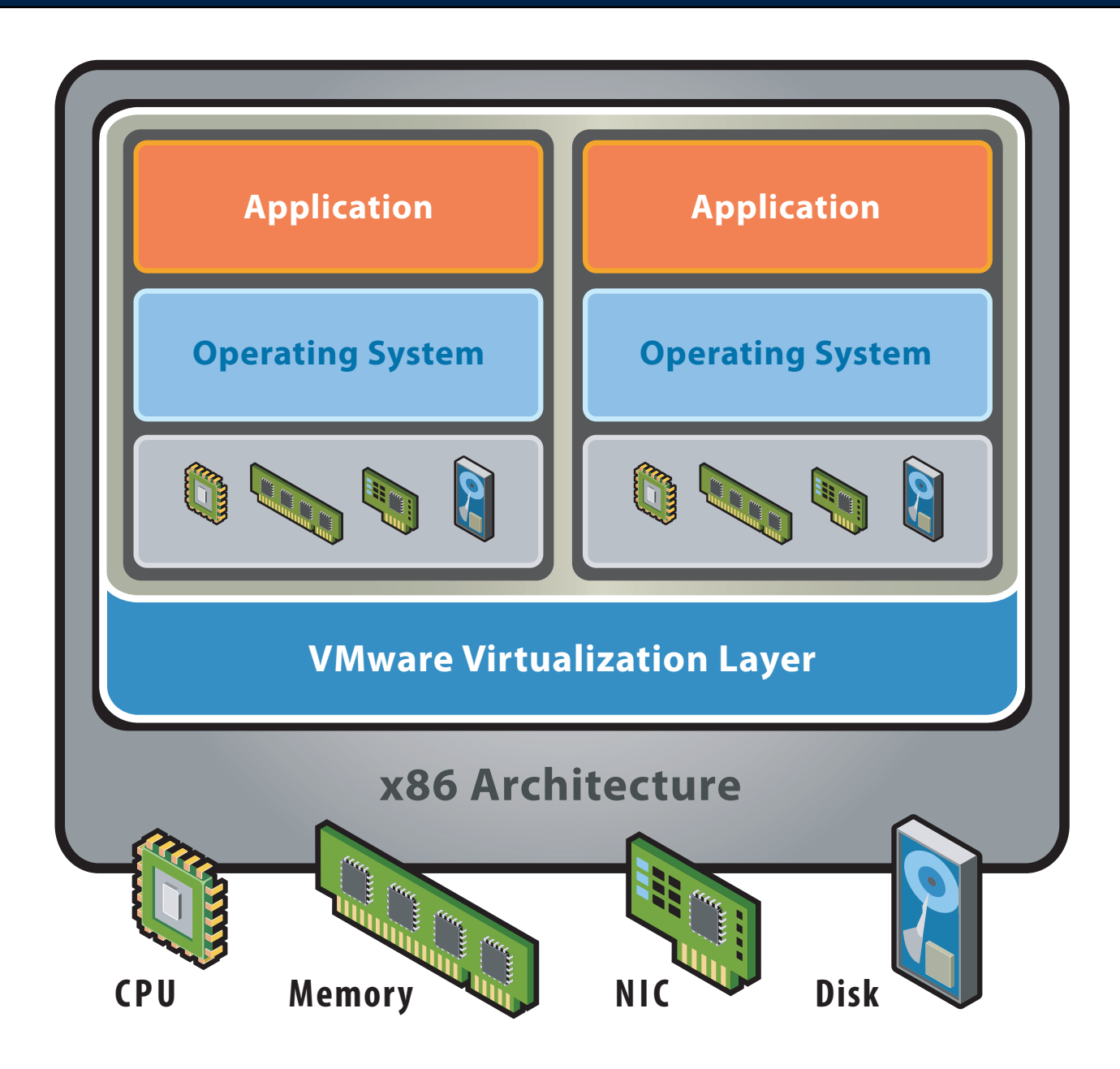

#### **After Virtualization:**

- Hardware-independence of operating system and applications
- Virtual machines can be provisioned to any system
- Can manage OS and application as a single unit by encapsulating them into virtual machines

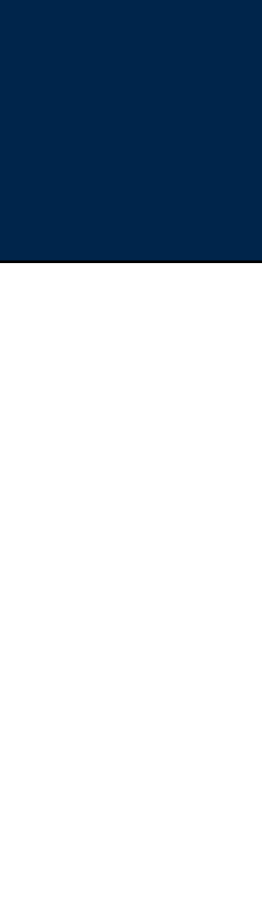

GEORGETOWN UNIVERSITY

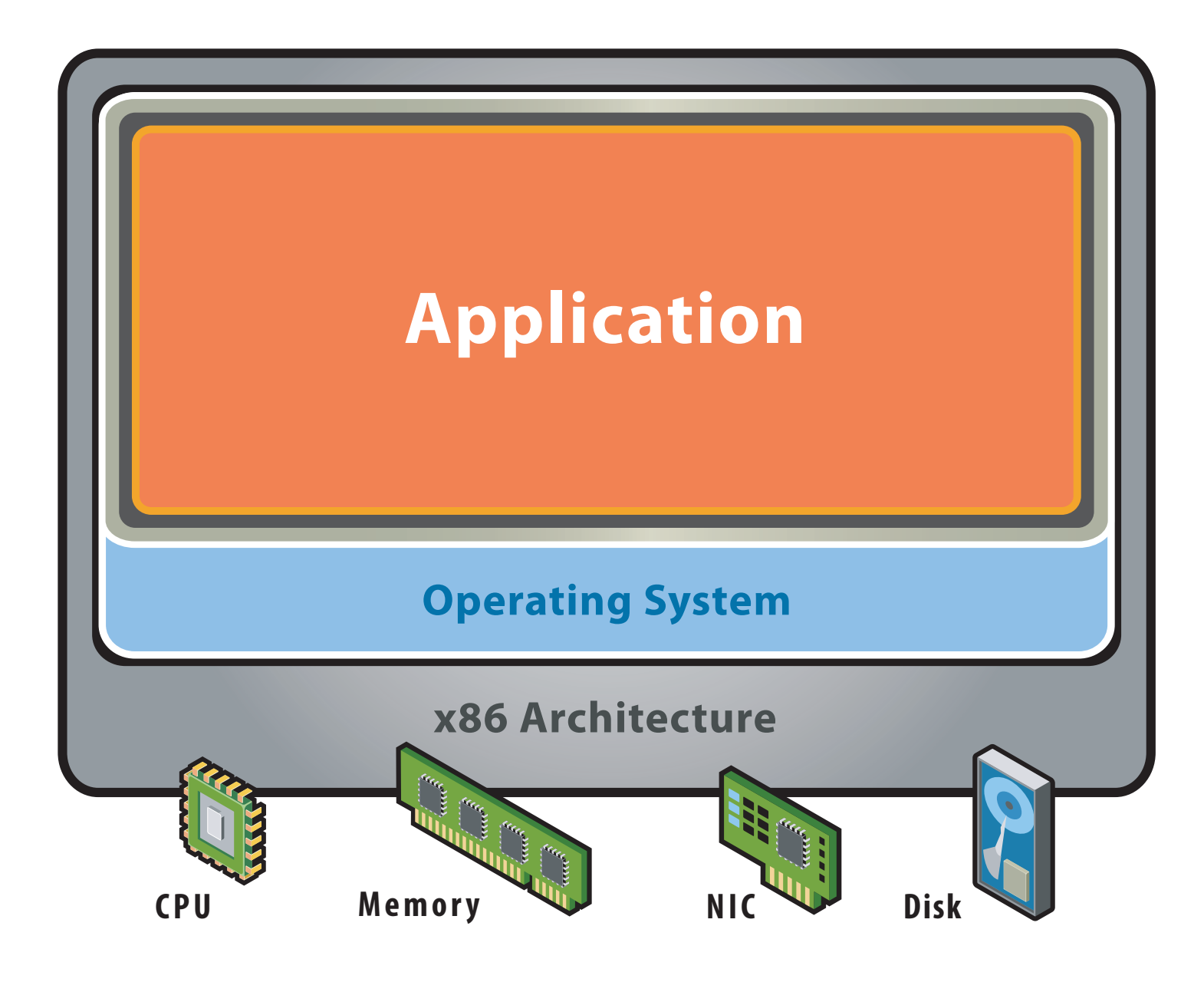

#### **Before Virtualization:**

- · Single OS image per machine
- · Software and hardware tightly coupled
- · Running multiple applications on same machine often creates conflict
- Underutilized resources
- · Inflexible and costly infrastructure

#### VMWare Virtualization Overview ation Ove

#### Two virtualization architectures: "Hosted" and "Bare-Metal" FLGGJODGJE STROKOL

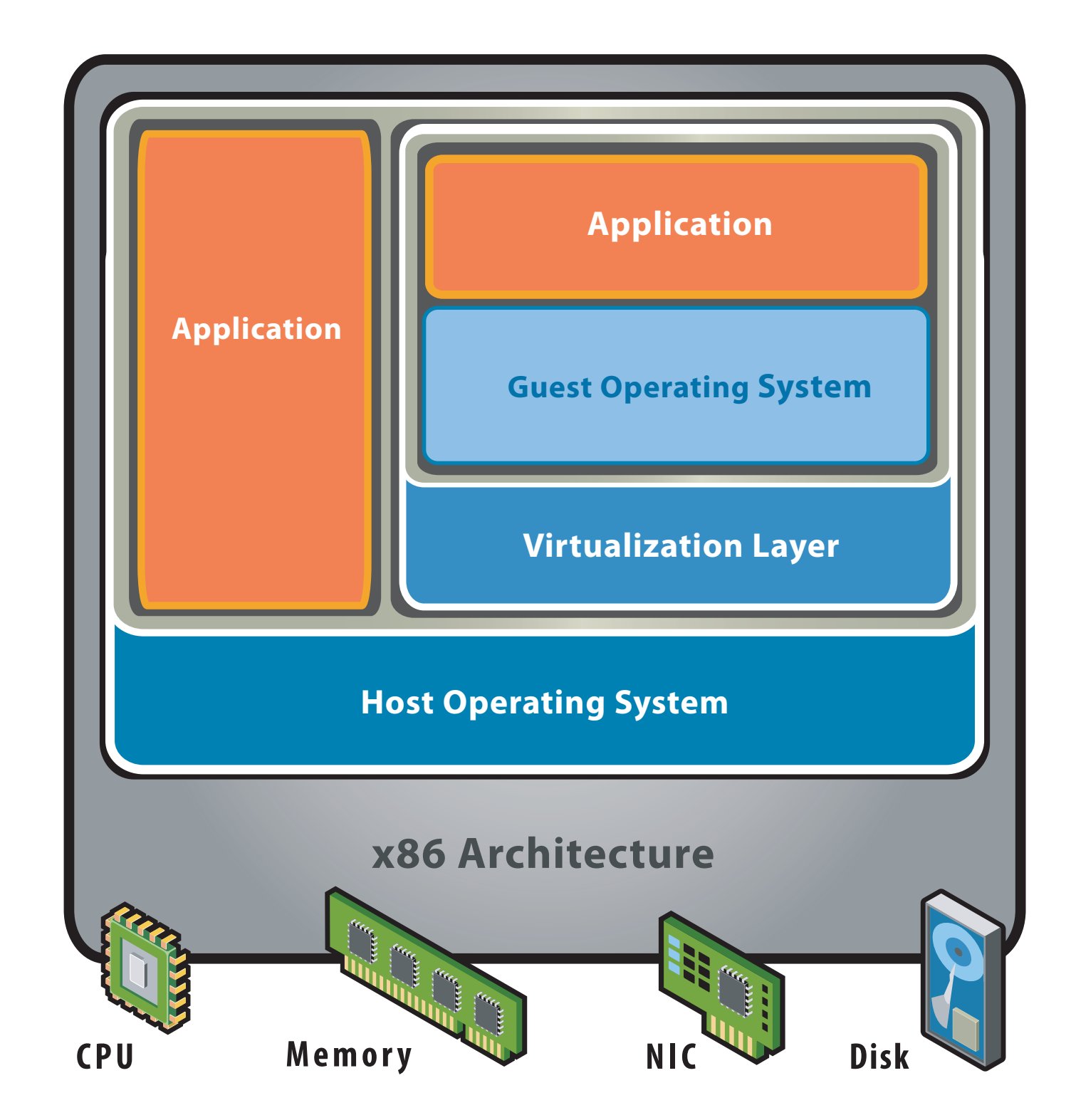

#### **Hosted Architecture**

- Installs and runs as an application
- Relies on host OS for device support and physical resource management

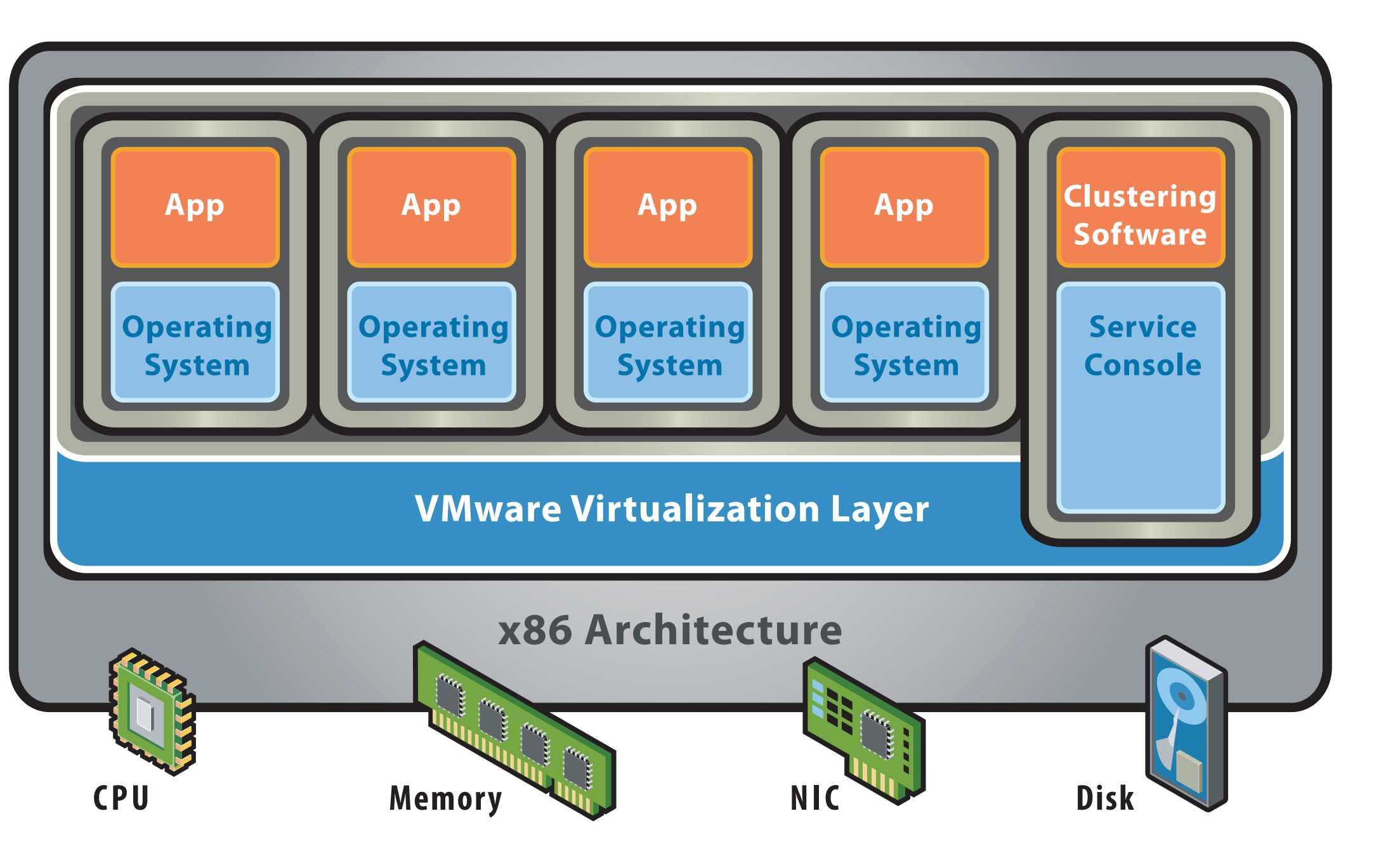

 $S_{\rm F}$ C $\sim$   $S_{\rm F}$   $\sim$   $S_{\rm F}$   $\sim$   $S_{\rm F}$   $\sim$   $S_{\rm F}$   $\sim$   $S_{\rm F}$   $\sim$   $S_{\rm F}$   $\sim$   $S_{\rm F}$   $\sim$   $S_{\rm F}$ 

#### **Bare-Metal (Hypervisor) Architecture**

- Lean virtualization-centric kernel
- Service Console for agents and helper applications

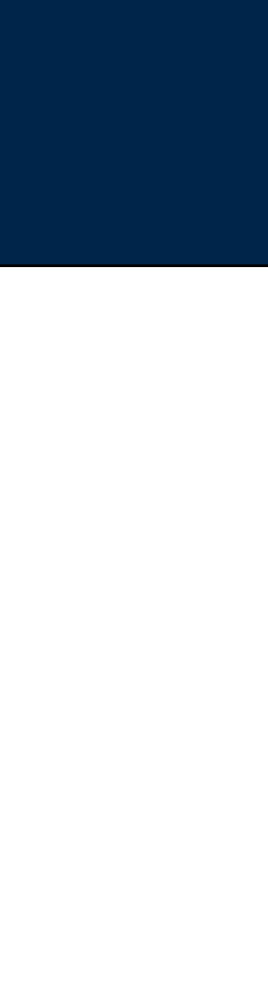

GEORGETOWN UNIVERSITY

### **Check VMWare Configuration**

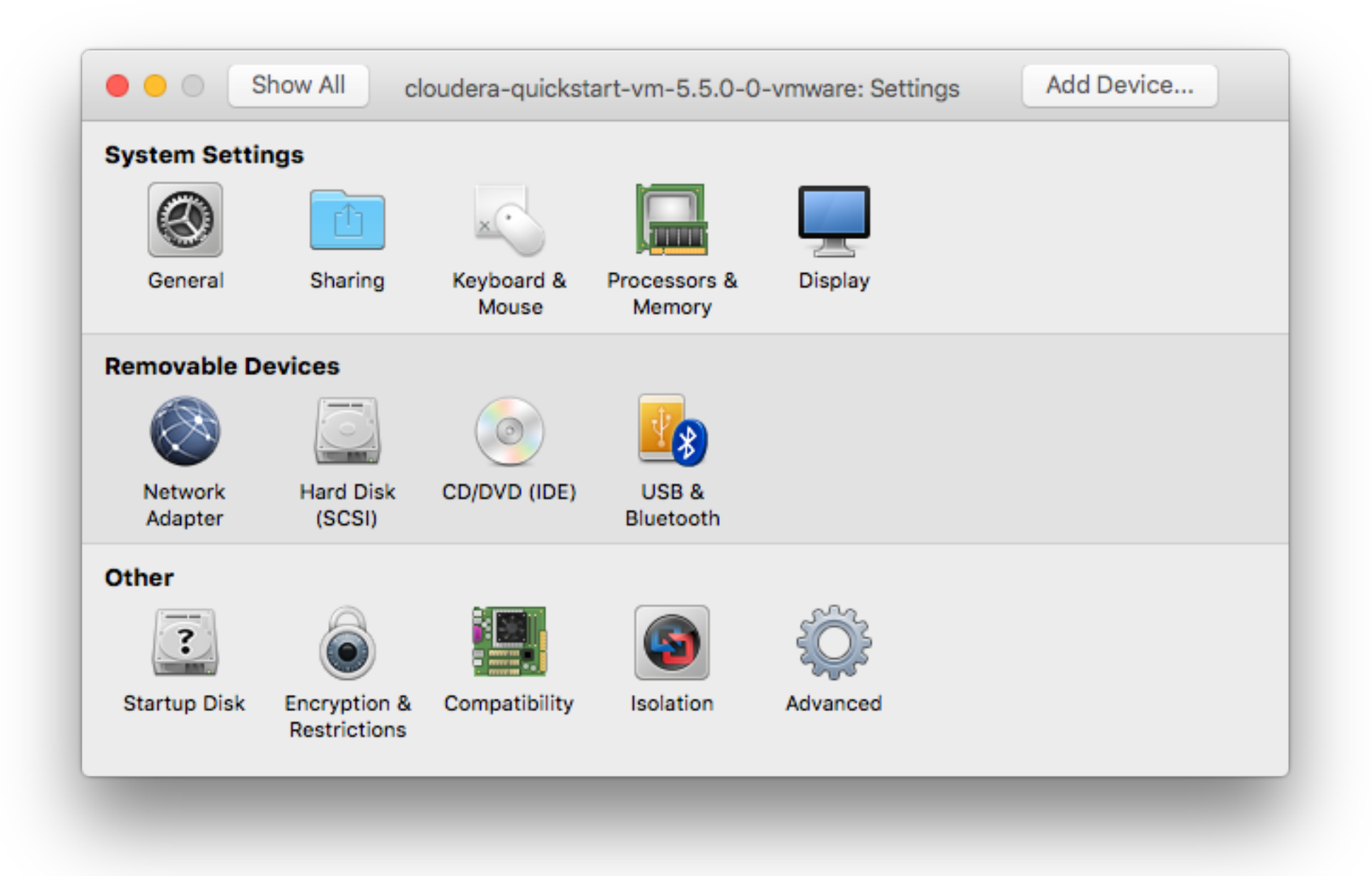

**MASSIVE DATA FUNDAMENTALS** 

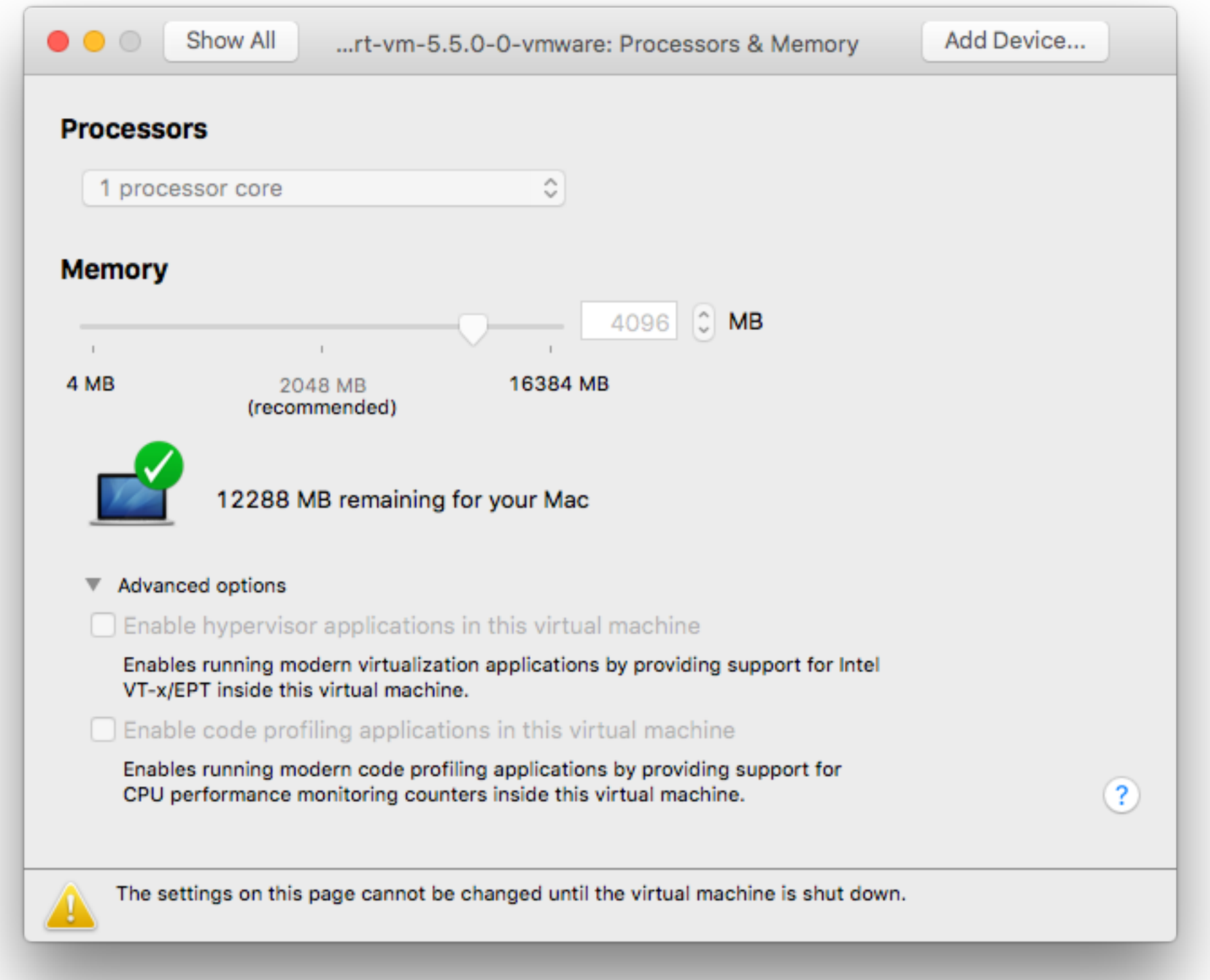

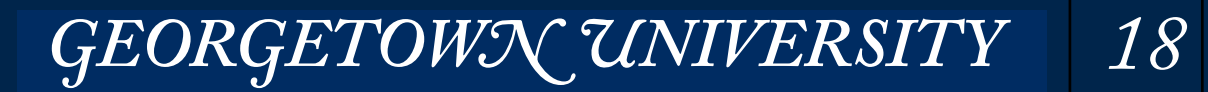

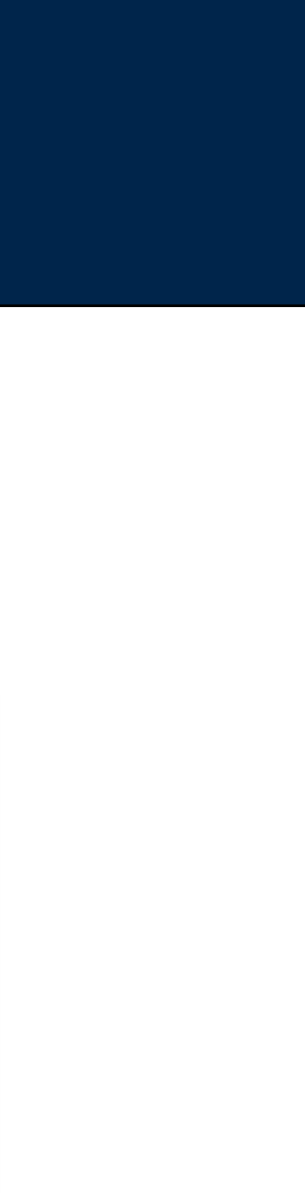

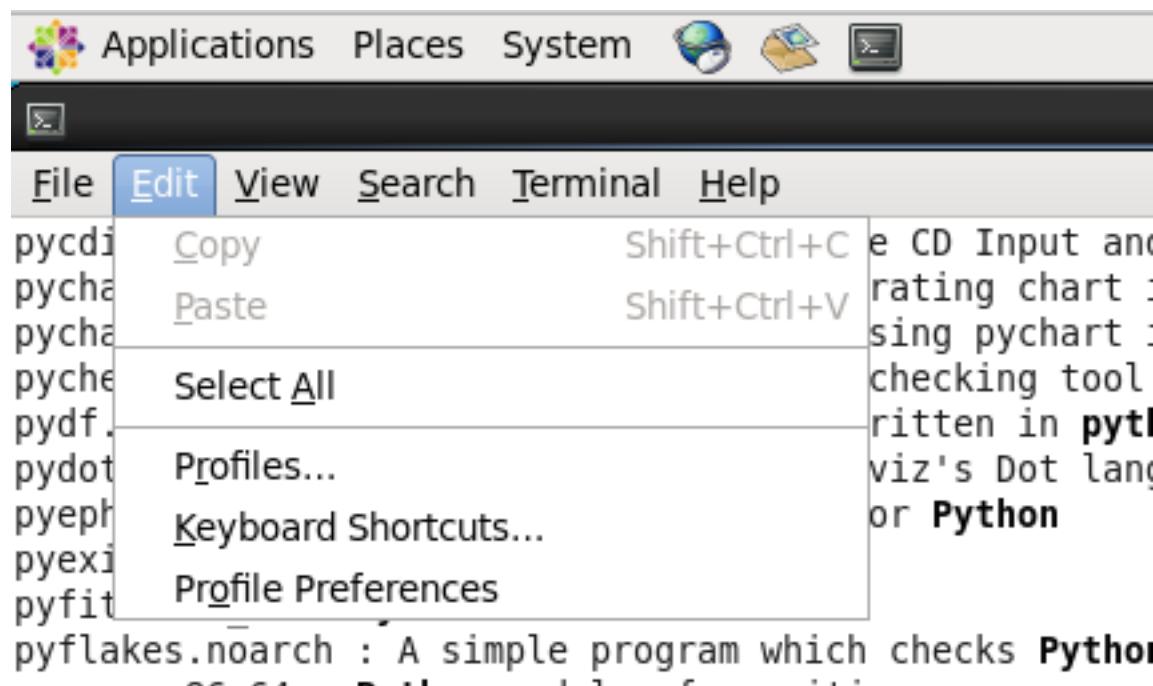

pygame.x86\_64 : Python modules for writing games nvanhiert? i686 . Puthon hindings for GOhiert

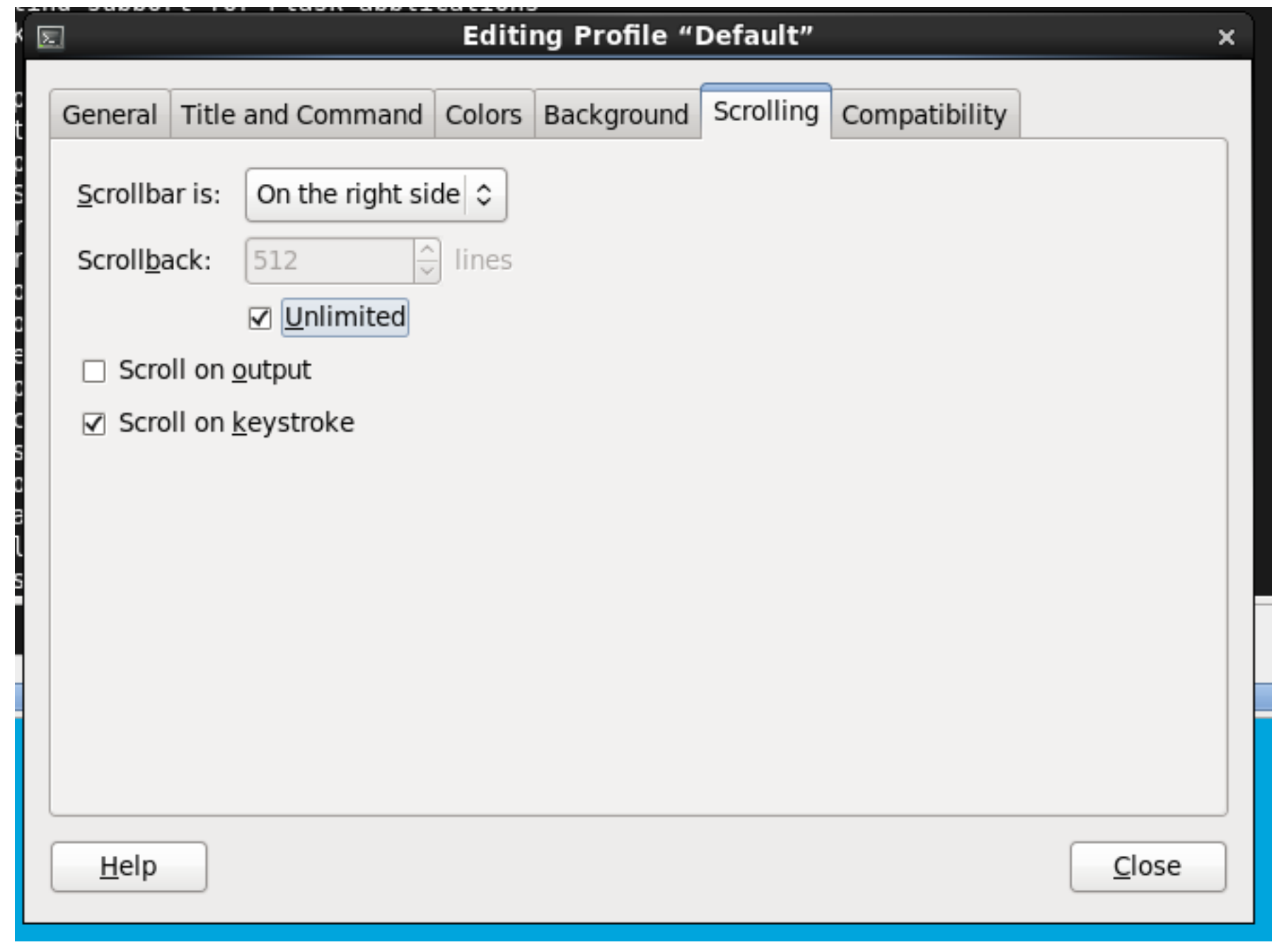

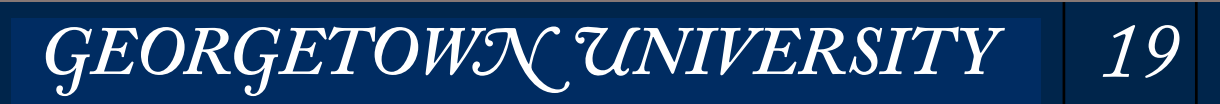

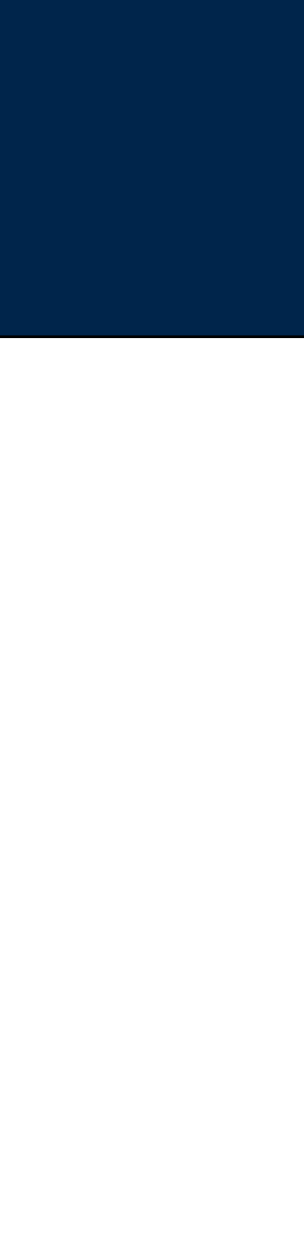

#### **Massive Data Fundamentals**

### Install mrjob:

- \$ sudo yum install python-pip
- \$ sudo yum install mrjob

#### • Keep it up to date:

```
[cloudera@quickstart	~]$	sudo	pip	install	mrjob	
You are using pip version 7.1.0, however version 7.1.2 is available.
You should consider upgrading via the 'pip install --upgrade pip' command.
Requirement already satisfied (use --upgrade to upgrade): mrjob in /usr/lib/python2.6/site-packages
Requirement already satisfied (use --upgrade to upgrade): PyYAML>=3.08 in /usr/lib64/python2.6/site-packages (from mrjob)
Requirement already satisfied (use --upgrade to upgrade): boto>=2.6.0 in /usr/lib/python2.6/site-packages (from mrjob)
Requirement already satisfied (use --upgrade to upgrade): simplejson>=2.0.9 in /usr/lib64/python2.6/site-packages (from mrjob)
Requirement already satisfied (use --upgrade to upgrade): filechunkio in /usr/lib/python2.6/site-packages (from mrjob)
[cloudera@quickstart	~]$
```

```
[cloudera@quickstart ~]$ python
Python 2.6.6 (r266:84292, Feb 22 2013, 00:00:18)
[GCC 4.4.7 20120313 (Red Hat 4.4.7-3)] on linux2Type "help", "copyright", "credits" or "license" for more information.
>>> import mrjob
>>>		
[cloudera@quickstart	~]$
```
#### Check to see if it is installed:

#### You can also:

\$ sudo yum install emacs

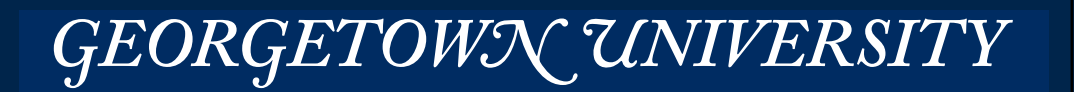

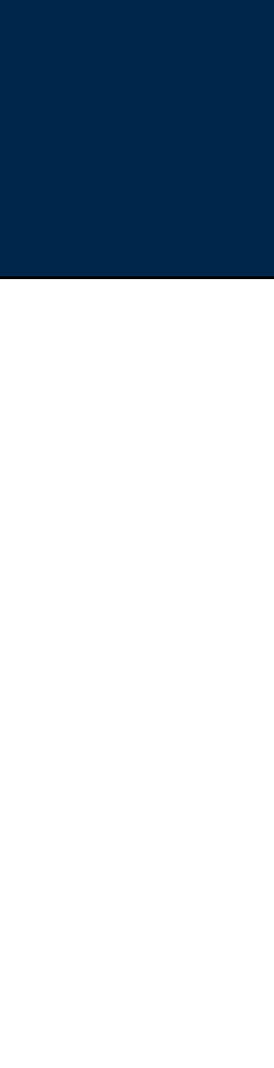

### **Setting up the VM for ANLY502**

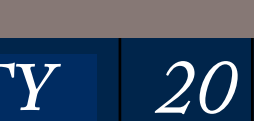

### Cloudera runs Python 2.6. It's out of date.

### You can install some Python 2.7 features on Python 2.6:

 $[cloudera@quickstart ~ ]$ \$ sudo yum search python | grep 7 \* base: mirrors.lga7.us.voxel.net 

python-backport\_collections.noarch : Backport of Python 2.7's collections module python-fpconst.noarch : Python module for handling IEEE 754 floating point python-importlib.noarch : Backport of importlib.import\_module() from Python 2.7 python-ordereddict.noarch : Implementation of Python 2.7's OrderedDict python-sqlalchemy0.7.x86\_64 : Modular and flexible ORM library for python python-unittest2.noarch : Backport of new unittest features for Python 2.7 to [cloudera@quickstart ~]\$ 

### Then install it:

[cloudera@quickstart ~]\$ sudo yum install python-backport\_collections python-importlib 

GEORGETOWN UNIVERSITY

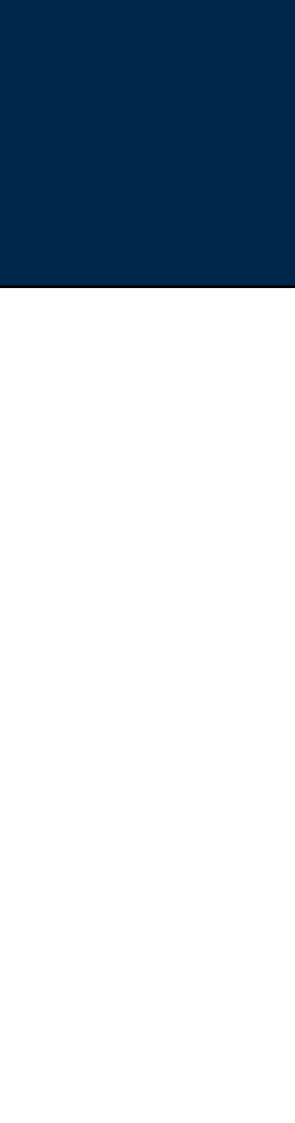

*21*

Manually download the new Firefox for Linux

*—For some reason, the automatic upgrade doesn't work.* 

- \$ cd Downloads/
- \$ tar xfv firefox-f1.0.2.tar.gz2
- \$ sudo mv /usr/local/firefox /usr/local/firefox.old.\$\$
- \$ sudo mv firefox /usr/local/firefox

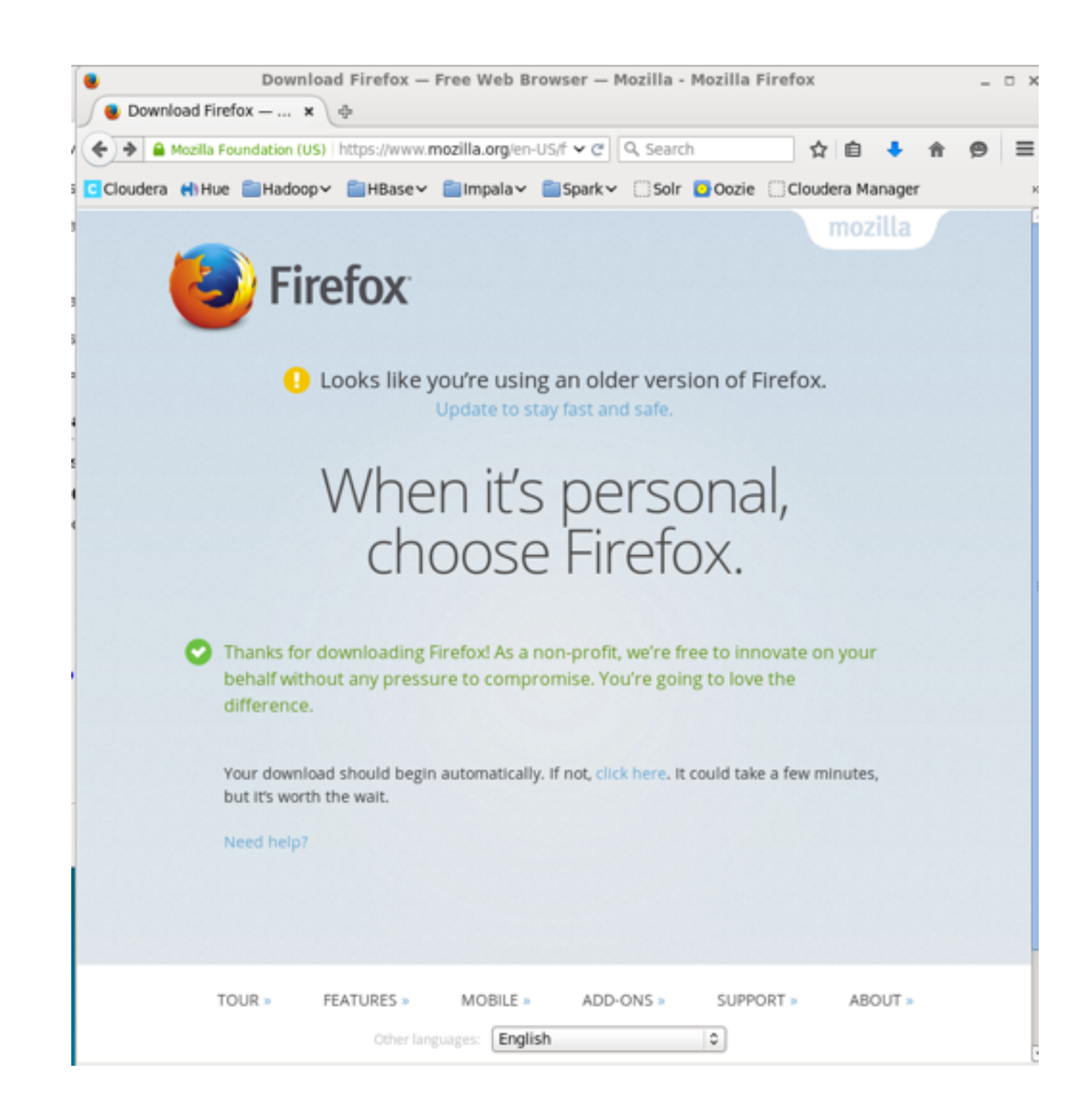

## **Keeping your VM up to date: Firefox**

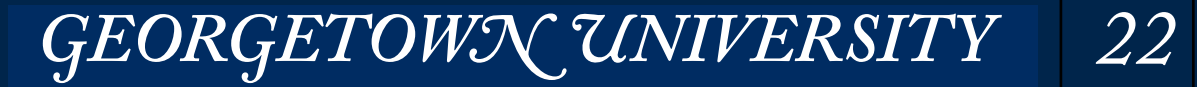

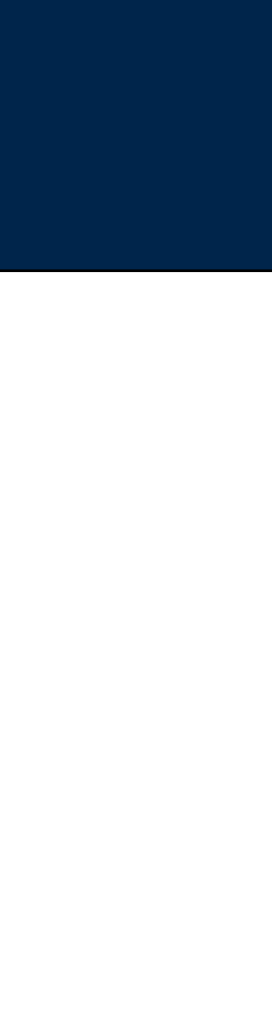

#### Check out the git repository:

[cloudera@quickstart ~]\$ git clone https://github.com/simsong/ANLY502.git Initialized empty Git repository in /home/cloudera/ANLY502/.git/ remote: Counting objects: 18, done. remote: Compressing objects: 100% (15/15), done. remote: Total 18 (delta 1), reused 14 (delta 1), pack-reused 0 Unpacking objects: 100% (18/18), done. [cloudera@quickstart ~]\$ 

```
[cloudera@quickstart ~]$ ls -1 ANLY502/
total 24
drwxrwxr-x 2 cloudera cloudera 4096 Jan 23 11:30 L01
drwxrwxr-x	2	cloudera	cloudera	4096	Jan	23	11:30	L02	
-rw-rw-r--	1	cloudera	cloudera	6555	Jan	23	11:30	LICENSE	
drwxrwxr-x 2 cloudera cloudera 4096 Jan 23 11:30 PS01
-rw-rw-r-- 1 cloudera cloudera 72 Jan 23 11:30 README.md
[cloudera@quickstart	~]$
```
### Key git commands you should know to get course material:

- git clone
- git pull

#### *—want to know more?*

• <https://try.github.io/levels/1/challenges/1>

GEORGETOWN UNIVERSITY

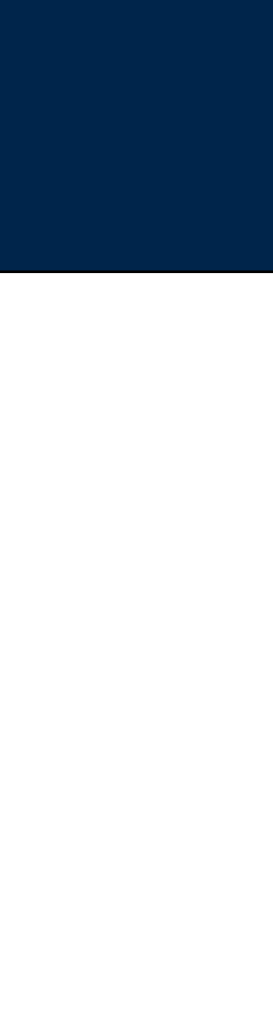

### **It's traditional to do "word count" as the map reduce equivalent of "Hello World."**

*23*

### Approach #1 — WordCount in Java.

- <https://hadoop.apache.org/docs/current/hadoop-mapreduce-client/hadoop-mapreduce-client-core/MapReduceTutorial.html>
- http://www.cloudera.com/documentation/other/tutorial/CDH5/Hadoop-Tutorial.html
- Requires text stored in HDFS. You need HDFS commands:
	- *—hdfs dfs -put*
	- *—hdfs dfs -ls*
	- *—hdfs dfs -cat*
- Notes:
	- *—Apache tutorial is better written; Cloudera tutorial has broken links.*
	- *—Cloudera VM uses "hadoop fs" or "hdfs dfs"*
	- *—Apache tutorial uses bin/hadoop fs*

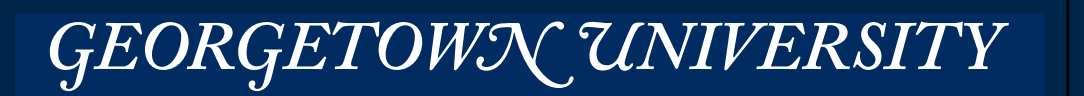

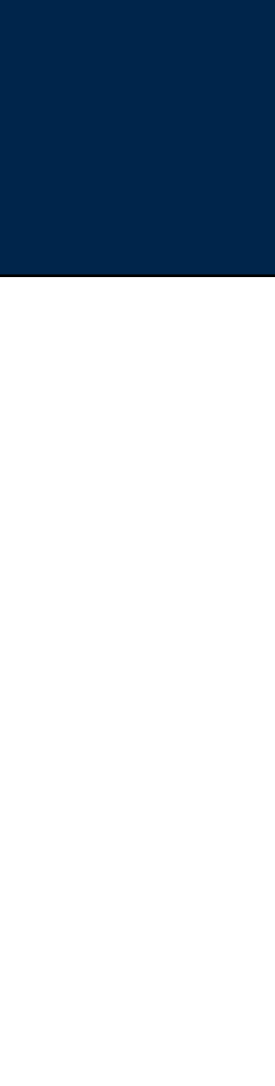

### **PS01 has three kinds of word count**

*24*

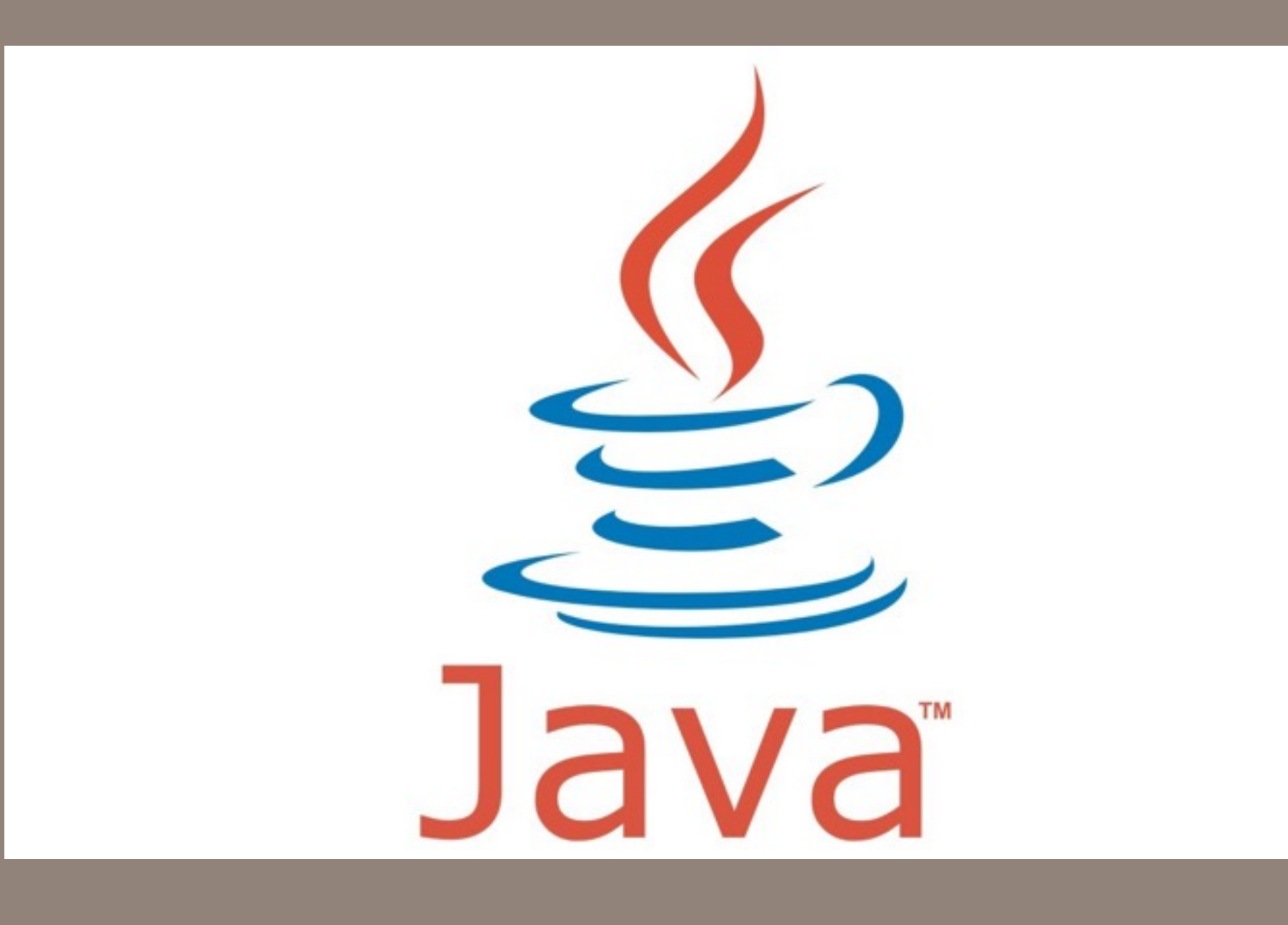

# Simple Hadoop with

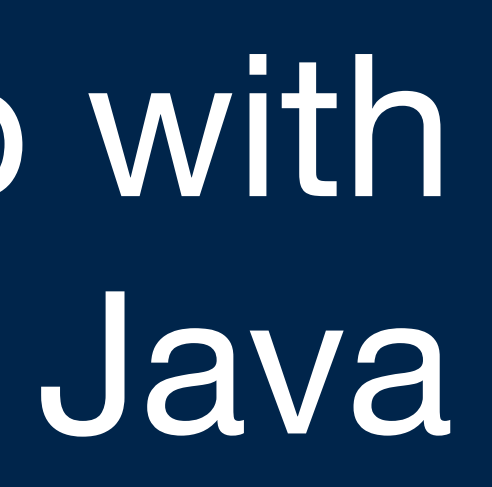

[cloudera@quickstart ~]\$ **hdfs dfs -mkdir data**  [cloudera@quickstart ~]\$ **hdfs dfs -put file00? data/**

[cloudera@quickstart ~]\$ **hdfs dfs -ls** Found 2 items drwxr-xr-x - cloudera cloudera <br>
0 2016-01-17 19:08 data drwxr-xr-x - cloudera cloudera 0 2016-01-17 19:13 tmp 

[cloudera@quickstart ~]\$ **hdfs dfs -ls data** Found 4 items -rw-r--r-- 1 cloudera cloudera 15 2016-01-17 19:08 data/file000 -rw-r--r-- 1 cloudera cloudera 32 2016-01-17 19:08 data/file001 -rw-r--r-- 1 cloudera cloudera 33 2016-01-17 19:08 data/file002 -rw-r--r-- 1 cloudera cloudera 33 2016-01-17 19:08 data/file004 [cloudera@quickstart ~]\$ 

```
[cloudera@quickstart	~]$	hdfs	dfs	-cat	data/file000
this is a test
[cloudera@quickstart	~]$	hdfs	dfs	-cat	data/file001
some days are nicer than others
[cloudera@quickstart	~]$	hdfs	dfs	-cat	data/file002
you will never know what happens
[cloudera@quickstart	~]$	hdfs	dfs	-cat	data/file004
you will never know what happens
[cloudera@quickstart	~]$
```
- 
- 
- 
- 
- 

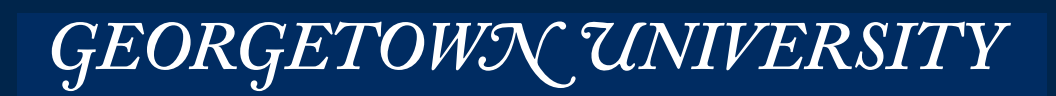

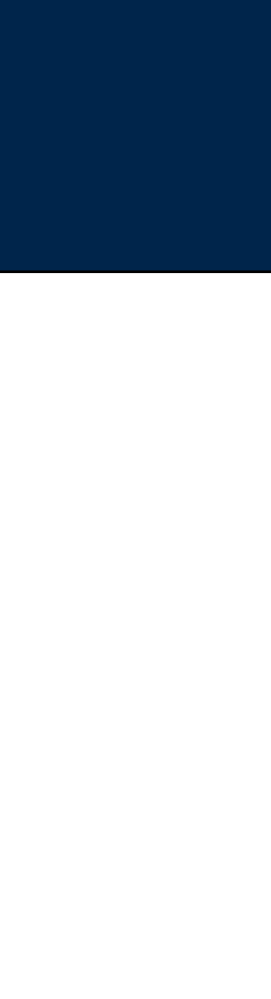

## **Setting up the data**

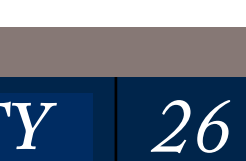

Set up environment (not done for you by CVM): \$ export JAVA\_CLASSPATH='/usr/lib/hadoop/client-0.20/\*:/usr/lib/hadoop/\*' 

#### Compile WordCount.java and create a jar file:

 $\overline{\$}$  javac -d wordcount\_classes/ WordCount.java

\$ jar -cvf wordcount.jar -C wordcount\_classes

#### Put some data in HDFS:

- \$ echo "to be or not to be" > file0
- \$ echo "do be do be do" > file1
- \$ hdfs fs -mkdir /user/cloudera/wordcount
- \$ hdfs fs -mkdir /user/cloudera/wordcount/input
- \$ hdfs fs -put file0 /user/cloudera/wordcount/input/
- \$ hadoop fs -put file1 /user/cloudera/wordcount/input/

\$ hadoop jar wordcount.jar WordCount /user/cloudera/wordcount/input/ \ /user/cloudera/wordcount/output/

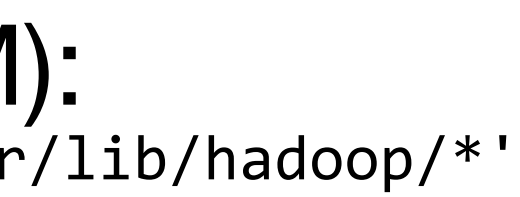

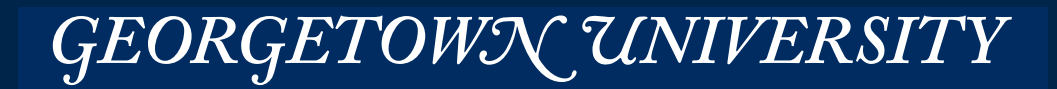

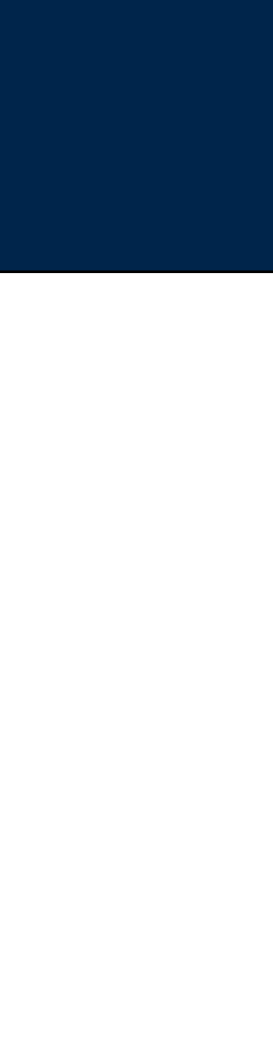

#### Run it!

## **Alternative approach (from L01 slides)**

*27*

[cloudera@quickstart PS01]\$ hadoop jar wc.jar WordCount data output1 16/01/23 12:02:58 INFO client.RMProxy: Connecting to ResourceManager at /0.0.0.0:8032 16/01/23 12:02:59 WARN mapreduce.JobResourceUploader: Hadoop command-line option parsing not performed. Implement the Tool interface and execute your application with ToolRunner to remedy this. 16/01/23 12:03:00 INFO input.FileInputFormat: Total input paths to process : 4 16/01/23 12:03:00 INFO mapreduce.JobSubmitter: number of splits:4 16/01/23 12:03:00 INFO mapreduce.JobSubmitter: Submitting tokens for job: job\_1453576193365\_0002 16/01/23 12:03:01 INFO impl.YarnClientImpl: Submitted application application\_1453576193365\_0002 16/01/23 12:03:01 INFO mapreduce.Job: The url to track the job: http://quickstart.cloudera:8088/proxy/ application\_1453576193365\_0002/ 16/01/23 12:03:01 INFO mapreduce.Job: Running job: job\_1453576193365\_0002 16/01/23 12:03:14 INFO mapreduce.Job: Job job\_1453576193365\_0002 running in uber mode : false 16/01/23 12:03:14 INFO mapreduce.Job: map 0% reduce 0% 16/01/23 12:03:43 INFO mapreduce.Job: map 25% reduce 0% 16/01/23 12:03:45 INFO mapreduce.Job: map 50% reduce 0% 16/01/23 12:03:47 INFO mapreduce.Job: map 75% reduce 0% 16/01/23 12:03:48 INFO mapreduce.Job: map 100% reduce 0% 16/01/23 12:03:56 INFO mapreduce.Job: map 100% reduce 100% 16/01/23 12:03:56 INFO mapreduce.Job: Job job\_1453576193365\_0002 completed successfully 

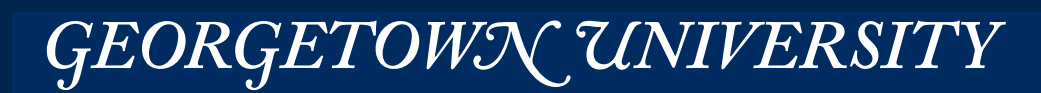

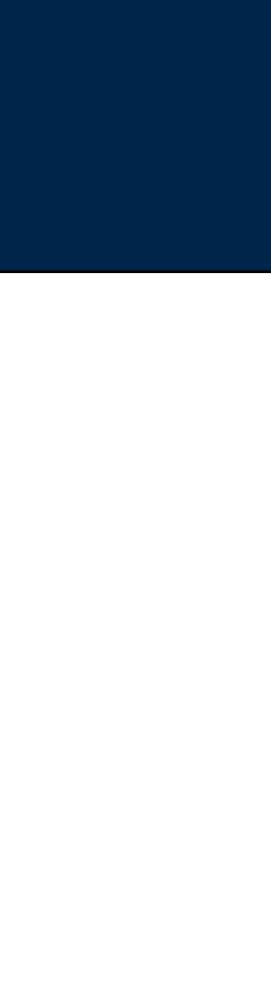

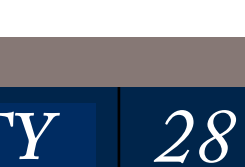

\$ hadoop jar wordcount.jar WordCount /user/cloudera/wordcount/input/ /user/cloudera/wordcount/output/ 15/11/08 13:57:01 INFO client.RMProxy: Connecting to ResourceManager at /0.0.0.0:8032 15/11/08 13:57:02 WARN mapreduce.JobSubmitter: Hadoop command-line option parsing not performed. Implement the Tool interface and execute your application with ToolRunner to remedy this. 15/11/08 13:57:02 INFO input.FileInputFormat: Total input paths to process : 2 15/11/08 13:57:03 INFO mapreduce.JobSubmitter: number of splits:2 15/11/08 13:57:03 INFO mapreduce.JobSubmitter: Submitting tokens for 15/11/08 13:57:03 INFO impl.YarnClientImpl: Submitted application app 15/11/08 13:57:03 INFO mapreduce.Job: The url to track the job: http: 15/11/08 13:57:03 INFO mapreduce.Job: Running job: job\_1447013381089\_ 15/11/08 13:57:13 INFO mapreduce.Job: Job iob 1447013381089 0001 runn  $15/11/08$  13:57:13 INFO mapreduce Window Menu : Welcom...  $\boldsymbol{\mathsf{x}}$  $15/11/08$  13:57:24 INFO mapreduce  $\frac{\text{Window Menu}}{\text{I}}$ : Welcom...  $\frac{\text{w}}{\text{I}}$  MapReduce Ap 15/11/08 13:57:30 INFO mapreduce 15/11/08 13:57:31 INFO mapreduce  $\Box$  quickstart.cloudera:8088/proxy/application  $15/11/08$   $13:57:31$  INFO mapreduce File System Counters Counters Bcloudera HiHue BHadoop Changes<br>FILE: Number FILE: Number FILE: Number FILE: Number FILE: Number HDFS: Number HDFS: Number HDFS: Number  $HDFS: Number \rightarrow Cluster \rightarrow Active Jobs$ HDFS: Number Job Counters Launched map  $\frac{\text{P}}{\text{Application}}$ <br>Launched redul About Show 20  $\mathbf{\cdot}$  entries Launched redu $\begin{bmatrix} \text{ADOU} \\ \text{Data-local} \\ \end{bmatrix}$  $Data-Local$  ma Total time  $\text{sp}$   $\longrightarrow$   $\text{Job ID}$ <br>Total time  $\text{sb}$   $\longrightarrow$  Tools Total time sp<br>Total time sp job 1447013381089 000 Total time sp Total vcore-s<br>Total vcore-s Showing 1 to 1 of 1 entri Total megabyt Total megabyt

#### **MASSIVE DATA FUNDAMENTALS**

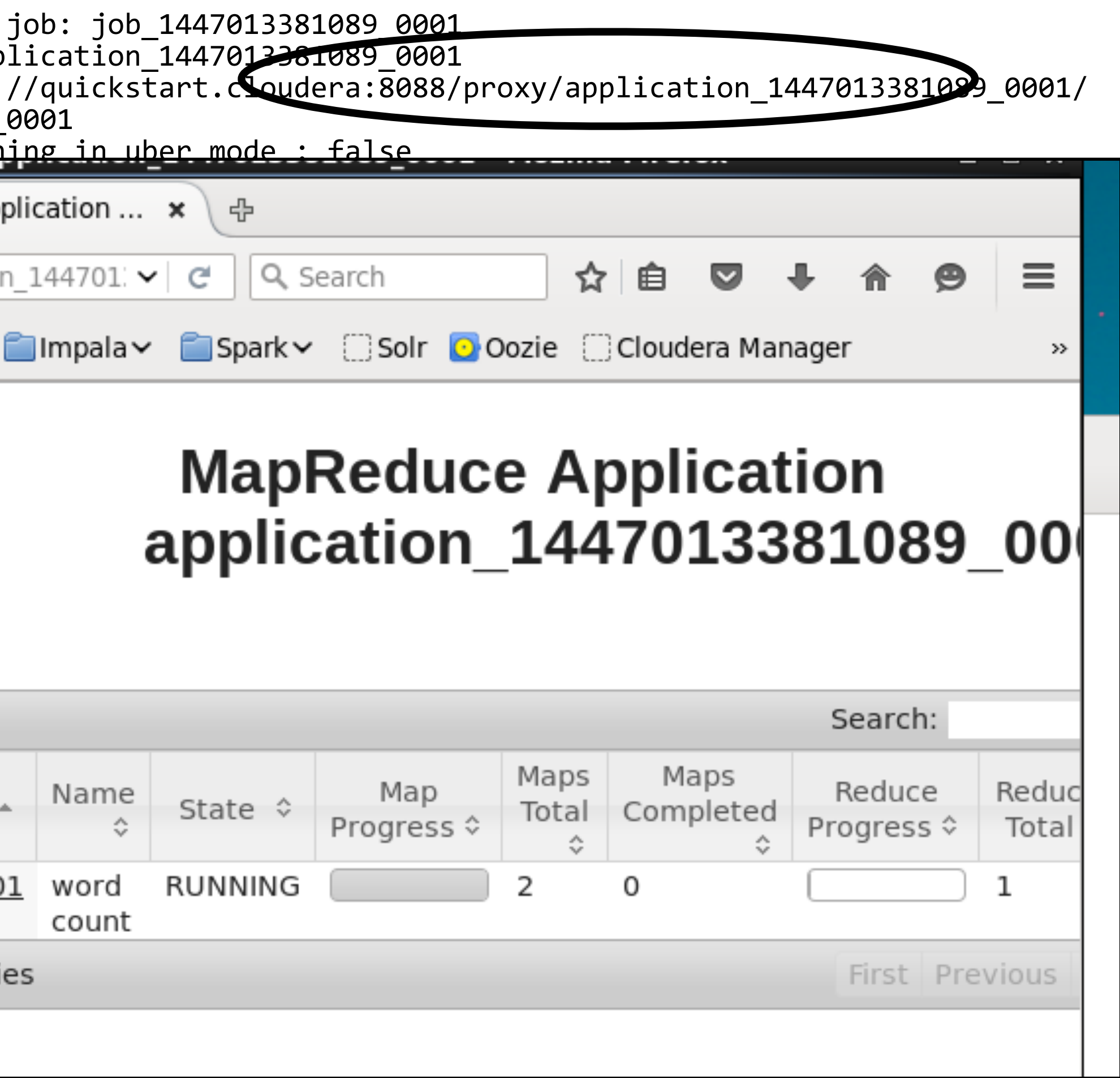

*29*

#### What it looks like:

\$ hdfs dfs -ls /user/cloudera/wordcount/output/ Found 2 items<br>-rw-r--r-- 1 cloudera cloudera -rw-r--r-- 1 cloudera cloudera 0 2015-11-08 13:57 /user/cloudera/wordcount/output/\_SUCCESS<br>https://www.frace.clouderanderanderanders/wordcount/output/part-r-0-26 2015-11-08 13:57 /user/cloudera/wordcount/output/part-r-00000

\$ hdfs dfs -ls /user/cloudera/wordcount/output/ Found 2 items -rw-r--r-- 1 0 2015-11-08 13:57 /user/cloudera/wordcount/output/\_SUCCESS -rw-r--r-- 1 26 2015-11-08 13:57 /user/cloudera/wordcount/output/part-r-00000

```
$	hdfs	dfs	-tail	/user/cloudera/wordcount/output/part-r-00000	
be
d
d
b
d
d
b
d
d
b
d
b
d
e
d
e
d
e
d
e
d
e
d
e
d
e
d
e
d
e
d
e
d
e
d
e
d
e
d
e
d
e
d
e
d
e
d
e
e
d
e
e
d
e
e
do
not 1
or
to 2
```
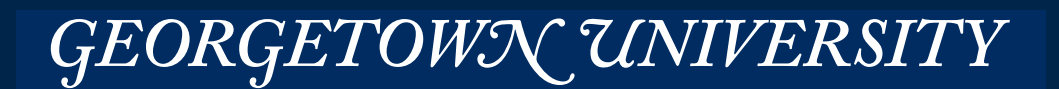

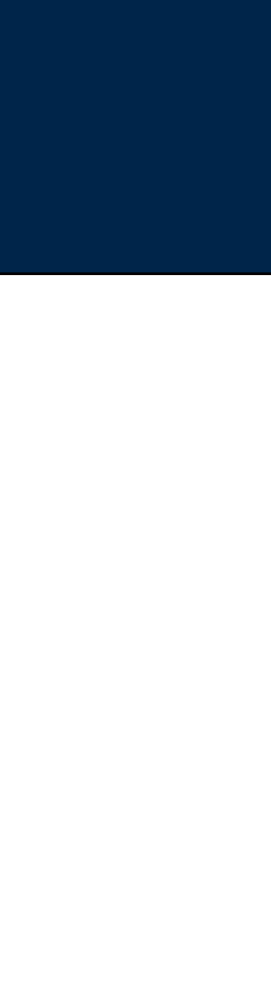

#### *—(remove "cloudera cloudera")*

#### And the output:

### **To see the output:**

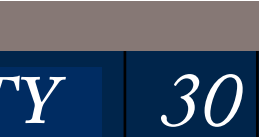

/user/cloudera — home directory in HDFS /home/cloudera — home directory in Linux host file system (ext4)

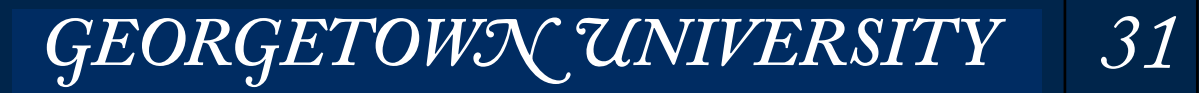

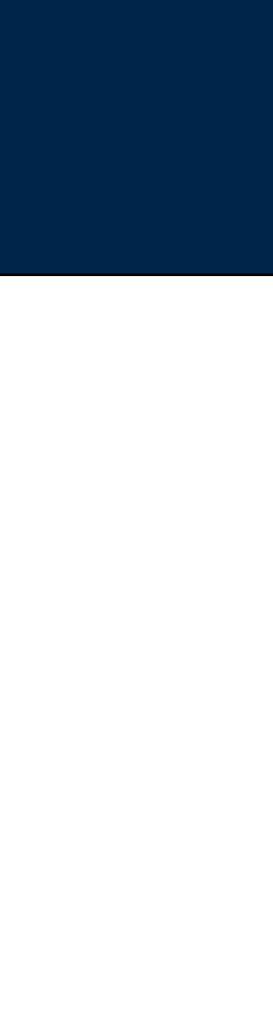

### VM5.5 sets JAVA\_HOME and PATH but not HADOOP\_CLASSPATH

[cloudera@quickstart PS01]\$ **echo \$JAVA\_HOME** /usr/java/jdk1.7.0\_67-cloudera [cloudera@quickstart PS01]\$ **echo \$PATH** /usr/local/firefox:/sbin:/usr/java/jdk1.7.0\_67-cloudera/bin:/usr/local/apache-ant/apache-ant-1.9.2/bin:/usr/local/apache-maven/ apache-maven-3.0.4/bin:/usr/local/bin:/usr/bin:/bin:/usr/local/sbin:/usr/sbin:/sbin:/home/cloudera/bin [cloudera@quickstart PS01]\$ **printenv | grep HADOOP** [cloudera@quickstart PS01]\$ **export HADOOP\_CLASSPATH=\${JAVA\_HOME}/lib/tools.jar**

#### Compile:

[cloudera@quickstart PS01]\$ hadoop com.sun.tools.javac.Main WordCount.java [cloudera@quickstart PS01]\$ 

```
[cloudera@quickstart	PS01]$	ls	-l	
total 16
-rw-rw-r--	1	cloudera	cloudera	1501	Jan	23	11:57	WordCount.class	
-rw-rw-r--	1	cloudera	cloudera	1739	Jan	23	11:57	WordCount$IntSumReducer.class	
-rw-rw-r-- 1 cloudera cloudera 2260 Jan 23 11:30 WordCount.java
-rw-rw-r-- 1 cloudera cloudera 1736 Jan 23 11:57 WordCount$TokenizerMapper.class
[cloudera@quickstart	PS01]$
```
#### Make a "jar" file:

[cloudera@quickstart PS01]\$ jar cf wc.jar WordCount\*.class [cloudera@quickstart PS01]\$ 

### Run it:

[cloudera@quickstart PS01]\$ hadoop jar wc.jar WordCount data output1

## **If you follow the Apache MapReduce tutorial, you might do it like this:**

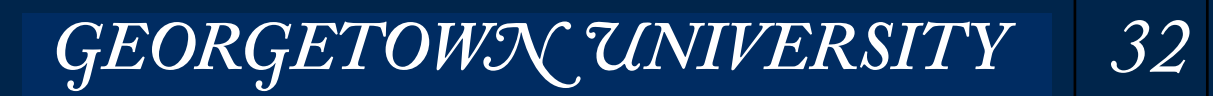

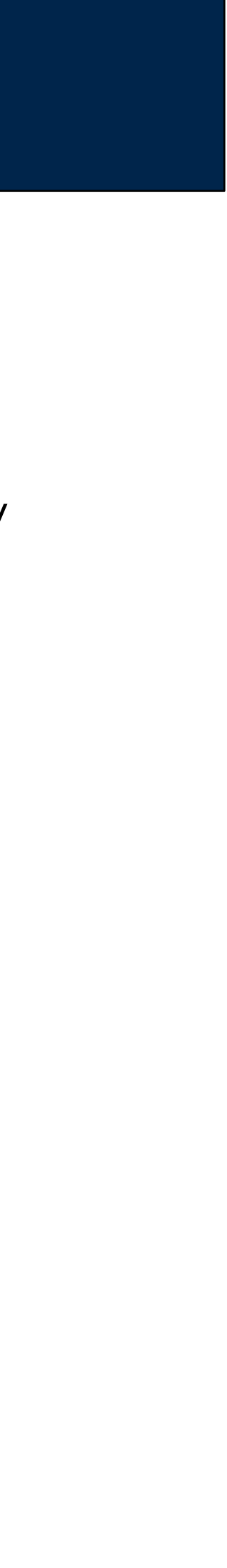

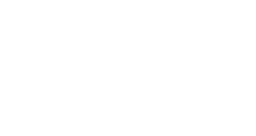

### **It's really the same command...**

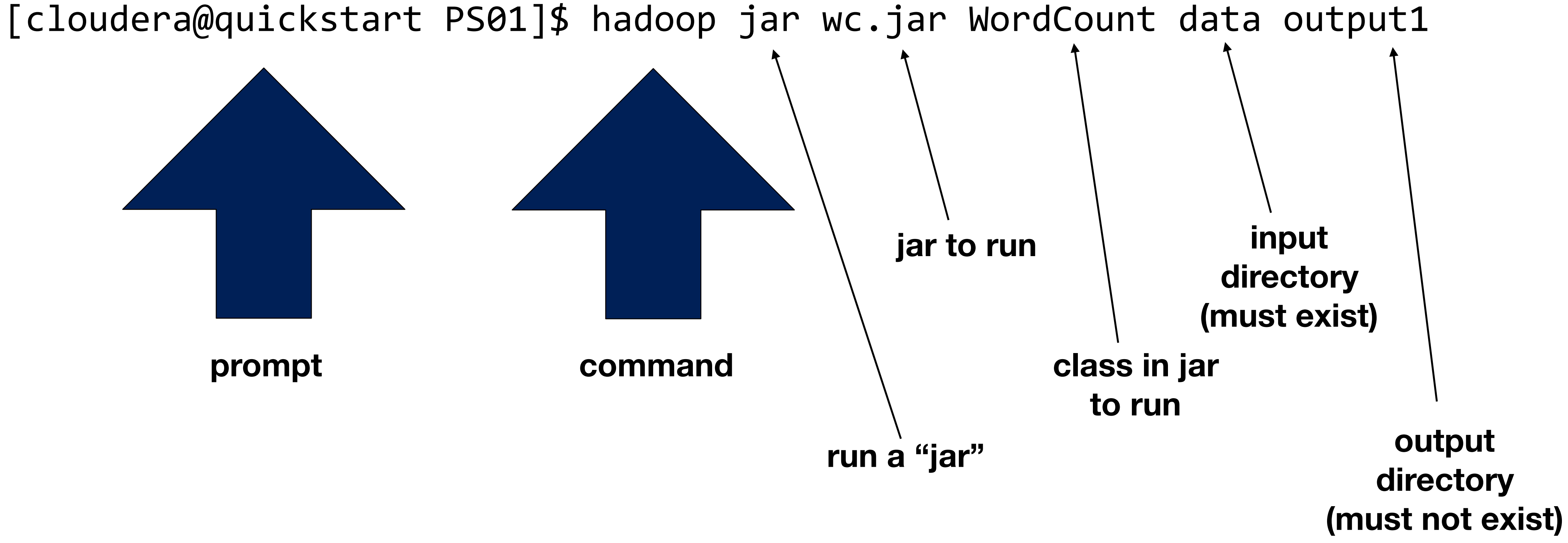

**MASSIVE DATA FUNDAMENTALS** 

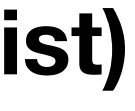

- Advantages:
	- *—Fast data stays within Java VM*
	- *—Few dependencies Everything in a .jar file*
- Disadvantages:
	- *—Not everybody knows Java*
	- *—Text processing in Java is hard*

### Hadoop "Streaming" API

- Mapper & Reducer read from stdin to stdout. Fields separated by \t
- Advantage Easy to integrate with existing code.
- Disadvantage High overhead

mrjob

- Python implementation sits on top of Hadoop Streaming.
- Advantage Powerful. Local testing.
- Disadvantage High overhead

GEORGETOWN UNIVERSITY 34

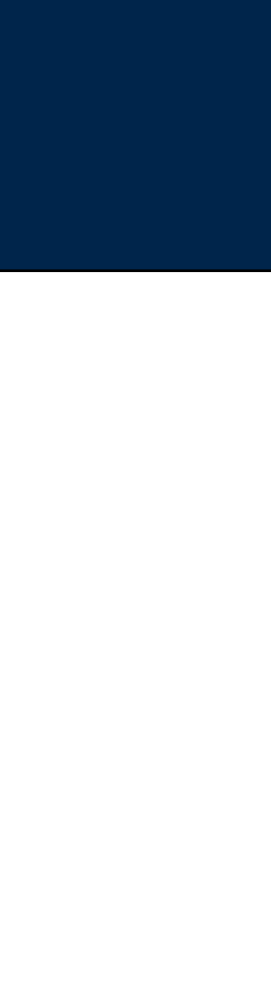

## **Approaches for running Hadoop MapReduce jobs**

### Java (native)  $\boldsymbol{\nu}$

# Hadoop Streaming

Hadoop streaming — reads from stdin & writes to stdout.

- Allows using Hadoop MapReduce with any language.
- Performance penalty all I/O has to go over pipes.

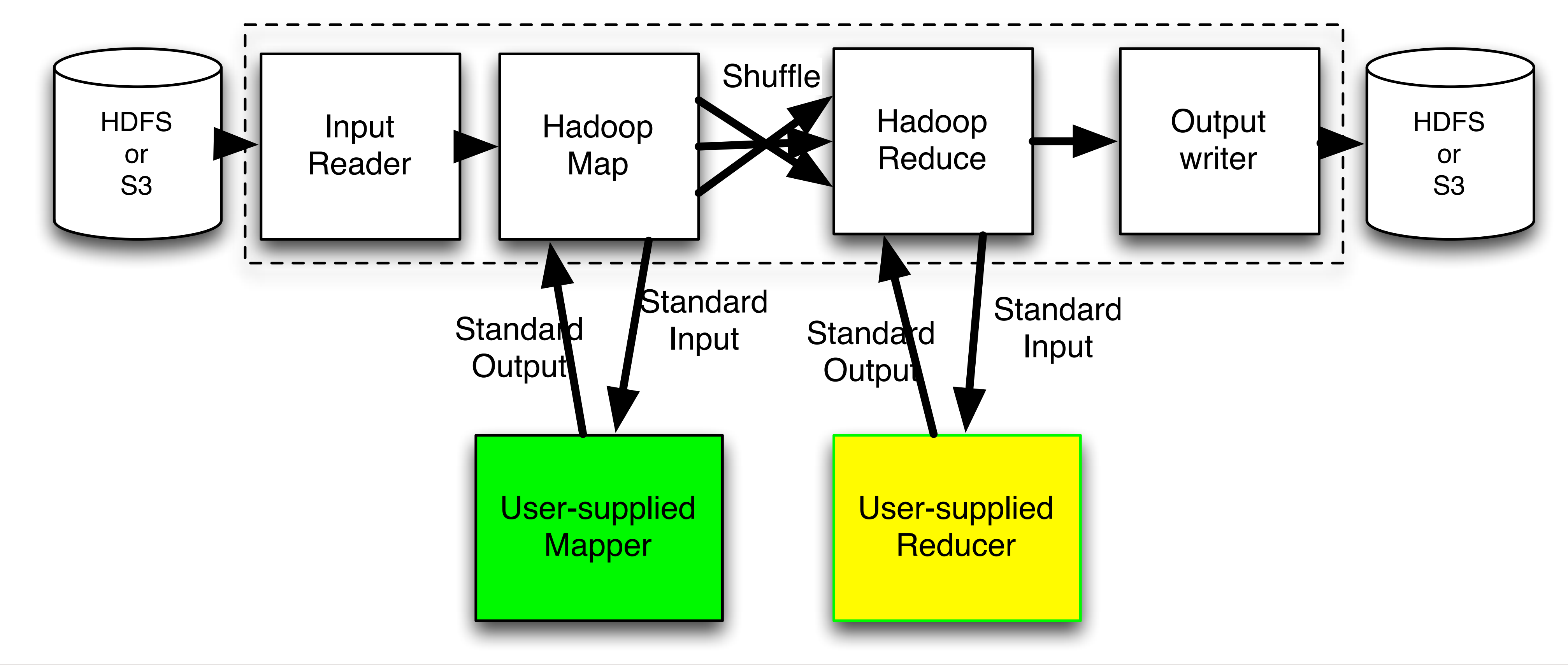

**MASSIVE DATA FUNDAMENTALS** 

#### Hadoop MapReduce

GEORGETOWN UNIVERSITY 36

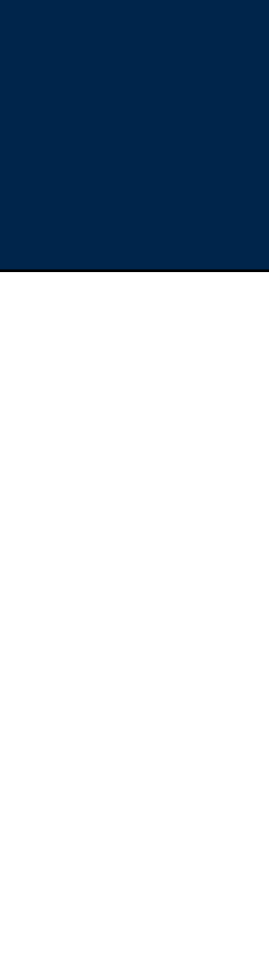

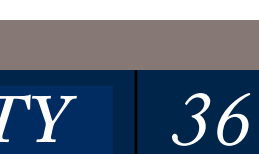
# **Use Python programs as a mapper:**

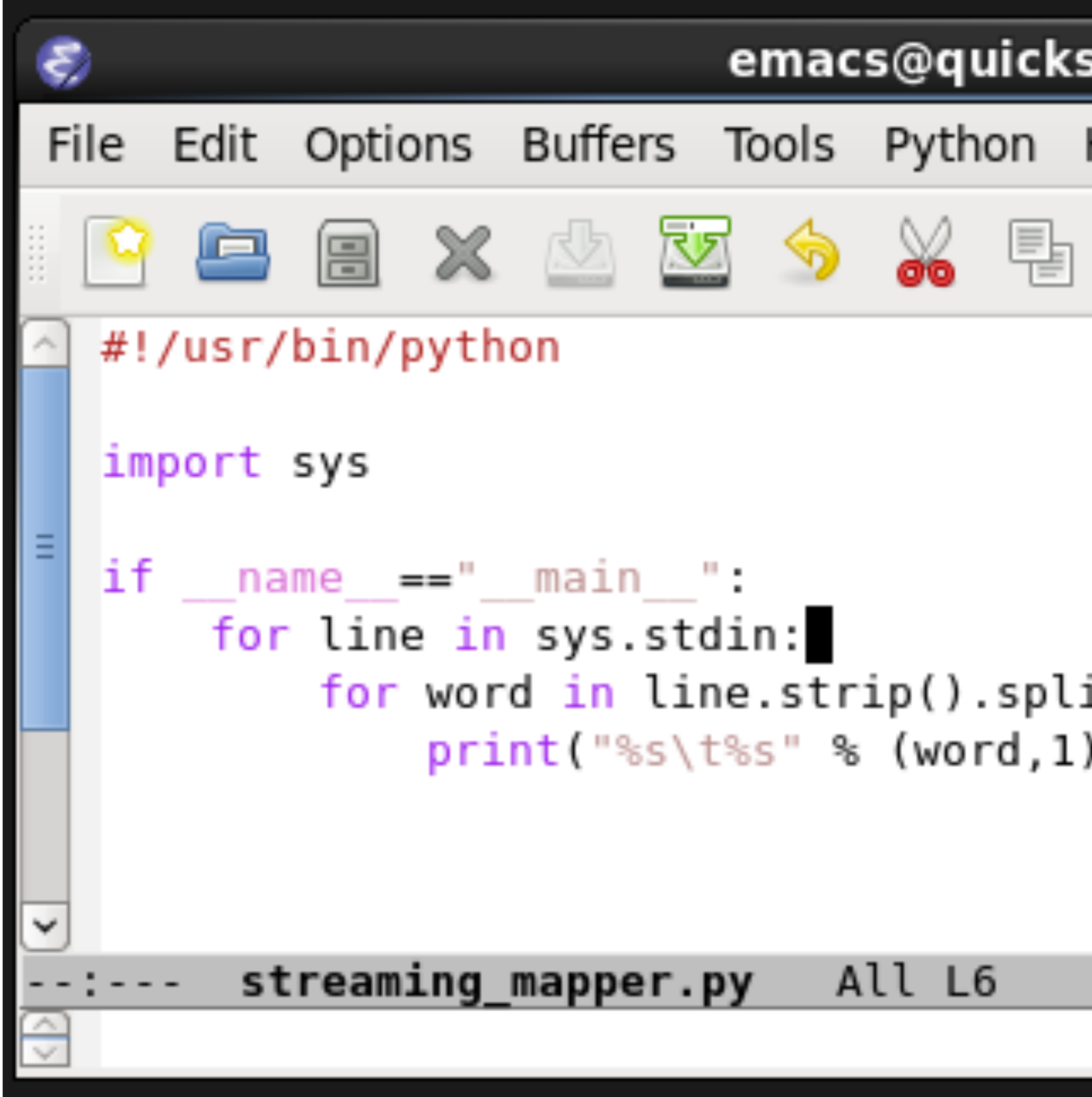

**MASSIVE DATA FUNDAMENTALS** 

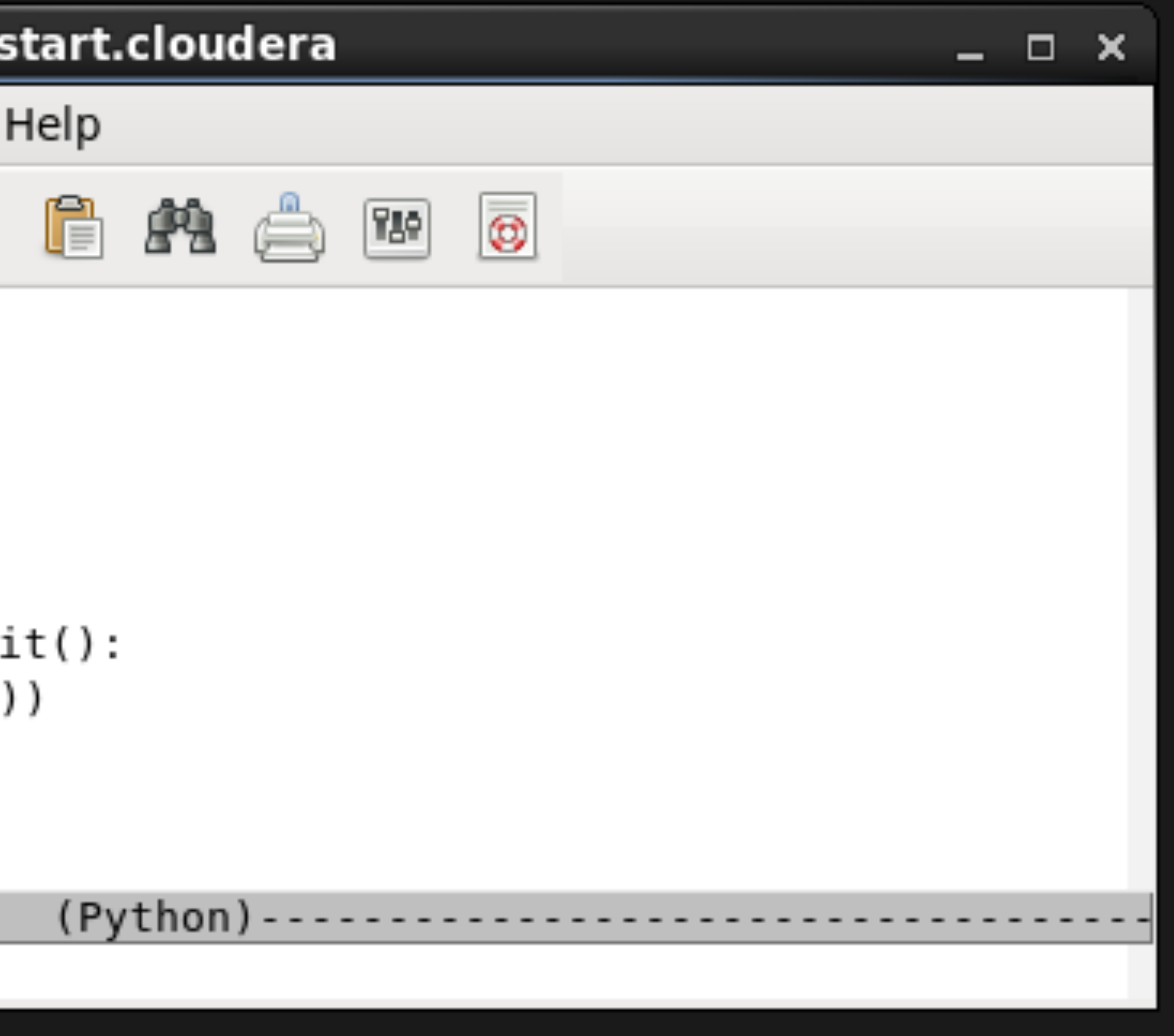

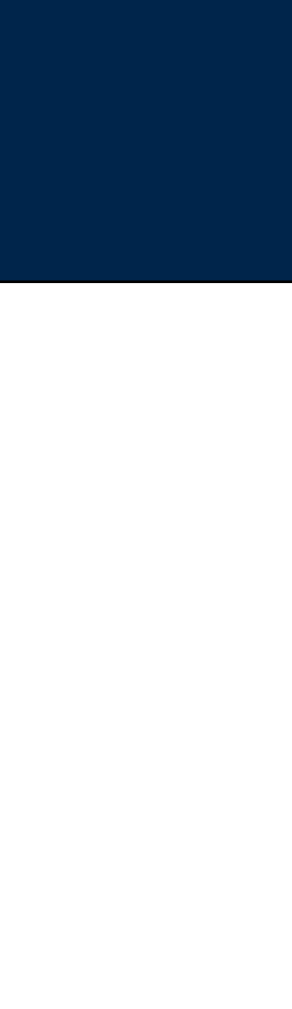

### **Use python program as reducer:**

```
⊜
                         emacs@q
File Edit Options Buffers Tools Pyth
                       也
             X
                           ♦
                                8
          8
      e
  #!/usr/bin/python
  import sys
  word last = Noneword_count = 0if __name__ == "__main__":for line in sys.stdin:
          (word, count) = line.strip
          # convert count to int or
          try.
              count = int(count)except ValueError:
              continue
          # If the word has changed
          if word!=word_last:
              if word_last:
                  print("%s\t%s" %
              word last = wordword_count = countelse.
              word_count += count
      # End of loop; print out the
      if word_last:
          print("%s\t%s" % (word_la
-U:--- streaming_reducer.py All I
```
#### **MASSIVE DATA FUNDAMENTALS**

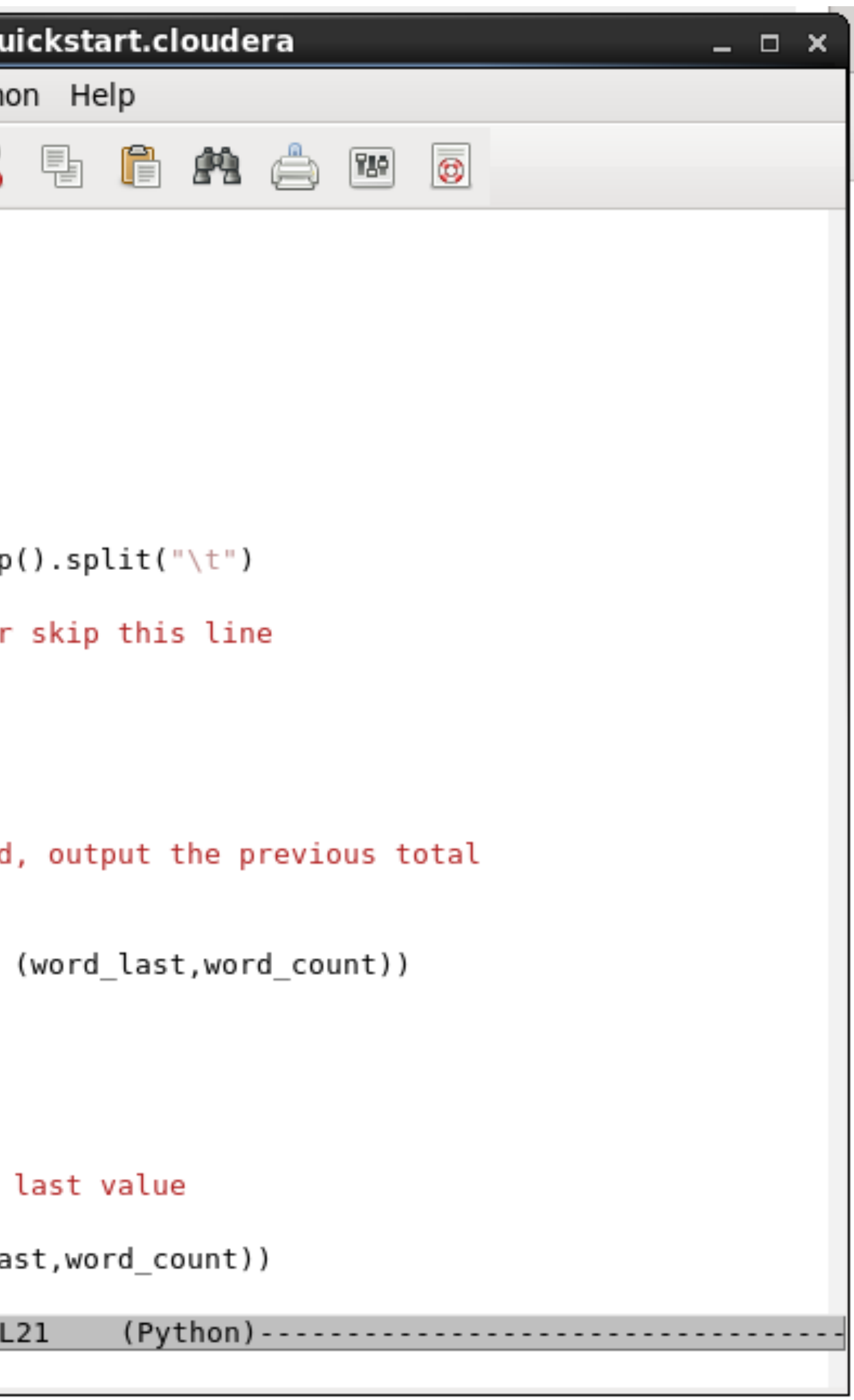

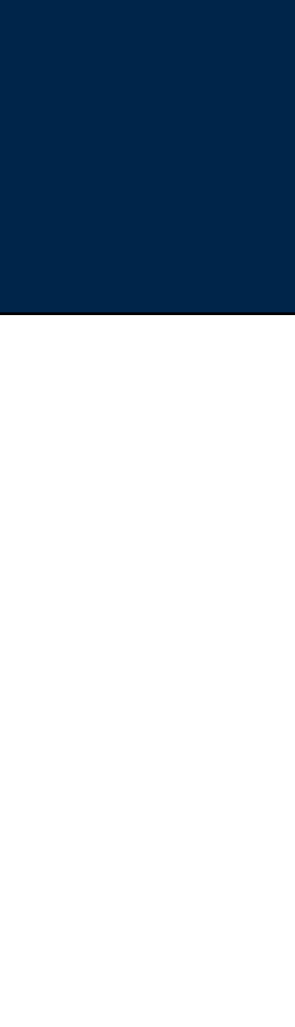

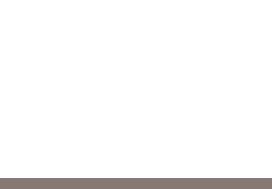

#### Mapper:

[cloudera@quickstart PS01]\$ echo "one two two three three three" | ./streaming\_mapper.py one 1 two 1 two 1 three 1 three 1 three [cloudera@quickstart PS01]\$ 

#### Mapper and Reducer:

[cloudera@quickstart PS01]\$ cat infile.txt one two two three three three [cloudera@quickstart PS01]\$ cat infile.txt | ./streaming\_mapper.py | sort | ./streaming\_reducer.py one 1 three 3 two 2 [cloudera@quickstart PS01]\$ 

### **You can independently test the mapper and reducer:**

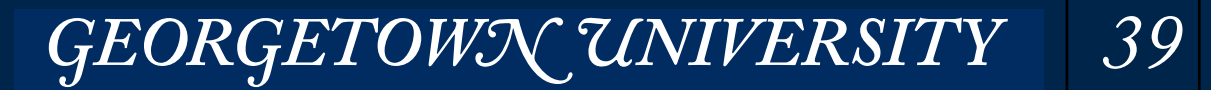

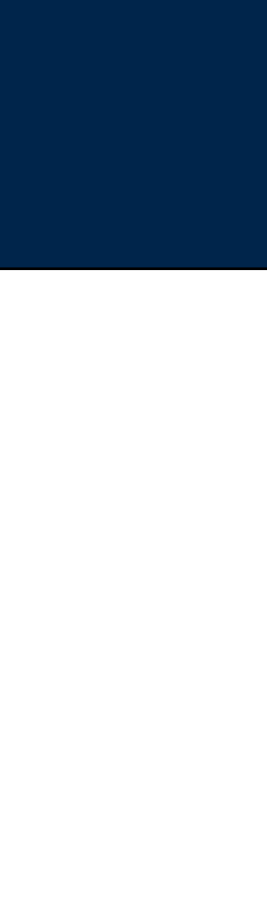

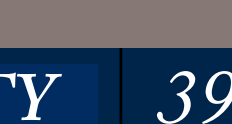

### Simple Hadoop Streaming command on CDH Quickstart VM:

 $\frac{1}{2}$  hadoop jar /usr/lib/hadoop-mapreduce/hadoop-streaming.jar \ -input data -output data2 \

-mapper streaming\_mapper.py -reducer streaming\_reducer.py

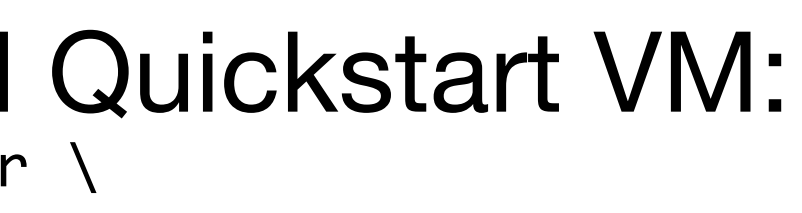

# **Hadoop Streaming Example**

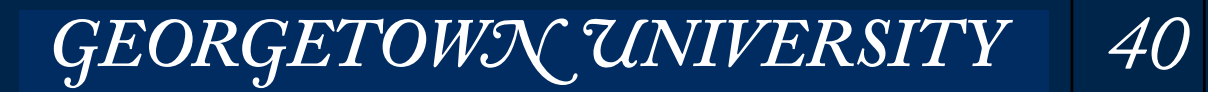

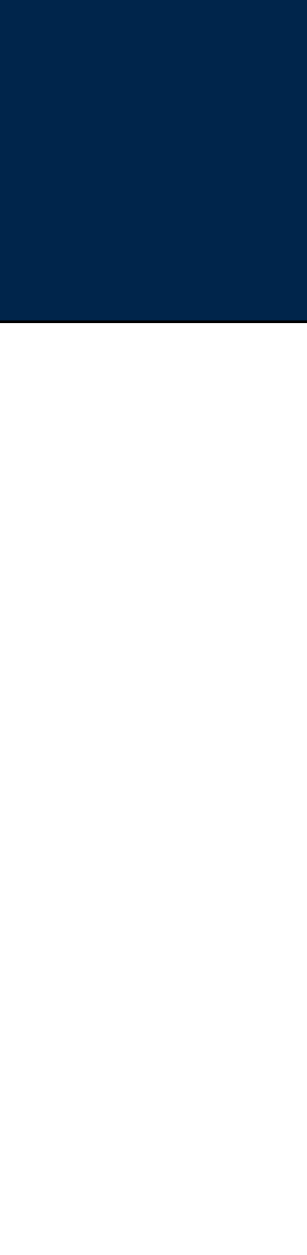

**Note: This may not work!**

#### if you see this:

Caused by: java.lang.reflect.InvocationTargetException at sun.reflect.NativeMethodAccessorImpl.invoke0(Native Method) at sun.reflect.NativeMethodAccessorImpl.invoke(NativeMethodAccessorImpl.java:57) at sun.reflect.DelegatingMethodAccessorImpl.invoke(DelegatingMethodAccessorImpl.java:43) at java.lang.reflect.Method.invoke(Method.java:606) at org.apache.hadoop.util.ReflectionUtils.setJobConf(ReflectionUtils.java:106) ... 17 more Caused by: java.lang.RuntimeException: configuration exception at org.apache.hadoop.streaming.PipeMapRed.configure(PipeMapRed.java:221) at org.apache.hadoop.streaming.PipeMapper.configure(PipeMapper.java:66) ... 22 more Caused by: java.io.IOException: Cannot run program "streaming\_mapper.py": error=2, No such file or directory at java.lang.ProcessBuilder.start(ProcessBuilder.java:1047) at org.apache.hadoop.streaming.PipeMapRed.configure(PipeMapRed.java:208) ... 23 more Caused by: java.io.IOException: error=2, No such file or directory at java.lang.UNIXProcess.forkAndExec(Native Method) at java.lang.UNIXProcess.<init>(UNIXProcess.java:186)

- at java.lang.ProcessImpl.start(ProcessImpl.java:130)
- at java.lang.ProcessBuilder.start(ProcessBuilder.java:1028)

#### ... 24 more

#### Look for errors that you can understand

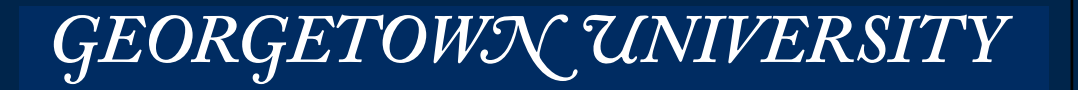

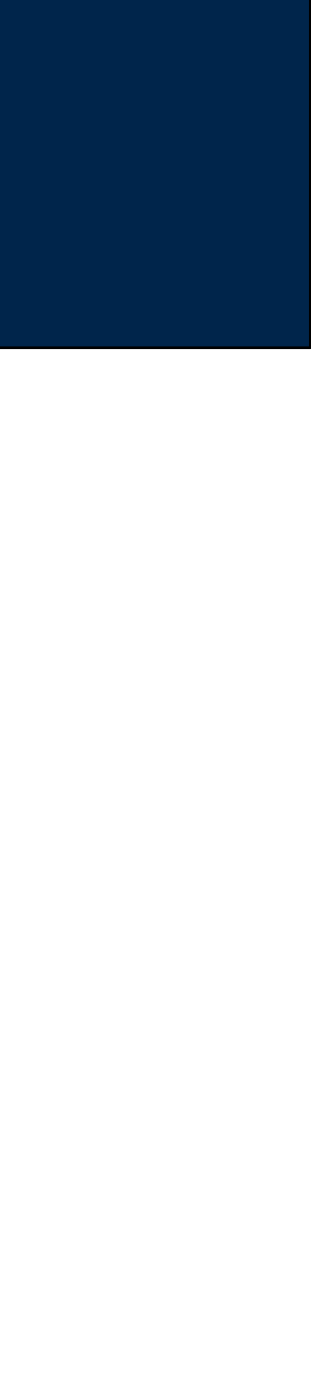

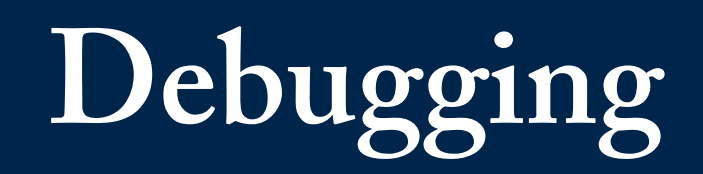

- streaming\_mapper.py and streaming\_reducer.py were in the *current* directory
- You need to specify the complete path name.
- `pwd` evaluates to the current directory

#### Streaming tries to run the programs from the your home directory!

#### Revised Simple Hadoop Streaming command on CDH Quickstart VM: \$ hadoop jar /usr/lib/hadoop-mapreduce/hadoop-streaming.jar \

- -input data -output data2 \
	- -mapper `pwd`/streaming\_mapper.py -reducer `pwd`/streaming\_reducer.py

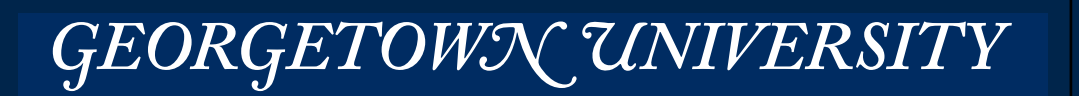

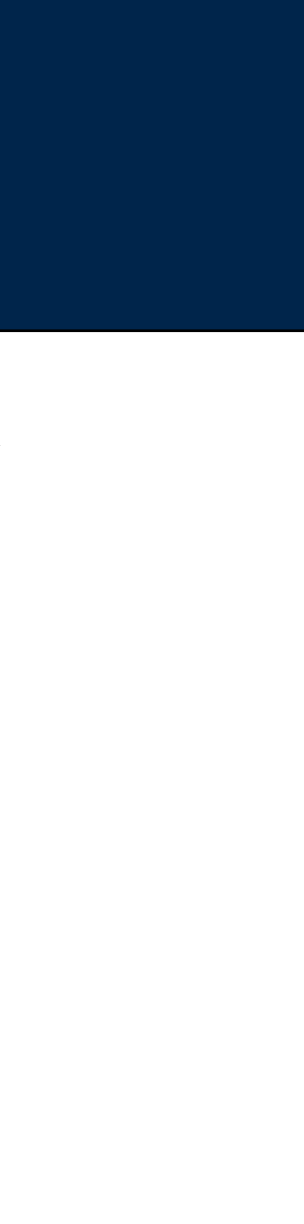

### **Hadoop Streaming Coudn't find the executable**

Caused by: java.io.IOException: Cannot run program "streaming\_mapper.py": error=2, No such file or directory

#### Sample command from tutorial:

- \$ hadoop jar hadoop-streaming-2.7.1.jar
	- -D mapreduce.map.output.key.field.separator=. \
	- -D mapreduce.partition.keypartitioner.options=-k1,2 \
	- -D mapreduce.fieldsel.data.field.separator=. \
	- -D mapreduce.fieldsel.map.output.key.value.fields.spec=6,5,1-3:0- \
	- -D mapreduce.fieldsel.reduce.output.key.value.fields.spec=0-2:5- \
	- -D mapreduce.map.output.key.class=org.apache.hadoop.io.Text \
	- -D mapreduce.job.reduces=12 \
	- -input myInputDirs
	- -output myOutputDir
	- -mapper org.apache.hadoop.mapred.lib.FieldSelectionMapReduce
	- -reducer org.apache.hadoop.mapred.lib.FieldSelectionMapReduce
	- -partitioner org.apache.hadoop.mapred.lib.KeyFieldBasedPartitioner

#### Specifies:

- *—mapper, reducer & partitioner*
- *—Different field separators*
- *—Output formats.*

*—etc.*

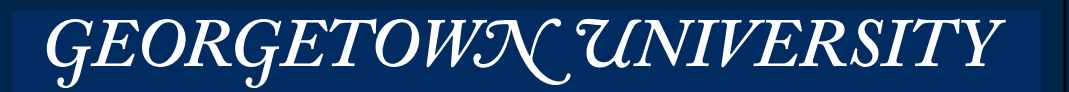

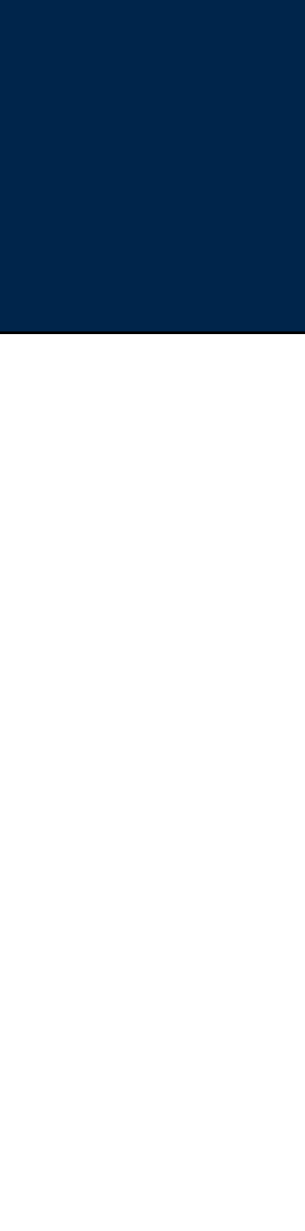

# **You can specify more complex things**

### Good tutorials on Hadoop Streaming: streaming

• <http://www.michael-noll.com/tutorials/writing-an-hadoop-mapreduce-program-in-python/>

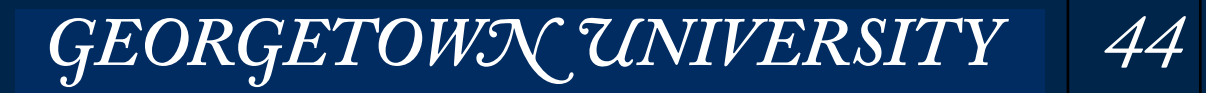

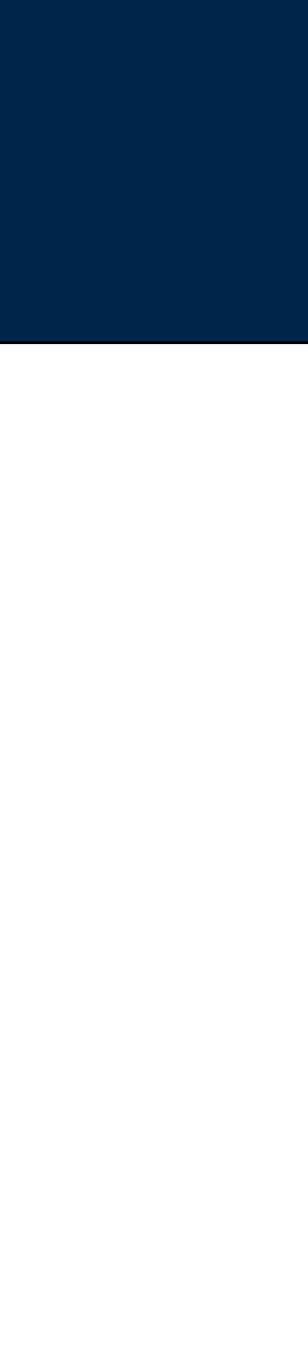

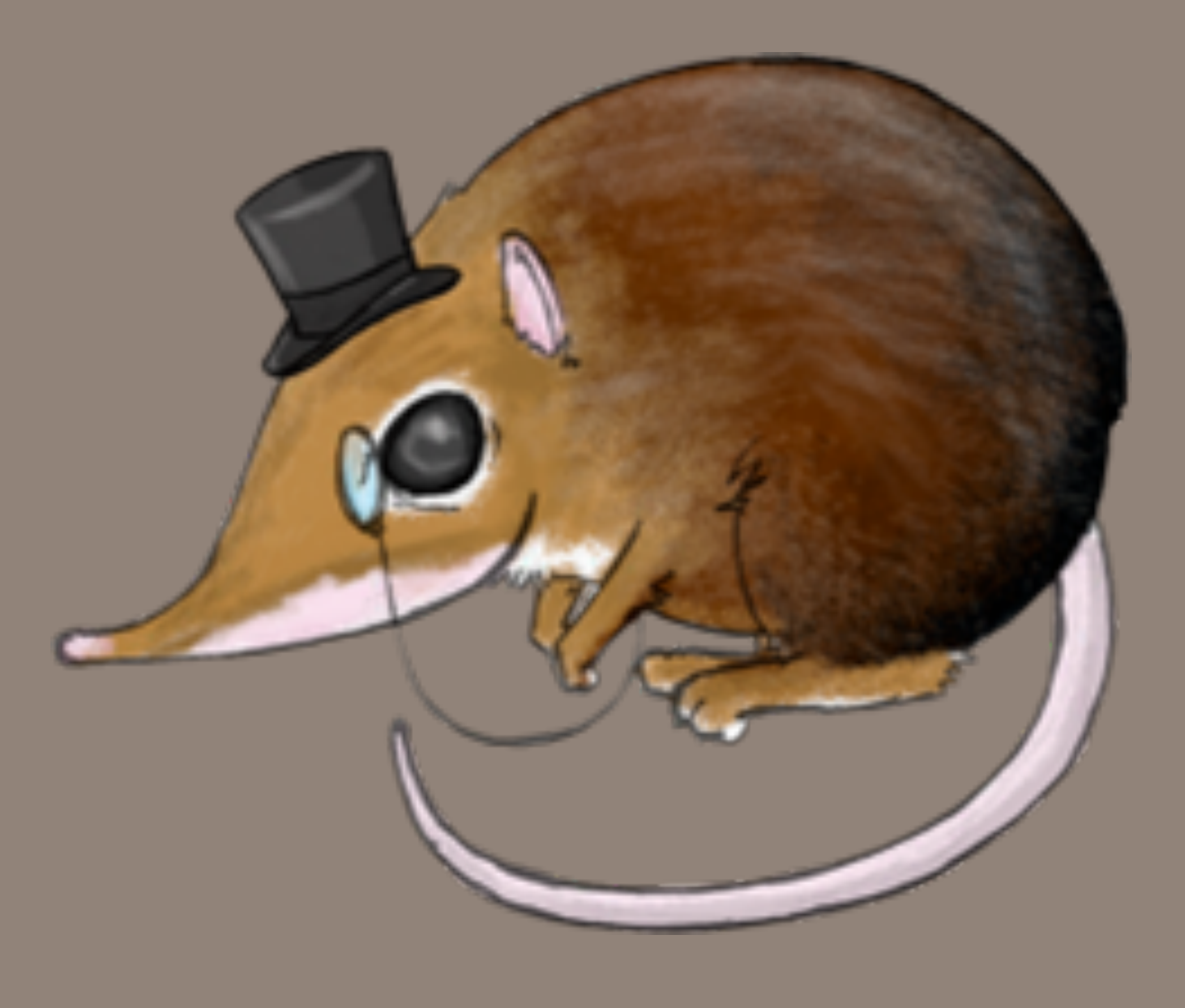

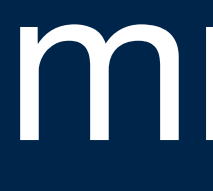

# mrjob

# **mrjob is a python framework for Hadoop MapReduce**

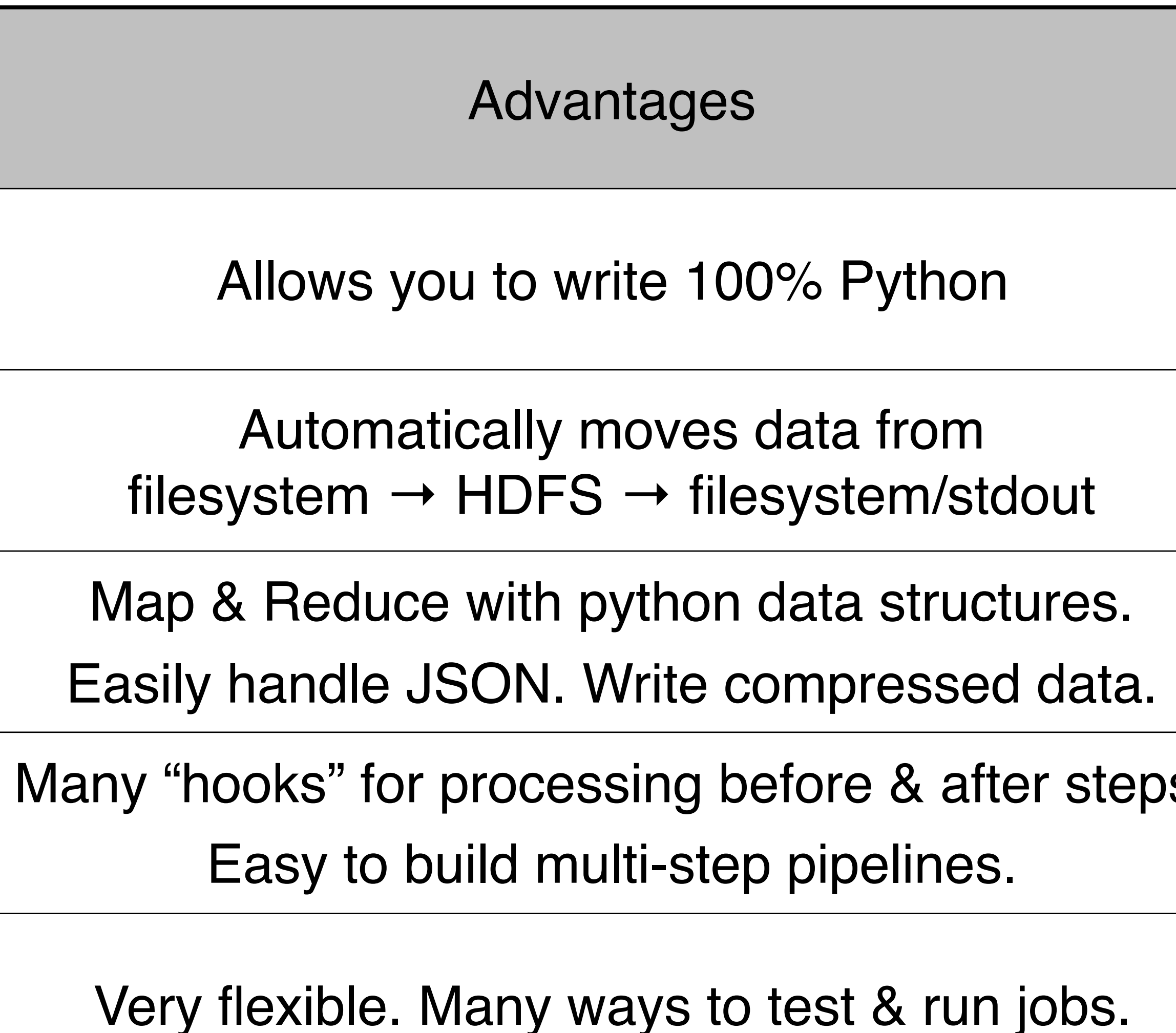

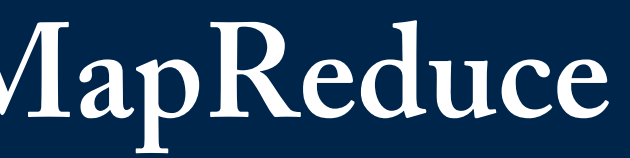

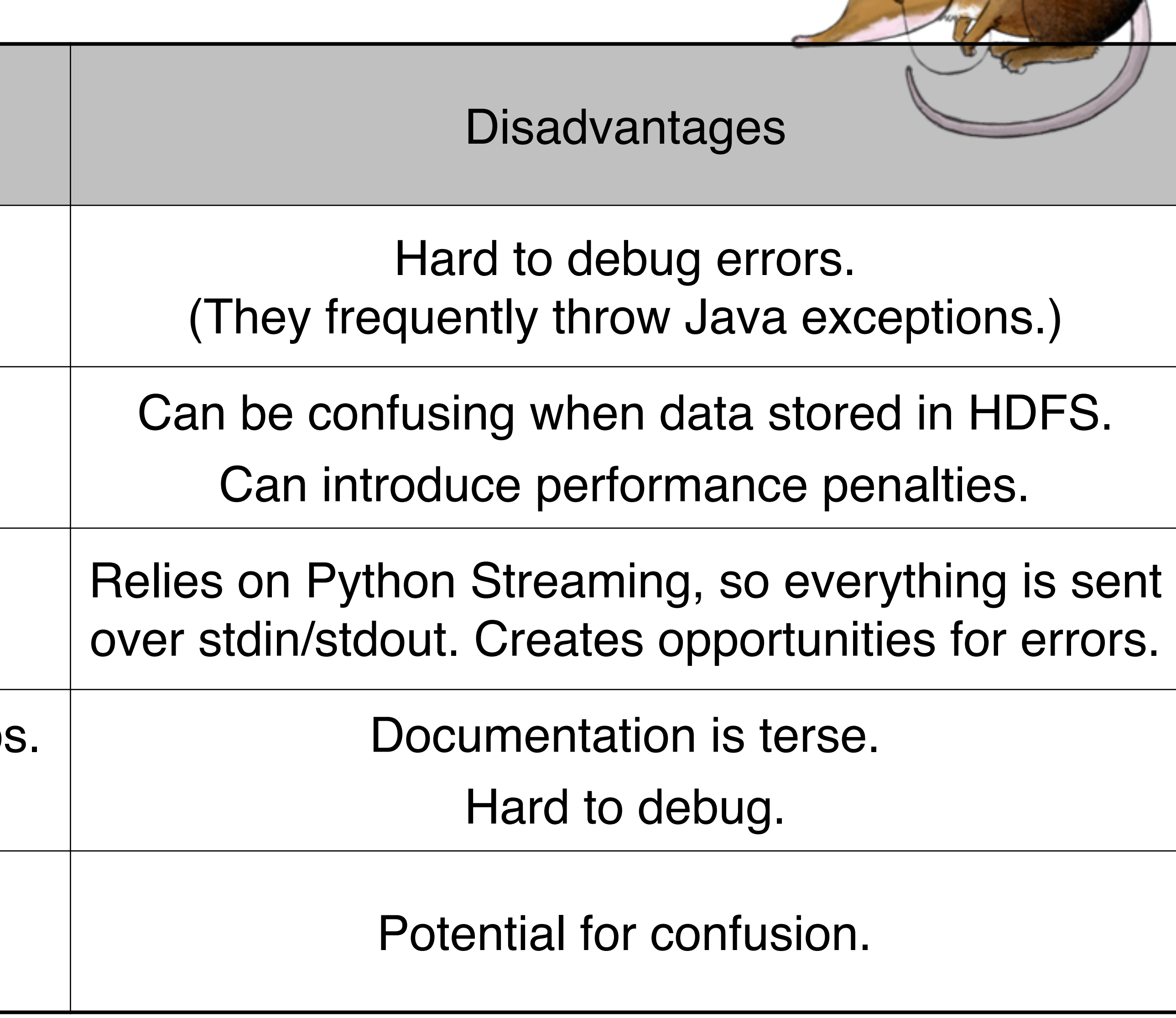

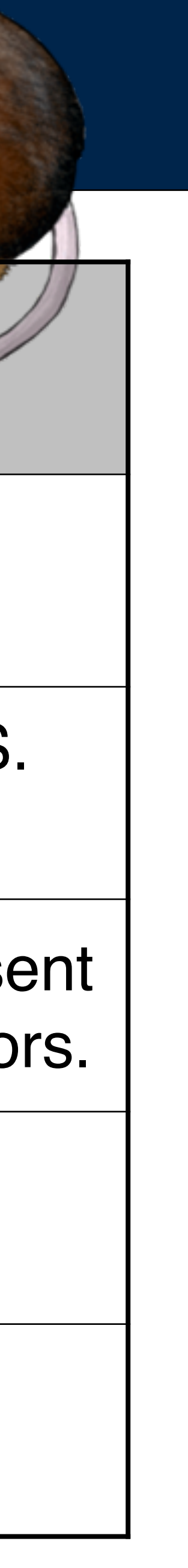

### Python supports iteration, e.g. in **for** loops:

#### The "yield" statement lets you turn any function into a *generator,* which is also iterable: #!/usr/bin/env python2

```
def get_one():
    yield 10
    				yield	20	
    				yield	30	
    yield 40
if \_\_nname\_\_ == \_\_main\_\_":
    for x in get one():
        print("get_more returned: %s" % (x))
$	python	yield_demo.py	
get more returned: 10
get more returned: 20
get more returned: 30
```

```
MASSIVE DATA FUNDAMENTALS
```
get more returned: 40

```
• Lists, sets & dicts are iterables.
         \gg for a in [1,2,3]:
          \ldots print(a)
          \begin{array}{ccccccccc} \bullet & \bullet & \bullet & \bullet \end{array}1	
          2	
          3
```
Because of the "yield" statement, get\_one() returns a generator. A generator is a function that can be called multiple times. Each time is is called, it continues off after the previous "yield."

*47*

Big advantage of generators: Process lists of any size without storing list in RAM.

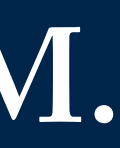

- You write a class that implements mapper, reducer, etc.
- You run the program, which runs the MRJob routines...

#### mrjob takes care of:

- Splitting input data
- Getting your script to the remote note
- Copying files to HDFS & copying results back

```
<mark>#!/usr/bin/env python2</mark>
#	
# Wordcount with mrjob
from	mrjob.job	import	MRJob	
class	WordCount(MRJob):	
     def mapper(self, _, line):
          for word in line.strip().split():
              yield word, 1
     def reducer(self, key, values):
          yield key, sum(values)
<u>if __name__=="__main__":</u>
     \overline{\text{WordCount}}.\overline{\text{run}}()
```
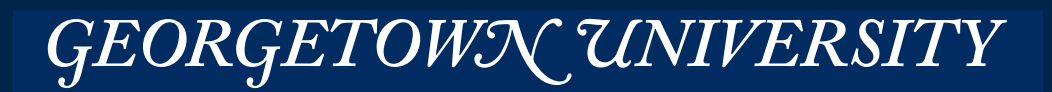

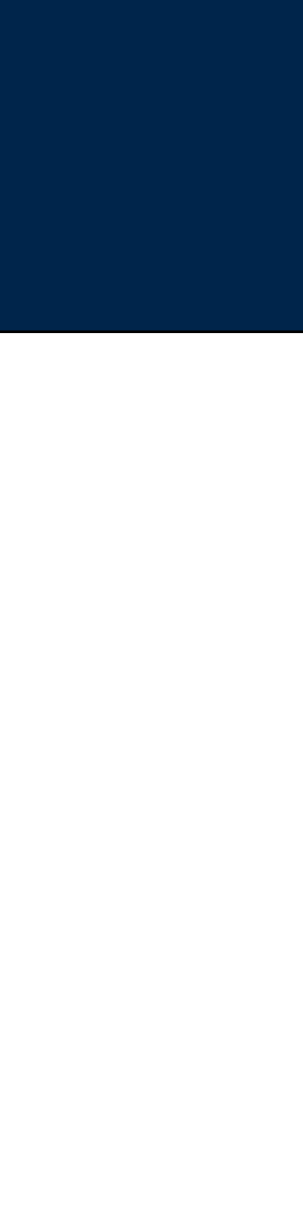

### **"mrjob" uses "yield" to work with large files.**

### With mrjob:

# **mrjob help**

```
$ python word_count.py --help
Usage: word_count.py [options] [input files]
Options:	
  --help-emr show EMR-related options
 --help-hadoop show Hadoop-related options
  --help show this message and exit
  --help-runner show runner-related options
 Running specific parts of the job:
    --combiner how run a combiner
--mapper contract the mapper of the mapper
--reducer cun a reducer
    --steps Intelly Examplery combiners, and reducers that this
                        																								job	defines	
    				--step-num=STEP_NUM	
                        which step to execute (default is \theta)
 		Protocols:	
    --strict-protocols If something violates an input/output protocol then
                        																								raise	an	exception	
    				--no-strict-protocols	
                        If something violates an input/output protocol then
                        increment a counter and continue
\boldsymbol{\phi}
```
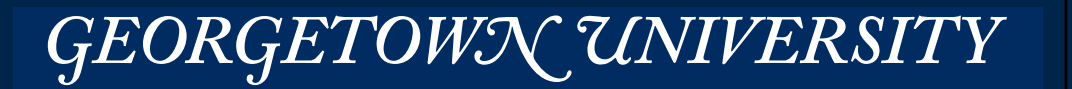

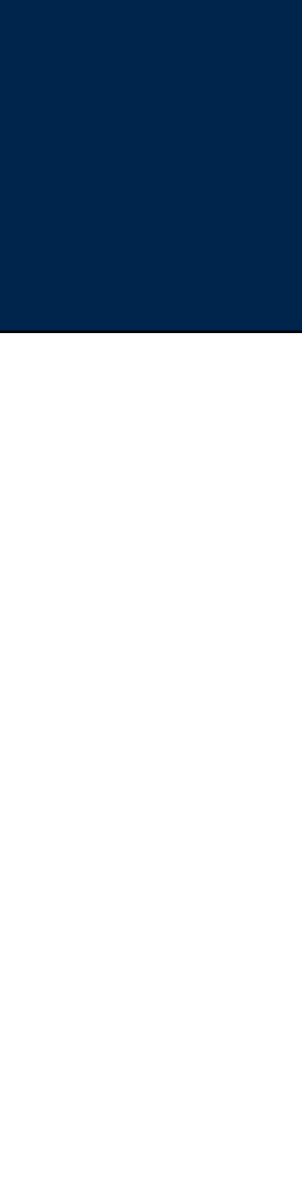

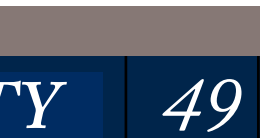

### Runner:

- run jobs locally without Hadoop
	- *—Within a single Python Process*
	- *—With sub-processes and PIPE I/O*
- run jobs on local Hadoop Cluster You need to install mrjob first and log into the master node.
- run jobs on ElasticMapReduce mrjob starts up EMR and runs it.

### General approach:

- 1.Run locally within a single python process and a reduced data set
- 2.Run locally with PIPE IO
- 3.Spin up a cluster, install mrjob, and try it out.
- 4.Have mrjob create and kill clusters for production.

### Remember: anything stored in HDFS is lost when an EMR cluster shuts down!

*—But things stored in S3 are preserved*

#### **MASSIVE DATA FUNDAMENTALS**

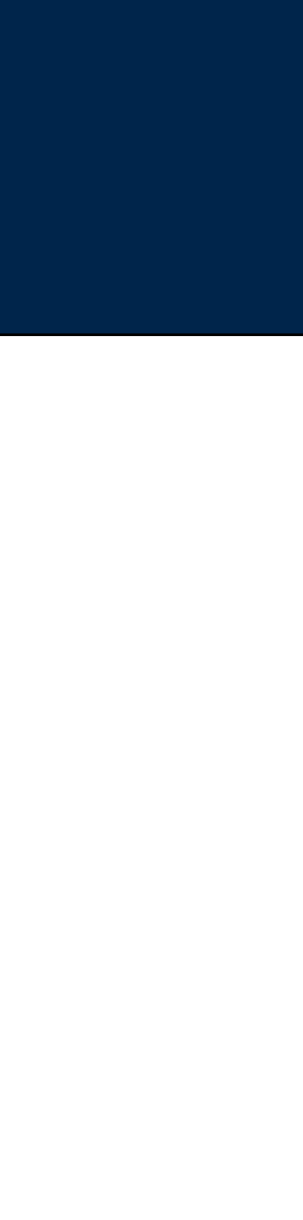

```
		(no	counters	found)	
20160123.225841.866456/output/part-00000	
Streaming final output from /tmp/mrjob_wordcount.cloudera.20160123.225841.866456/output
"'tis"	 1	
"And"
"Arms"	 1	
"Arrows" 1
"Fortune," 1
"Nobler" 1
"Or"	1	
"Sea" 1
```
...

Moving /tmp/mrjob\_wordcount.cloudera.20160123.225841.866456/step-0-reducer\_part-00000 -> /tmp/mrjob\_wordcount.cloudera.

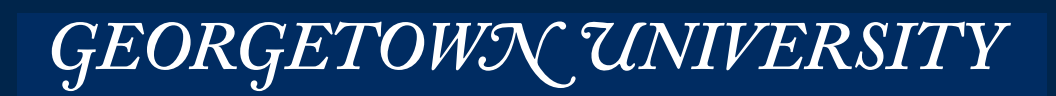

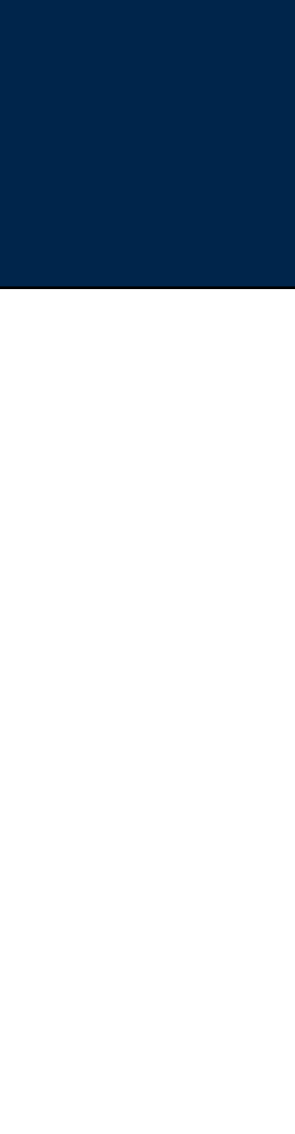

### **mrjob -r inline — runs the MapReduce as part of the local python interpreter**

[cloudera@quickstart PS01]\$ **python mrjob\_wordcount.py -r inline hamlet.txt** no configs found; falling back on auto-configuration no configs found; falling back on auto-configuration creating tmp directory /tmp/mrjob\_wordcount.cloudera.20160123.225841.866456

PLEASE NOTE: Starting in mrjob v0.5.0, protocols will be strict by default. It's recommended you run your job with --strictprotocols or set up mrjob.conf as described at https://pythonhosted.org/mrjob/whats-new.html#ready-for-strict-protocols

```
writing to /tmp/mrjob wordcount.cloudera.20160123.225841.866456/step-0-mapper part-00000
Counters from step 1:
```
(no counters found) writing to /tmp/mrjob\_wordcount.cloudera.20160123.225841.866456/step-0-mapper-sorted > sort /tmp/mrjob wordcount.cloudera.20160123.225841.866456/step-0-mapper part-00000 writing to /tmp/mrjob\_wordcount.cloudera.20160123.225841.866456/step-0-reducer part-00000 Counters from step 1:

STDERR: + cd /tmp/mrjob wordcount.cloudera.20160123.230124.769589/job local dir/0/mapper/0 STDERR: + /usr/bin/python mrjob\_wordcount.py --step-num=0 --mapper /tmp/mrjob wordcount.cloudera.20160123.230124.769589/ input\_part-00000 

Counters from step 1:

(no counters found)

writing to /tmp/mrjob wordcount.cloudera.20160123.230124.769589/step-0-mapper-sorted > sort /tmp/mrjob wordcount.cloudera.20160123.230124.769589/step-0-mapper part-00000 writing to /tmp/mrjob wordcount.cloudera.20160123.230124.769589/step-0-reducer part-00000 > sh -ex setup-wrapper.sh /usr/bin/python mrjob\_wordcount.py --step-num=0 --reducer /tmp/mrjob\_wordcount.cloudera. writing to /tmp/mrjob wordcount.cloudera.20160123.230124.769589/step-0-reducer part-00001 > sh -ex setup-wrapper.sh /usr/bin/python mrjob\_wordcount.py --step-num=0 --reducer /tmp/mrjob\_wordcount.cloudera. 20160123.230124.769589/input\_part-00001 > /tmp/mrjob\_wordcount.cloudera.20160123.230124.769589/step-0-reducer\_part-00001 

# **mrjob -r local — runs mrjob, but with mapper & reducer as subprocesses (à la Hadoop Streaming)**

[cloudera@quickstart PS01]\$ **python mrjob\_wordcount.py -r local hamlet.txt** no configs found; falling back on auto-configuration no configs found; falling back on auto-configuration creating tmp directory /tmp/mrjob\_wordcount.cloudera.20160123.230124.769589 writing wrapper script to /tmp/mrjob\_wordcount.cloudera.20160123.230124.769589/setup-wrapper.sh

PLEASE NOTE: Starting in mrjob v0.5.0, protocols will be strict by default. It's recommended you run your job with --strict-protocols or set up mrjob.conf as described at https://pythonhosted.org/mrjob/whats-new.html#ready-for-strict-protocols

writing to /tmp/mrjob wordcount.cloudera.20160123.230124.769589/step-0-mapper part-00000 > sh -ex setup-wrapper.sh /usr/bin/python mrjob wordcount.py --step-num=0 --mapper /tmp/mrjob wordcount.cloudera. 20160123.230124.769589/input part-00000 > /tmp/mrjob wordcount.cloudera.20160123.230124.769589/step-0-mapper part-00000  $STDER: +$  mrjob PWD=/tmp/mrjob wordcount.cloudera.20160123.230124.769589/job local dir/0/mapper/0 STDERR: + exec

STDERR: + /usr/bin/python -c 'import fcntl; fcntl.flock(9, fcntl.LOCK EX)' STDERR: + export PYTHONPATH=/tmp/mrjob wordcount.cloudera.20160123.230124.769589/job local dir/0/mapper/0/mrjob.tar.gz: STDERR: + PYTHONPATH=/tmp/mrjob wordcount.cloudera.20160123.230124.769589/job local dir/0/mapper/0/mrjob.tar.gz:

STDERR: + exec

```
20160123.230124.769589/input part-00000 > /tmp/mrjob wordcount.cloudera.20160123.230124.769589/step-0-reducer part-00000
```
STDERR: + mrjob PWD=/tmp/mrjob wordcount.cloudera.20160123.230124.769589/job local dir/0/reducer/0 STDERR: + exec STDERR: + /usr/bin/python -c 'import fcntl; fcntl.flock(9, fcntl.LOCK EX)' STDERR: + export PYTHONPATH=/tmp/mrjob\_wordcount.cloudera.20160123.230124.769589/job\_local\_dir/0/reducer/0/mrjob.tar.gz: STDERR: + PYTHONPATH=/tmp/mrjob\_wordcount.cloudera.20160123.230124.769589/job\_local\_dir/0/reducer/0/mrjob.tar.gz: STDERR: + exec STDERR: + cd /tmp/mrjob\_wordcount.cloudera.20160123.230124.769589/job\_local\_dir/0/reducer/0 STDERR: + /usr/bin/python mrjob\_wordcount.py --step-num=0 --reducer /tmp/mrjob\_wordcount.cloudera.20160123.230124.769589/ input\_part-00000 STDERR: + mrjob PWD=/tmp/mrjob wordcount.cloudera.20160123.230124.769589/job local dir/0/reducer/1 STDERR: + exec STDERR: + /usr/bin/python -c 'import fcntl; fcntl.flock(9, fcntl.LOCK\_EX)' STDERR: + export PYTHONPATH=/tmp/mrjob\_wordcount.cloudera.20160123.230124.769589/job\_local\_dir/0/reducer/1/mrjob.tar.gz: STDERR: + PYTHONPATH=/tmp/mrjob wordcount.cloudera.20160123.230124.769589/job local dir/0/reducer/1/mrjob.tar.gz: STDERR: + exec STDERR: + cd /tmp/mrjob\_wordcount.cloudera.20160123.230124.769589/job local dir/0/reducer/1 STDERR: + /usr/bin/python mrjob wordcount.py --step-num=0 --reducer /tmp/mrjob wordcount.cloudera.20160123.230124.769589/ input\_part-00001 Counters from step 1: (no counters found) Moving /tmp/mrjob\_wordcount.cloudera.20160123.230124.769589/step-0-reducer\_part-00000 -> /tmp/mrjob\_wordcount.cloudera. 20160123.230124.769589/output/part-00000 Moving /tmp/mrjob\_wordcount.cloudera.20160123.230124.769589/step-0-reducer\_part-00001 -> /tmp/mrjob\_wordcount.cloudera. 20160123.230124.769589/output/part-00001 Streaming final output from /tmp/mrjob\_wordcount.cloudera.20160123.230124.769589/output "'tis" 1 "And" 1 "Arms" 1 "Arrows" 1 "Fortune," 1 "Nobler" 1

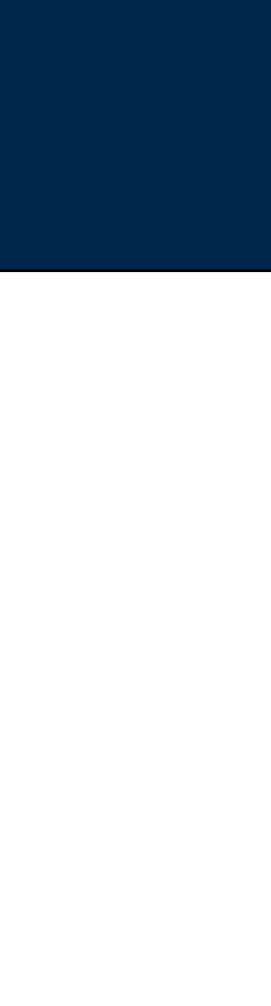

# **mrjob -r hadoop — submits the job to Hadoop Note: Needs a way to find Hadoop!**

[cloudera@quickstart PS01]\$ **export HADOOP\_HOME=/usr/lib/hadoop-mapreduce** [cloudera@quickstart PS01]\$ python mrjob\_wordcount.py -r hadoop --hadoop-bin /usr/bin/hadoop hamlet.txt no configs found; falling back on auto-configuration no configs found; falling back on auto-configuration creating tmp directory /tmp/mrjob\_wordcount.cloudera.20160123.230637.192023 writing wrapper script to /tmp/mrjob\_wordcount.cloudera.20160123.230637.192023/setup-wrapper.sh Using Hadoop version 2.6.0 Copying local files into hdfs:///user/cloudera/tmp/mrjob/mrjob\_wordcount.cloudera.20160123.230637.192023/files/

PLEASE NOTE: Starting in mrjob v0.5.0, protocols will be strict by default. It's recommended you run your job with --strictprotocols or set up mrjob.conf as described at https://pythonhosted.org/mrjob/whats-new.html#ready-for-strict-protocols

HADOOP: Connecting to ResourceManager at /0.0.0.0:8032 HADOOP: Connecting to ResourceManager at /0.0.0.0:8032 HADOOP: Total input paths to process : 1 HADOOP: number of splits:2 HADOOP: Submitting tokens for job: job\_1453576193365\_0007 HADOOP: Submitted application application\_1453576193365\_0007 HADOOP: The url to track the job: http://quickstart.cloudera:8088/proxy/application\_1453576193365\_0007/ HADOOP: Running job: job\_1453576193365\_0007 HADOOP: Job job 1453576193365 0007 running in uber mode : false HADOOP: map 0% reduce 0% HADOOP: map 100% reduce 0% HADOOP: map 100% reduce 100% HADOOP: Job job 1453576193365 0007 completed successfully

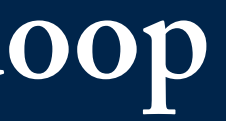

HADOOP: packageJobJar: [] [/usr/jars/hadoop-streaming-2.6.0-cdh5.5.0.jar] /tmp/streamjob4166488844051930017.jar tmpDir=null

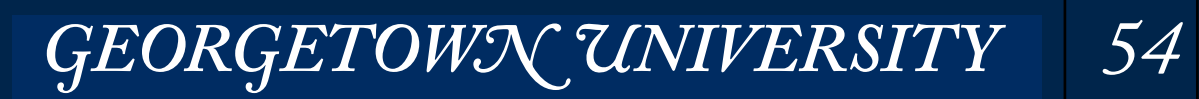

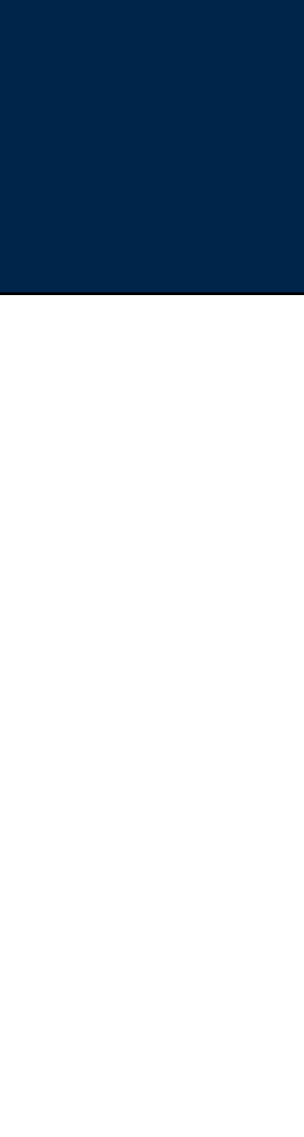

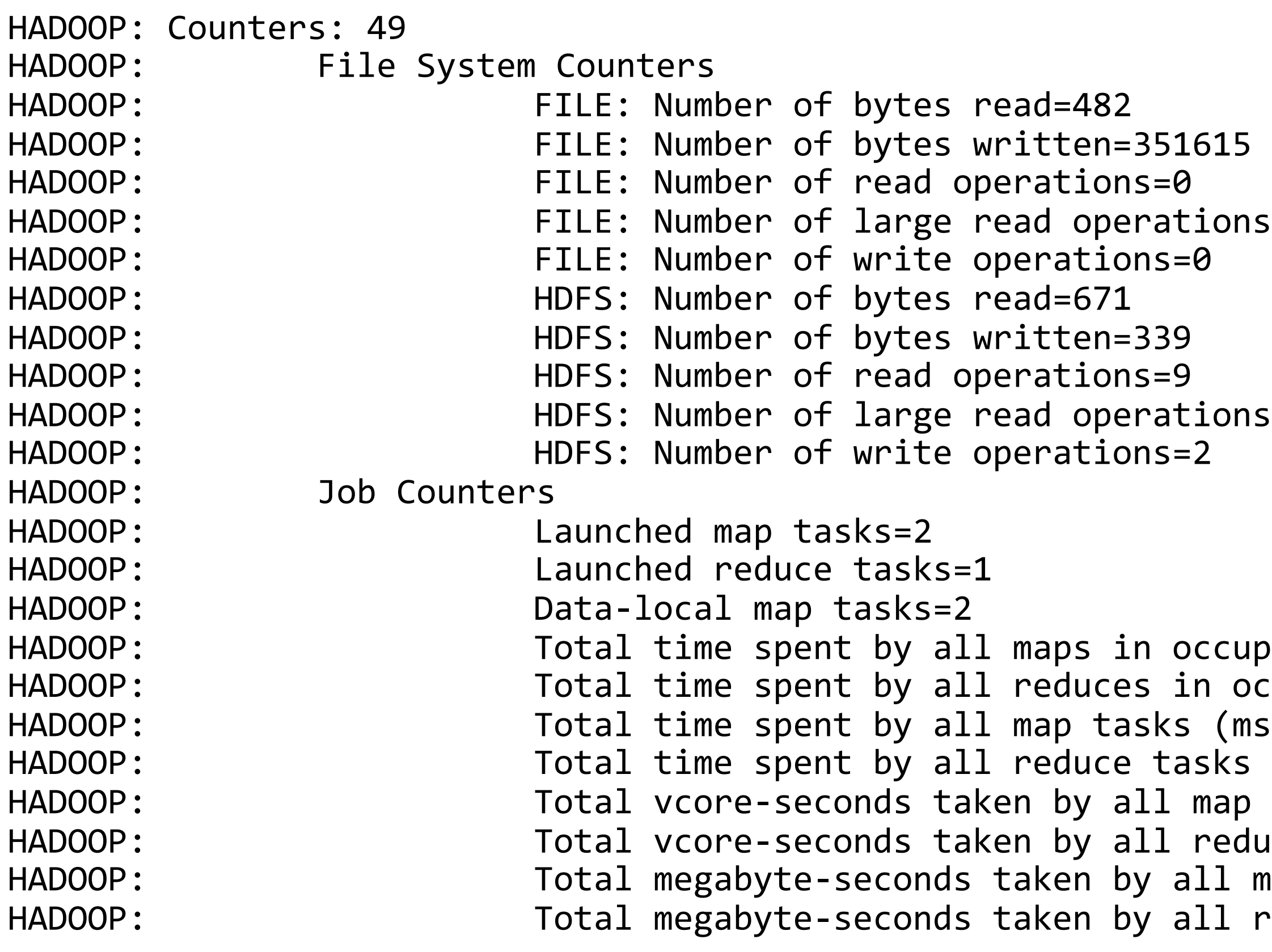

itions=0<br>;=0 itions=0<br>;=2

```
occupied slots (ms)=32332
in occupied slots (ms)=9372
(s \, (ms)=32332)\mathsf{tasks} \text{ (ms)} = 9372map tasks=32332
reduce tasks=9372
all map tasks=33107968
all reduce tasks=9596928
```
### **Cont...**

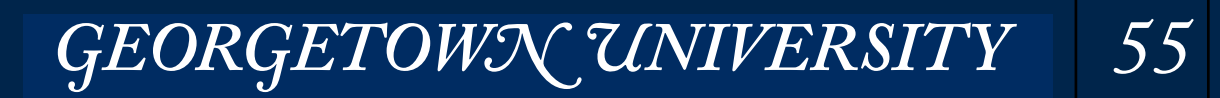

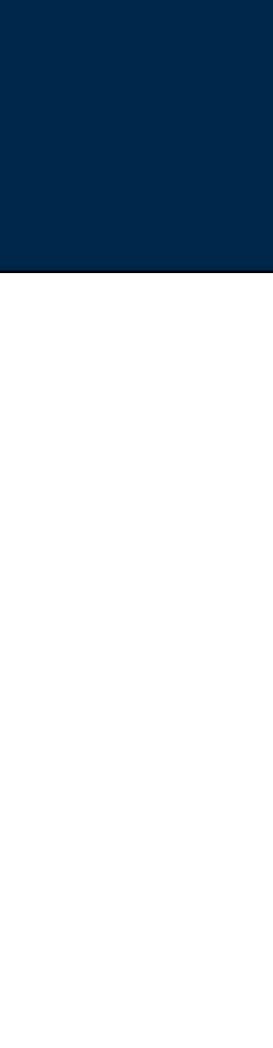

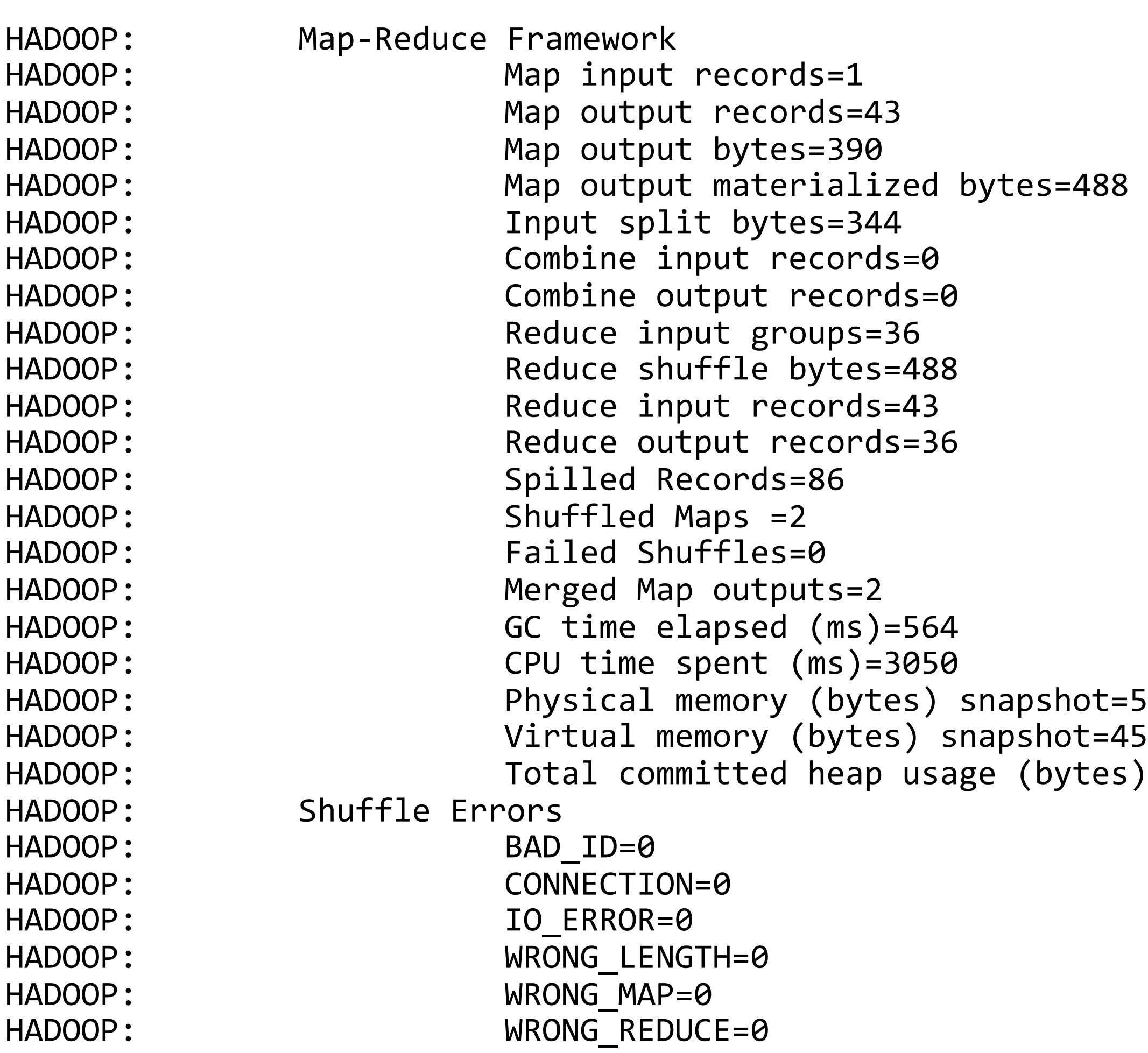

### **Cont.**

 $t = 563351552$  $-4514258944$ es)=391520256

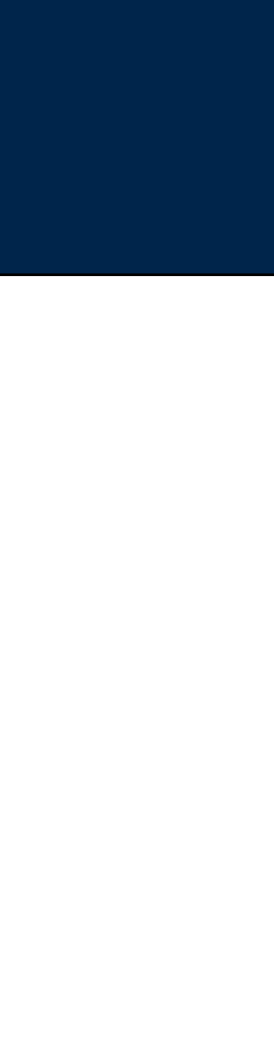

```
HADOOP: File Input Format Counters<br>
HADOOP: Bytes Read=327
                          Bytes Read=327
HADOOP: File Output Format Counters
HADOOP: Bytes Written=339
HADOOP: Output directory: hdfs:///user/cloudera/tmp/mrjob/mrjob_wordcount.cloudera.20160123.230637.192023/output
Counters from step 1:
  (no counters found)
Streaming final output from hdfs:///user/cloudera/tmp/mrjob/mrjob_wordcount.cloudera.20160123.230637.192023/output
"'tis"	 1	
"And" 1
"Arms"	 1	
"Arrows" 1
"Fortune," 1
"Nobler" 1
"Or"	1	
"Sea" 1
"Slings" 1<br>"The" 1
"The"	 1	
"To"	1	
"Whether" 1
"a"	 1	
"against" 1<br>"and" 1
"and"<br>"be." 2
"be,"
"by" 1
"die," 1<br>"end" 1
"end"	 1
```
 $"in"1$ 

### **Cont...**

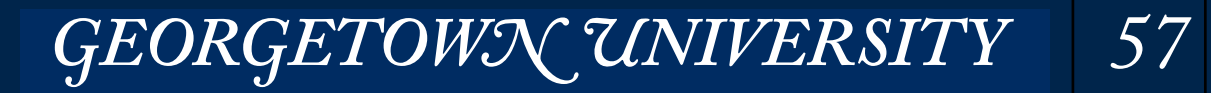

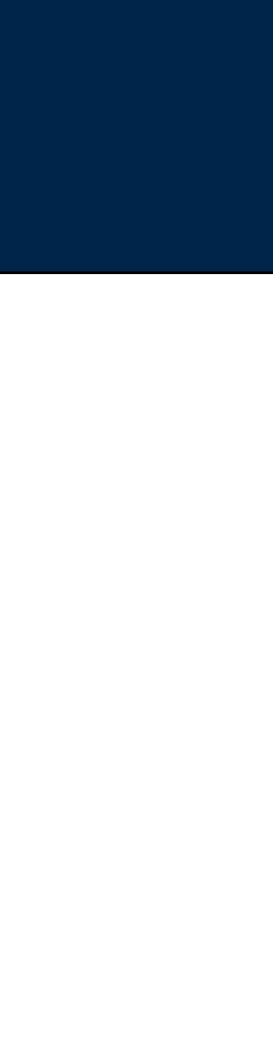

Work with small data sets first!

Build your script one step at a time.

Try -r inline, then -r local, then -r hadoop.

Use counters to keep track of how many times each section is processed.

**MASSIVE DATA FUNDAMENTALS** 

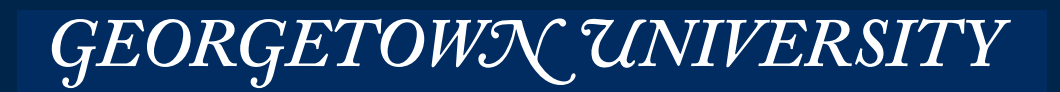

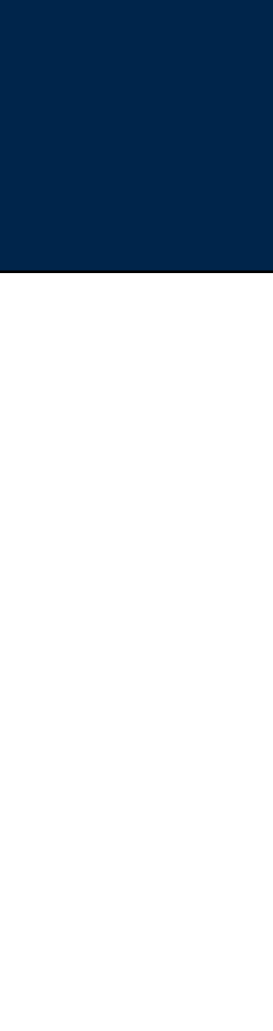

# Simple MapReduce tricks with mrjob

You control the  $\langle x, v \rangle$  pairs that are sent from the mapper to the reducer. MapReduce sorts the keys and the values for your reducer.

- Easy way to compute multiple stats compute different stats at the same time.
- Example, to count number of chars, words, lines:

```
from mrjob.job import MRJob
class	MRWordFrequencyCount(MRJob):	
    def mapper(self, \_, line):
        yield "chars", len(line)
        yield "words", len(line.split())
        yield "lines", 1
    def reducer(self, key, values):
        								yield	key,	sum(values)	
if name == ' main ':				MRWordFrequencyCount.run()
                                                  Data:
                                                      <words, 4>
                                                      <lines, 1>
                                                      <words, 3>
                                                      <lines, 1>
```
<chars, (15, 18)>  $\langle$ lines,  $(1, 1)$ >  $\langle \text{words}, (3, 4) \rangle$ 

# **Compute multiple things at once!**

*60*

#### This is a test Just another test

### Intermediate looks like:

<chars, 15> <chars, 18>

#### Reducer Gets:

### Final output looks like:

chars 33 lines 2 words 7

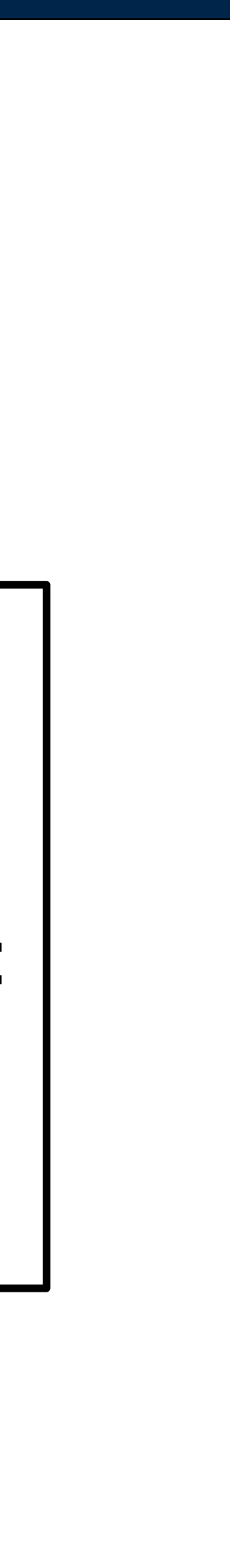

### Output from simple wordcount:

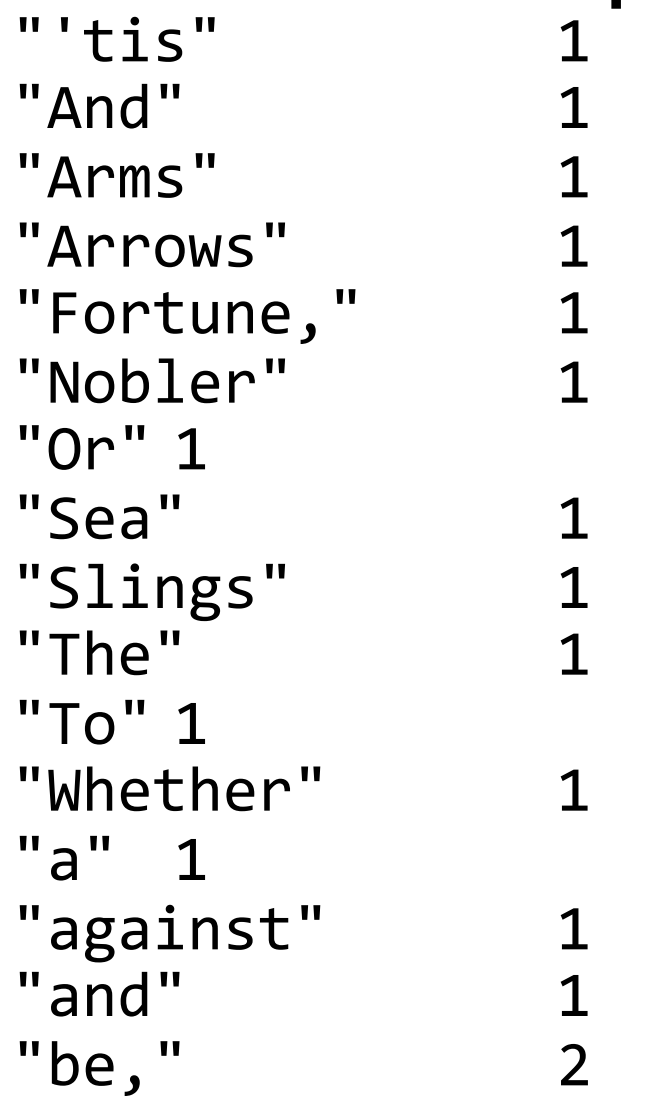

#### New mapper function:

```
class	WordCount(MRJob):	
    def mapper(self, \_, line):
        for word in line.strip().split():
             word = filter(str.isalpha,word.lower())
            												yield	word,1
```
**MASSIVE DATA FUNDAMENTALS** 

 $\begin{array}{cccc} \bullet & \bullet & \bullet \end{array}$ 

# **Manipulate & filter in the mapper**

*61*

#### New Output from simple wordcount:

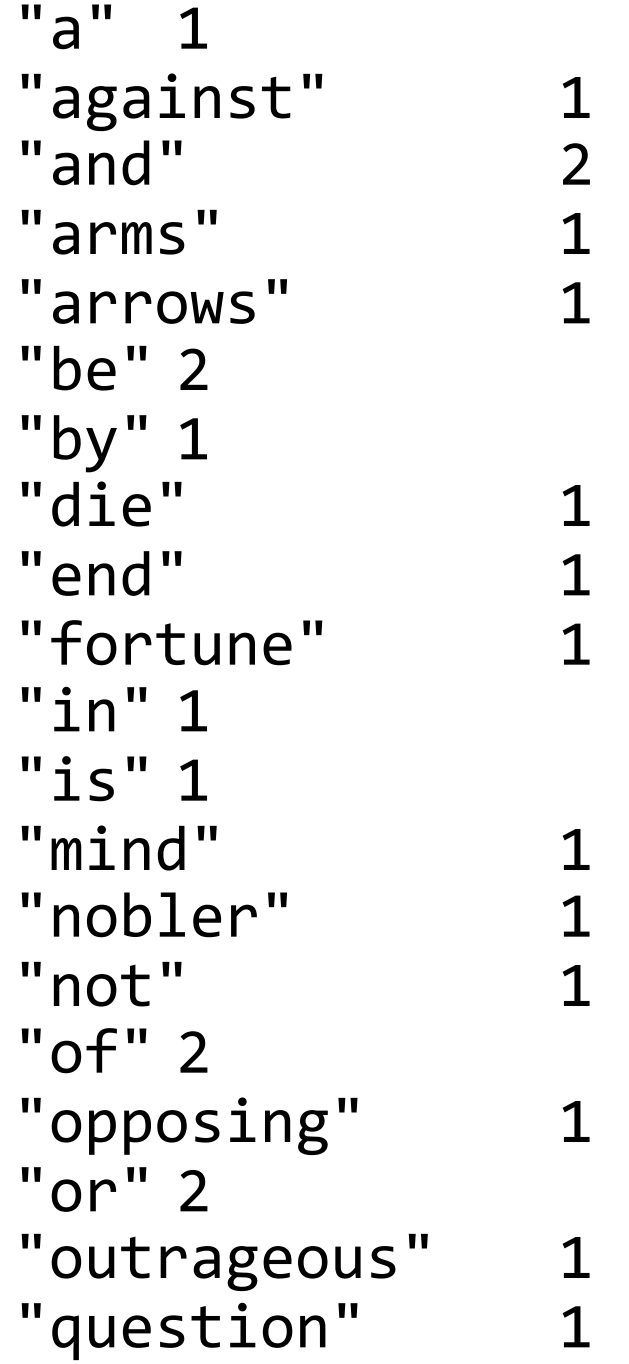

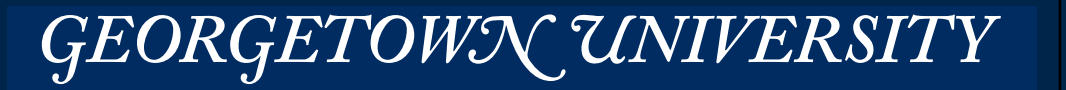

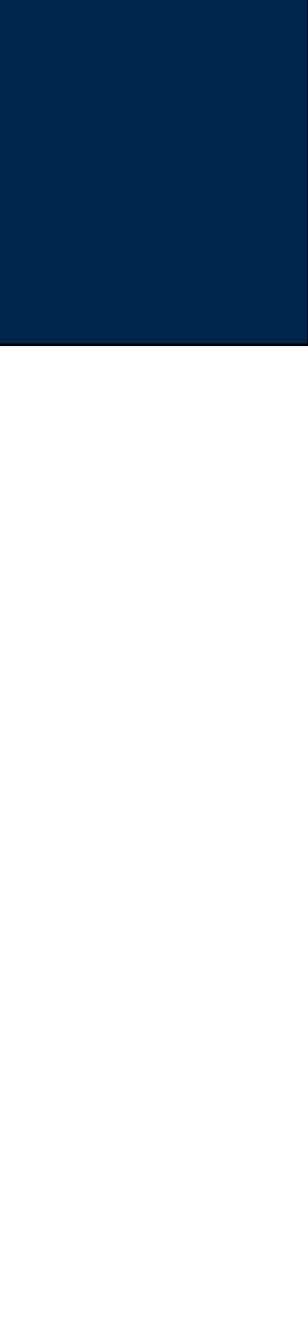

### Modify word count to print the 10 most popular words:

```
#!/usr/bin/env python2
```

```
from mrjob.job import MRJob
import	heapq	
TOPN = 10class	WordCount(MRJob):	
     def mapper(self, _, line):
         for word in line.strip().split():
              word = filter(str.isalpha,word.lower())												yield	word,1	
     def reducer init(self):
          								print("reducer_init")	
          self.heap = []
     def reducer(self, key, values):
         														heapq.heappush(self.heap,(sum(values),key))	
         if len(self.heap) > TOPN:
              												heapq.heappop(self.heap)	
          								print(self.heap)	
     def reducer_final(self):
         for v in sorted(self.heap, reverse=True):
              yield v
\quad \  \  \text{if} \ \_\_nname\_\_ == \text{``} \ \_\_mmain\_\_ ":
				WordCount.run()
```
# **MRJob.mapper\_final() — a function that runs when the mapper is finished. Easy way to create top-10 list**

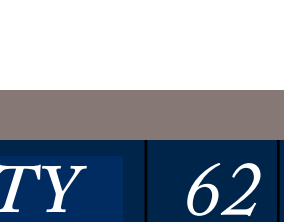

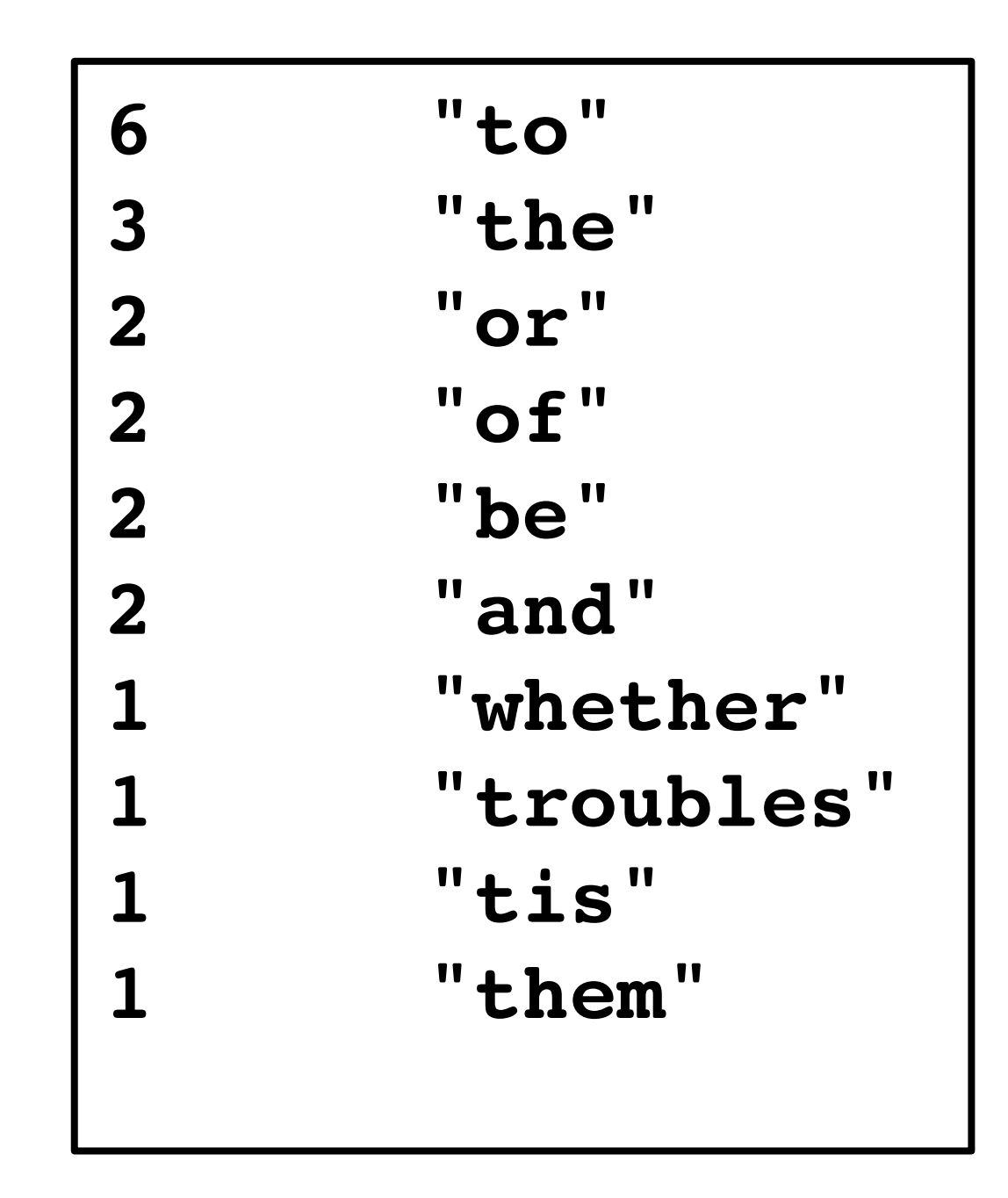

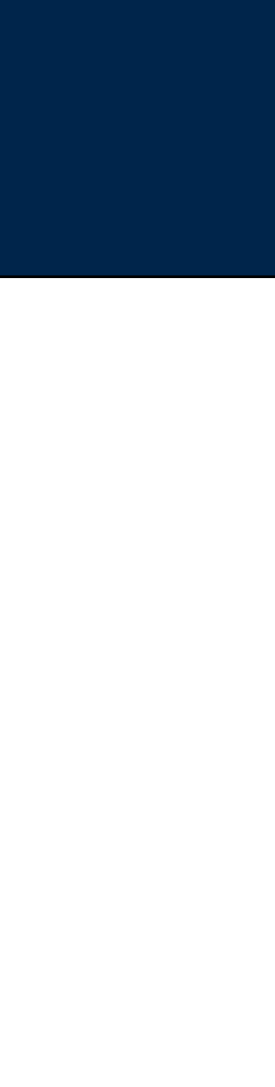

• <http://mrjob.readthedocs.org/en/latest/job.html>

- *—MRJob.reducer\_init() —MRJob.reducer(key, values) —MRJob.reducer\_final()*
- *—MRJob.combiner\_init() —MRJob.combiner\_final()*
- *—MRJob.mapper\_init() —MRJob.mapper(key, value) —MRJob.mapper\_final()*

*—MRJob.combiner(key, values) — like the reducer(), but runs on each node before shuffling* 

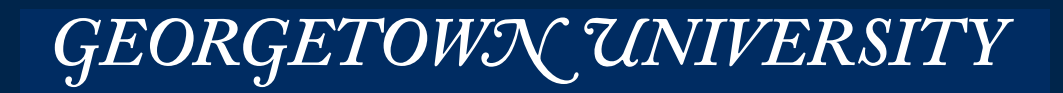

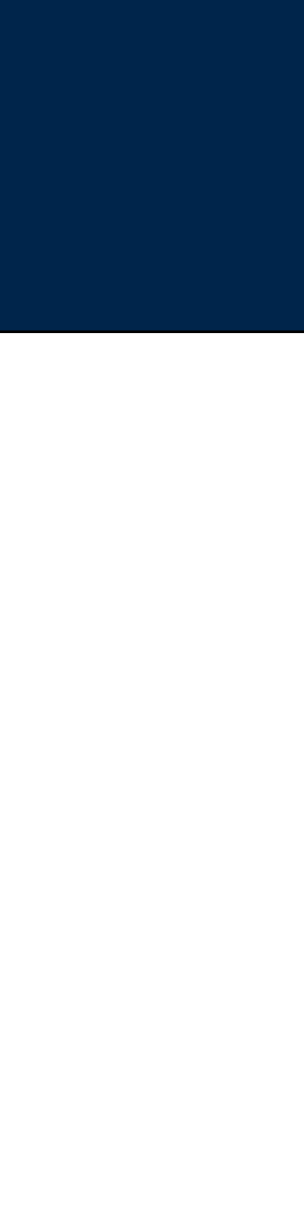

### **The range of MRJob functions**

 $[(1, 'a')]$  $[(1, 'a'), (1, 'against')]$  $[(1, 'a'), (1, 'against'), (2, 'and')]$  $[(1, 'a'), (1, 'against'), (2, 'and'), (1, 'arms')]$  $[(1, 'a'), (1, 'against'), (2, 'and'), (1, 'arms'), (1, 'arrows')]$  $[(1, 'a'), (1, 'against'), (2, 'and'), (1, 'arms'), (1, 'arrows'), (2, 'be')]$  $[(1, 'a'), (1, 'against'), (1, 'by'), (1, 'arms'), (1, 'armos'), (2, 'be'), (2, 'and')]$  $[(1, 'a'), (1, 'against'), (1, 'by'), (1, 'arms'), (1, 'arrows'), (2, 'be'), (2, 'and'), (1, 'die')]$  $[(1, 'a'), (1, 'against'), (1, 'by'), (1, 'arms'), (1, 'arrows'), (2, 'be'), (2, 'and'), (1, 'die'), (1, 'end')]$  $[(1, 'a'), (1, 'against'), (1, 'by'), (1, 'arms'), (1, 'arms'), (2, 'be'), (2, 'and'), (1, 'die'), (1, 'end'), (1, 'frontune')]$  $[(1, 'against'), (1, 'arms'), (1, 'by'), (1, 'die'), (1, 'arrows'), (2, 'be'), (2, 'and'), (1, 'in'), (1, 'end'), (1, 'fortune')]$  $[(1, 'arms'), (1, 'arrows'), (1, 'by'), (1, 'die'), (1, 'fortune'), (2, 'be'), (2, 'and'), (1, 'in'), (1, 'end'), (1, 'is')]$  $[(1, 'arrows'), (1, 'die'), (1, 'by'), (1, 'end'), (1, 'fortune'), (2, 'be'), (2, 'and'), (1, 'in'), (1, 'mind'), (1, 'is')]$  $[(1, 'by'), (1, 'die'), (1, 'nobler'), (1, 'end'), (1, 'fortune'), (2, 'be'), (2, 'and'), (1, 'in'), (1, 'mind'), (1, 'is')]$  $[(1, 'die'), (1, 'end'), (1, 'nobler'), (1, 'in'), (1, 'fortune'), (2, 'be'), (2, 'and'), (1, 'not'), (1, 'mind'), (1, 'is')]$  $[(1, 'end'), (1, 'fortune'), (1, 'nobler'), (1, 'in'), (1, 'is'), (2, 'be'), (2, 'and'), (1, 'not'), (1, 'mind'), (2, 'of')]$  $\lceil$ (1, 'fortune'), (1, 'in'), (1, 'nobler'), (1, 'mind'), (1, 'is'), (2, 'be'), (2, 'and'), (1, 'not'), (1, 'opposing'), (2, 'of')]  $[(1, 'in'), (1, 'is'), (1, 'nobler'), (1, 'mind'), (2, 'of'), (2, 'be'), (2, 'and'), (1, 'not'), (1, 'opposing'), (2, 'or')]$  $[(1, 'is'), (1, 'mind'), (1, 'nobler'), (1, 'not'), (1, 'outrageous'), (2, 'be'), (2, 'and'), (2, 'of'), (1, 'opposing'), (2, 'or')]$  $\lceil$ (1, 'mind'), (1, 'not'), (1, 'nobler'), (1, 'opposing'), (1, 'outrageous'), (2, 'be'), (2, 'and'), (2, 'of'), (1, 'question'), (2, 'or')]  $[(1, 'nobler'), (1, 'not'), (1, 'sea'), (1, 'opposing'), (1, 'outrageous'), (2, 'be'), (2, 'and'), (2, 'of'), (1, 'question'), (2, 'or')]$  $\lceil (1, \texttt{ 'not'}), (1, \texttt{ 'opposing'}), (1, \texttt{ 'sea'}), (1, \texttt{ 'question'}), (1, \texttt{ 'outrageous'}), (2, \texttt{ 'be'}), (2, \texttt{ 'and'}), (2, \texttt{ 'of'}), (1, \texttt{ 'sleep'}), (2, \texttt{ 'or'}) \rceil$  $[(1, 'opposing'), (1, 'outrageous'), (1, 'sea'), (1, 'question'), (1, 'slings'), (2, 'be'), (2, 'and'), (2, 'of'), (1, 'sleep'), (2,$ 'or')]  $\lceil (1, \text{ 'outrageous'}), (1, \text{ 'question'}), (1, \text{ 'sea'}), (1, \text{ 'sleep'}), (1, \text{ 'sliep'}), (2, \text{ 'be'}), (2, \text{ 'and'}), (2, \text{ 'of'}), (1, \text{ 'suffer'}), (2, \text{ 'or'}) \rceil$  $[\ (1, \ 'question'), \ (1, \ 'sleep'), \ (1, \ 'sea'), \ (1, \ 'suchfer'), \ (1, \ 'slings'), \ (2, \ 'be'), \ (2, \ 'and'), \ (2, \ 'of'), \ (1, \ 'take'), \ (2, \ 'or') ]$  $[(1, 'sea'), (1, 'sleep'), (1, 'that'), (1, 'suffix'), (1, 'suffer'), (1, 'slings'), (2, 'be'), (2, 'and'), (2, 'of'), (1, 'take'), (2, 'or')]$  $[(1, 'sleep'), (1, 'slings'), (1, 'that'), (1, 'suffer'), (2, 'or'), (2, 'be'), (2, 'and'), (2, 'of'), (1, 'take'), (3, 'the')]$  $[(1, 'slings'), (1, 'suffer'), (1, 'that'), (1, 'take'), (1, 'there'), (2, 'be'), (2, 'and'), (2, 'of'), (2, 'or'), (3, 'the')]$  $[(1, 'suffer'), (1, 'take'), (1, 'that'), (1, 'tis'), (1, 'then'), (2, 'be'), (2, 'and'), (2, 'of'), (2, 'or'), (3, 'the')]$  $[(1, 'take'), (1, 'then'), (1, 'that'), (1, 'tist'), (3, 'the'), (2, 'be'), (2, 'and'), (2, 'of'), (2, 'or'), (6, 'to')]$  $[(1, 'that'), (1, 'then'), (2, 'and'), (1, 'tis'), (1, 'troubles'), (2, 'be'), (3, 'the'), (2, 'of'), (2, 'or'), (6, 'to')]$  $[(1, 'then'), (1, 'tis'), (2, 'and'), (1, 'whether'), (1, 'troubles'), (2, 'be'), (3, 'the'), (2, 'of'), (2, 'or'), (6, 'to')]$  heapq.heappop(self.heap) **print(self.heap)** 

#### **Massive Data Fundamentals**

def reducer(self, key, values): heapq.heappush(self.heap,(sum(values),key)) if len(self.heap) > TOPN:

#### **\*provided that you are running locally**

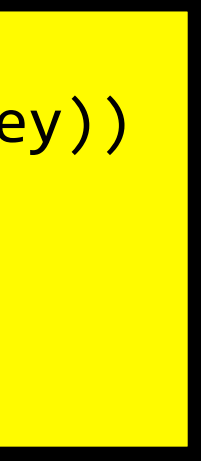

### We make this much more efficient...

```
#!/usr/bin/env python2
from mrjob.job import MRJob
import heapq
TOPN = 10class	WordCount(MRJob):	
    def mapper(self, _, line):
        for word in line.strip().split():
             word = filter(str.isalpha, word.lower())yield word, 1
   def reducer(self, key, values):
       for v in sorted(heapq.nlargest(TOPN,values),reverse=True):
            											yield	key,v	
if \_\_nname\_\_ == \_\_main\_\_":
    				WordCount.run()
```
*65*

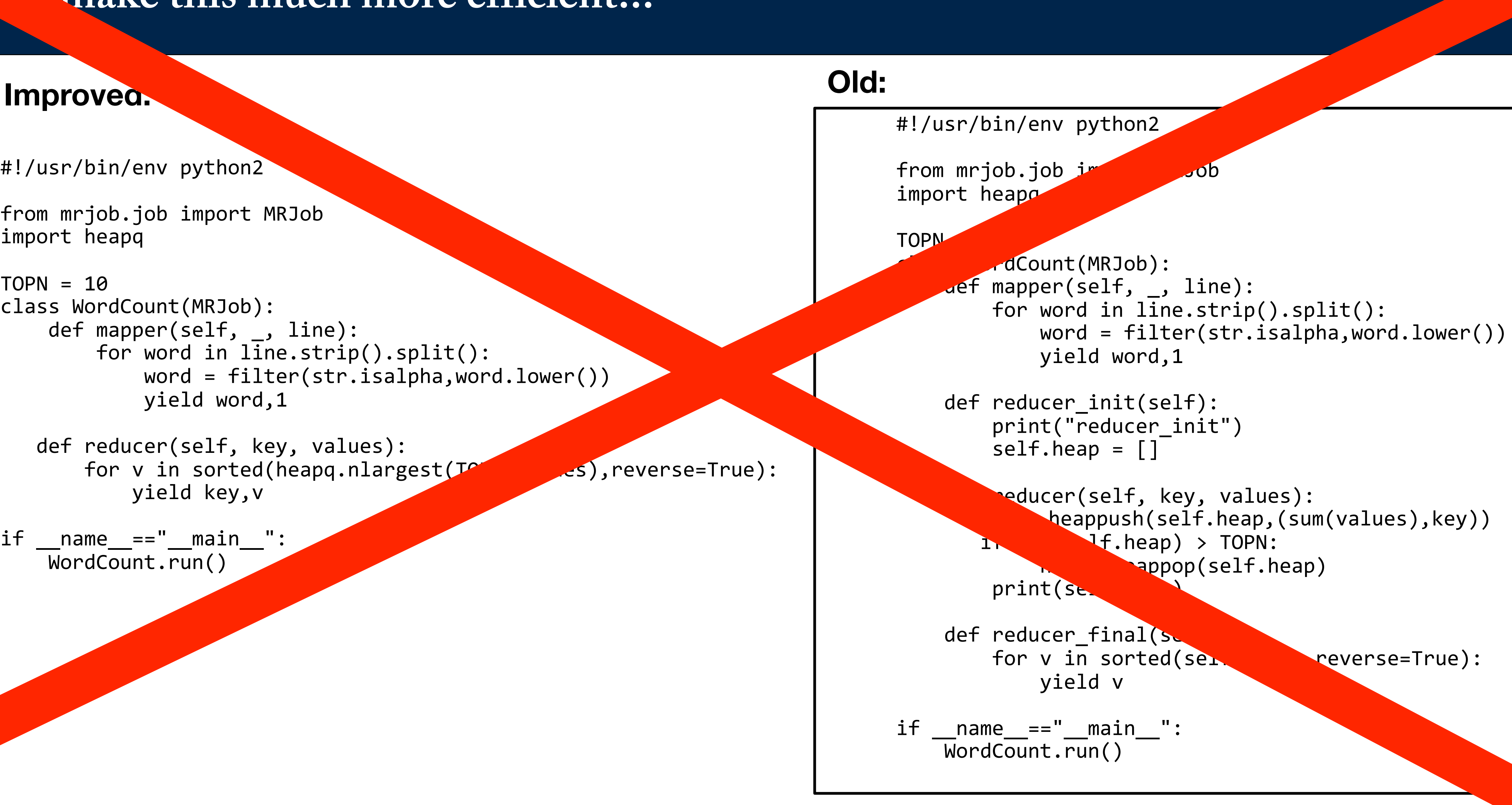

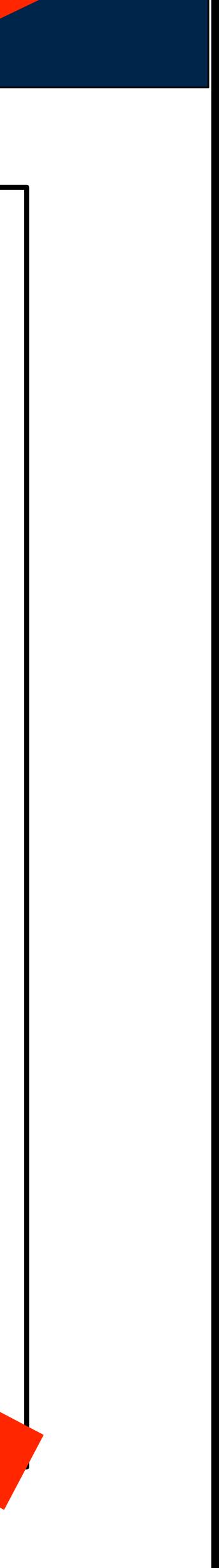

### Typical uses:

- Count improperly formatted input lines
- Count missing values
- Global statistics

### Code:

self.increment\_counter( GROUP , COUNTER\_NAME, Amount)

*—e.g.* 

self.increment\_counter("warn", "missing gross pay", 1)

**MASSIVE DATA FUNDAMENTALS** 

GEORGETOWN UNIVERSITY

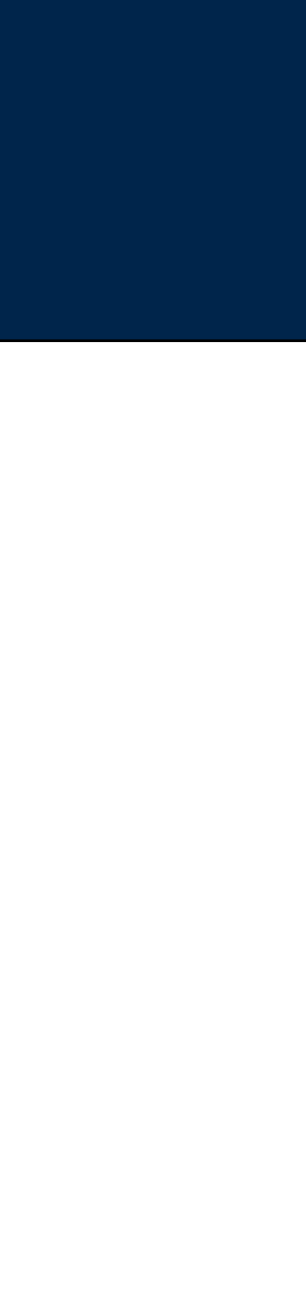

# **Counters: You can increment them anywhere; they are reported when the job ends.**

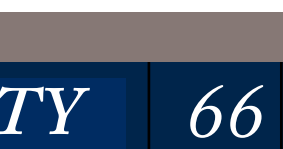

### **Example: Statistics for Baltimore City Employee Salaries <https://data.baltimorecity.gov/City-Government/Baltimore-City-Employee-Salaries-FY2015/nsfe-bg53>**

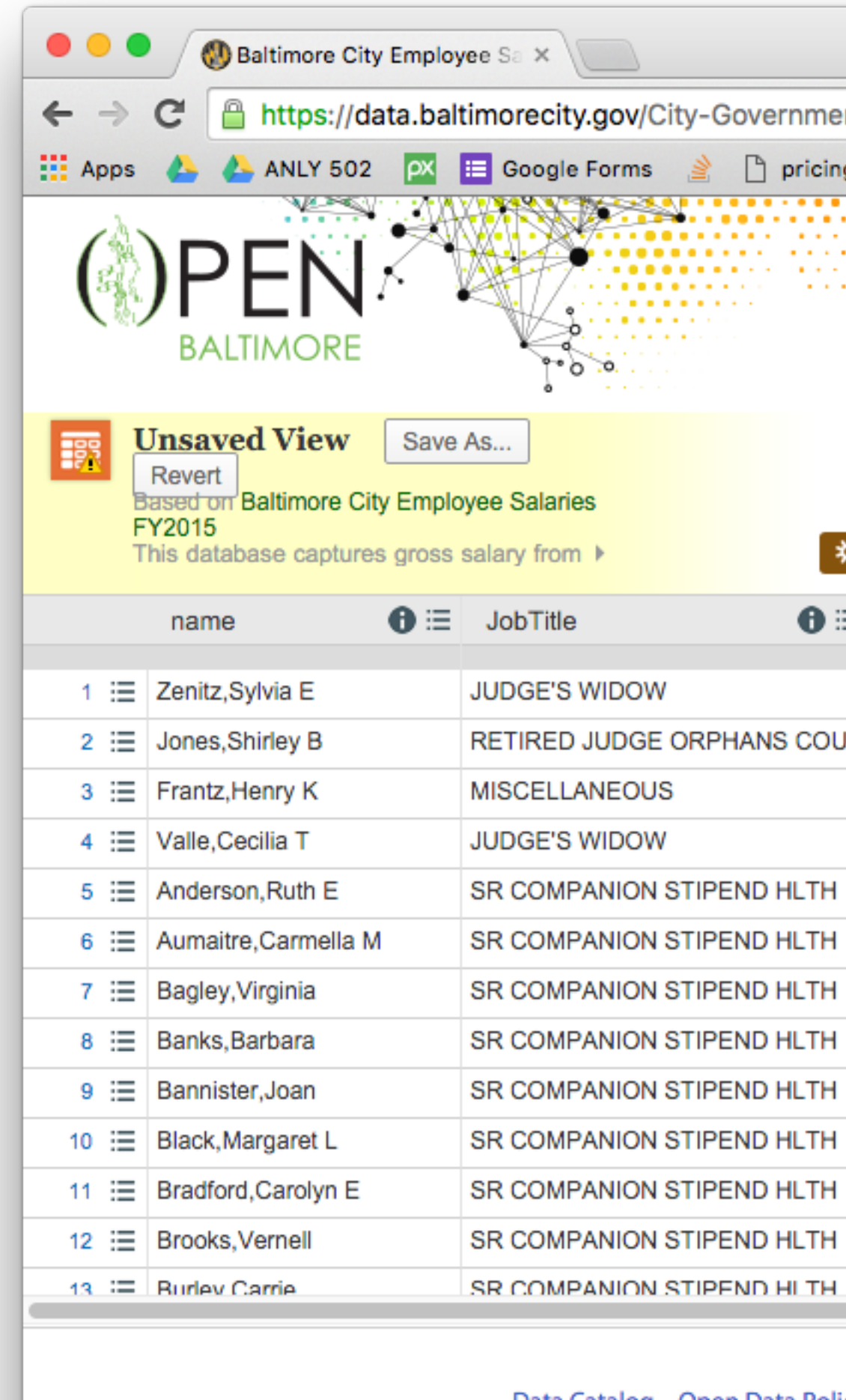

Data Catalog Open Data Polic

*67*

**Examples courtesy of Donald Miner**

**MASSIVE DATA FUNDAMENTALS** 

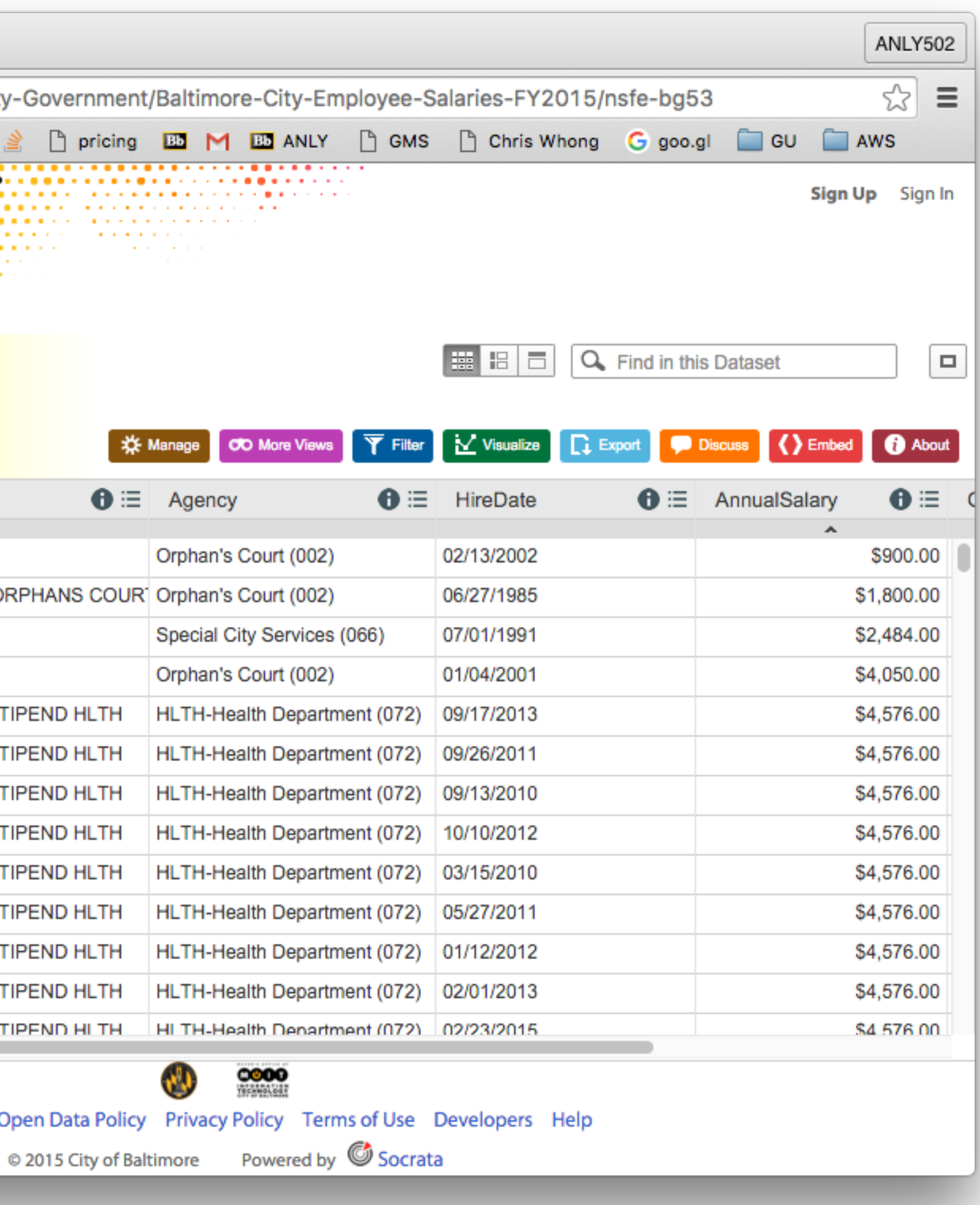

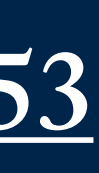

#### Input format:

 Name,JobTitle,AgencyID,Agency,HireDate,AnnualSalary,GrossPay "Aaron,Keontae E",AIDE BLUE CHIP,W02200,Youth Summer ,06/10/2013,\$11310.00,\$873.63 "Aaron,Patricia G",Facilities/Office Services II,A03031,OED-Employment Dev ,10/24/1979,\$53428.00,\$52868.38

#### Code:

```
from	mrjob.job	import	MRJob	
import heapq, csv
cols	=	'Name,JobTitle,AgencyID,Agency,HireDate,AnnualSalary,GrossPay'.split(",")	
class salarymax(MRJob):
    def mapper init(self):
        self.increment_counter("warn", "missing salary", 0)
        self.increment_counter("warn", "missing gross", 0)
    def mapper(self, _, line):
        if line[0]!=' ':
            row = dict(zip(cols, [ a.strip() for a in csv.reader([line]).next()) ) )												try:	
                 yield "salary", (float(row["AnnualSalary"][1:]), line)
             except ValueError:
                 self.increment_counter("warn", "missing salary", 1)
            												try:	
                 yield "gross", (float(row["GrossPay"][1:]), line)
             except ValueError:
                 self.increment_counter("warn", "missing gross", 1)
    def reducer(self, key, values):
        for p in heapq.nlargest(5,values):
            												yield	key,	p	
if __name__ == '__main__":				salarymax.run()
```
**MASSIVE DATA FUNDAMENTALS** 

GEORGETOWN UNIVERSITY

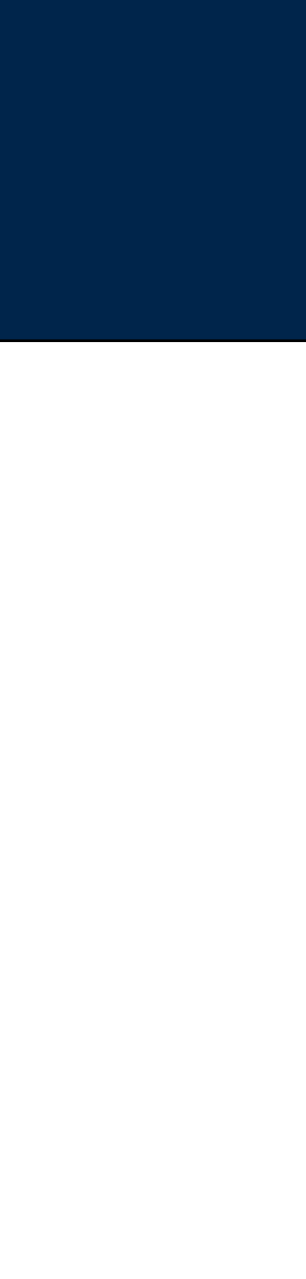

#### Input format:

 Name,JobTitle,AgencyID,Agency,HireDate,AnnualSalary,GrossPay "Aaron,Keontae E",AIDE BLUE CHIP,W02200,Youth Summer ,06/10/2013,\$11310.00,\$873.63 "Aaron,Patricia G",Facilities/Office Services II,A03031,OED-Employment Dev ,10/24/1979,\$53428.00,\$52868.38

#### Output:

[Dance ~/gits/ANLY502/L02 22:06:54](master) \$ python bces\_demo1.py Baltimore\_City\_Employee\_Salaries\_FY2014.csv ... Counters from step 1: warn: missing gross: 3223  $missing salary:  $0$$ 

...<br>"gross" [238772.04, "\"Bernstein,Gregg L\",STATE'S ATTORNEY,A29001,States Attorneys Office, 01/03/2011,\$238772.00,\$238772.04"]<br>"gross" [193653.69, "\"Bat" [193653.69, "\"Batts,Anthony W\",EXECUTIVE LEVEL III,A99390,Police Department ,09/25/2012,\$193800.00,\$193653.69"] "gross" [188328.5, "\"Black,Harry E\",EXECUTIVE LEVEL III,A23001,FIN-Admin & Budgets ,01/30/2012,\$190000.00,\$188328.50"]<br>8.gross" [185741.81, "\"Charles,Ronnie E\",EXECUTIVE LEVEL III,A83001,HR-Human Resources ,07/ [185741.81, "\"Charles,Ronnie E\",EXECUTIVE LEVEL III,A83001,HR-Human Resources ,07/05/2012,\$200000.00,\$185741.81"] "gross" [176141.33, "\"Nalewajko Jr,Stephen C\",POLICE LIEUTENANT EID,A99264,Police Department, 08/21/1981,\$95087.00,\$176141.33"] 

"salary" [238772.0, "\"Bernstein,Gregg L\",STATE'S ATTORNEY,A29001,States Attorneys Office, 01/03/2011,\$238772.00,\$238772.04"] "salary" [200000.0, "\"Charles,Ronnie E\",EXECUTIVE LEVEL III,A83001,HR-Human Resources ,07/05/2012,\$200000.00,\$185741.81"] "salary" [193800.0, "\"Batts,Anthony W\",EXECUTIVE LEVEL III,A99390,Police Department ,09/25/2012,\$193800.00,\$193653.69"] "salary" [190000.0, "\"Black,Harry E\",EXECUTIVE LEVEL III,A23001,FIN-Admin & Budgets ,01/30/2012,\$190000.00,\$188328.50"]<br>"salary" [187200.0, "\"Swift,Michael\",CONTRACT SERV SPEC II,A02003,City Council ,05/19/2008 [187200.0, "\"Swift,Michael\",CONTRACT SERV SPEC II,A02003,City Council ,05/19/2008,\$187200.00,\$3510.00"]

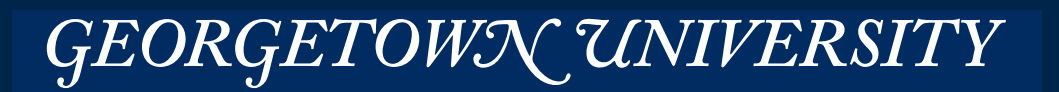

#### Input format:

 Name,JobTitle,AgencyID,Agency,HireDate,AnnualSalary,GrossPay "Aaron,Keontae E",AIDE BLUE CHIP,W02200,Youth Summer ,06/10/2013,\$11310.00,\$873.63 "Aaron,Patricia G",Facilities/Office Services II,A03031,OED-Employment Dev ,10/24/1979,\$53428.00,\$52868.38

### Mapper:  $\langle$ input line $\rangle \rightarrow \langle$ Job Title, Annual Salary $\rangle$

def mapper(self,  $\Box$ , line): row =  $dict(zip(cols, [a.strip() for a in csv.reader([line]).next())$ self.increment\_counter("depts",row["Agency"], 1) yield row["JobTitle"], int(float(row["AnnualSalary"][1:]))

### Reducer: <Job Title, [Annual Salaries]  $>$   $\rightarrow$  <Job Title, Average Salary>

#### • Can't do this: def reducer(self, key, values): yield key, sum(values)/len(values)

#### • Do this instead:

```
def reducer(self, key, values):
    count = 0total = 0for value in values:
        count += 1												total	+=	value	
    yield key, total / count
```
**MASSIVE DATA FUNDAMENTALS** 

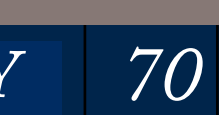

"values" is a generator, not a list!

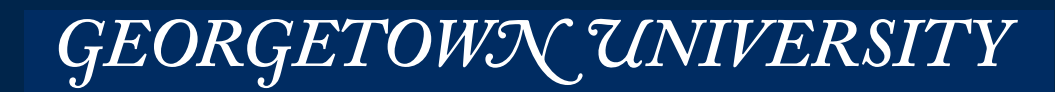

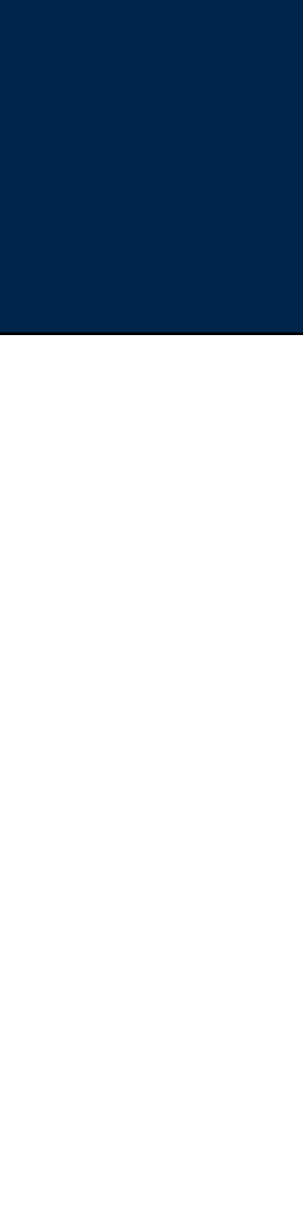

#### The program:

```
# Compute the average salary per job title
# Then print the top 10 job titles.
\#from mrjob.job import MRJob
import csv
cols	=	'Name,JobTitle,AgencyID,Agency,HireDate,AnnualSalary,GrossPay'.split(",")	
class	SalaryAvg(MRJob):	
   def mapper(self, _, line):
      if line[0]==' ' : returnrow = dict(zip(cols, [ a.strip() for a in csv.reader([line]).next()) ) )self.increment_counter("depts",row["Agency"], 1)
      yield row["JobTitle"], int(float(row["AnnualSalary"][1:]))
   def reducer(self, key, values):
      count = 0total = 0for value in values:
          count += 1												total	+=	value	
      yield key, total / count
if name ==" main ":
   \overline{\mathsf{S}}alaryAvg.run()
```
GEORGETOWN UNIVERSITY

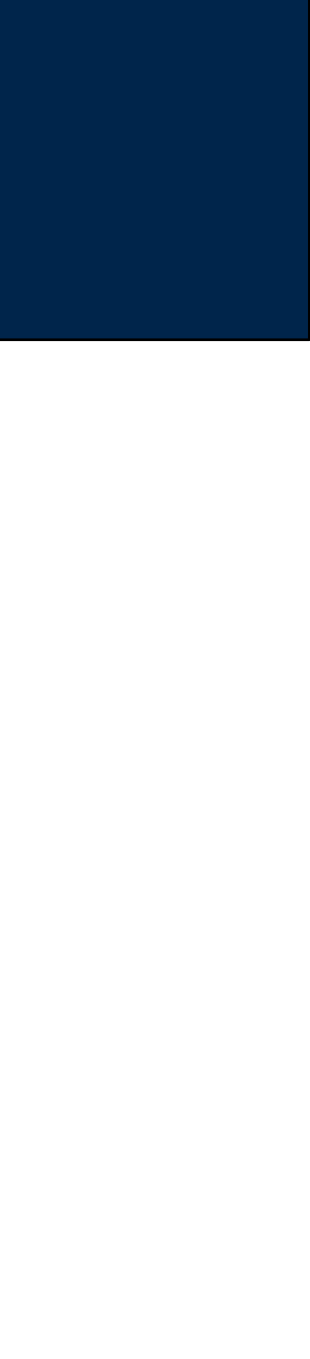

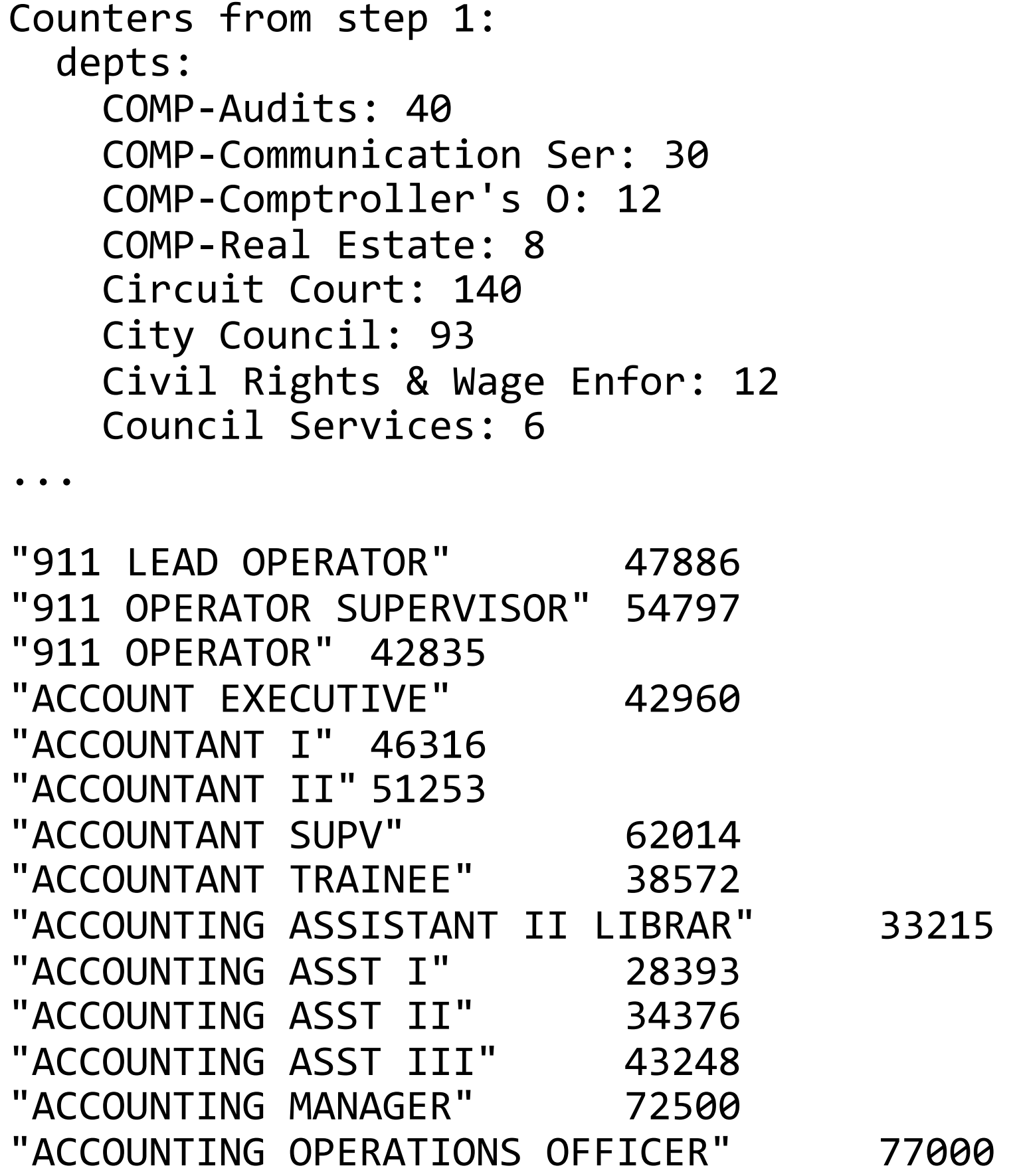

### **Show the average salaries:**

#### The output:

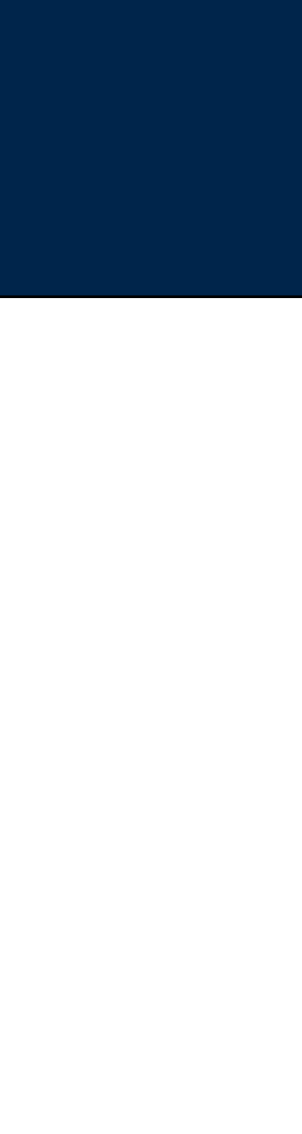

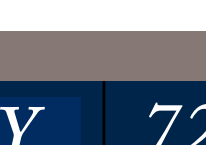
# Hadoop Extra

### Combiners, Filters, and more.

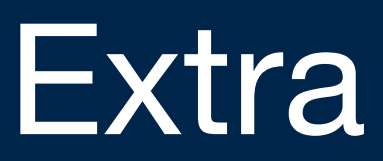

After the "map" runs, the Partitioner sends each <k,v> pair to the correct node.

# **A closer look at map reduce**

*74*

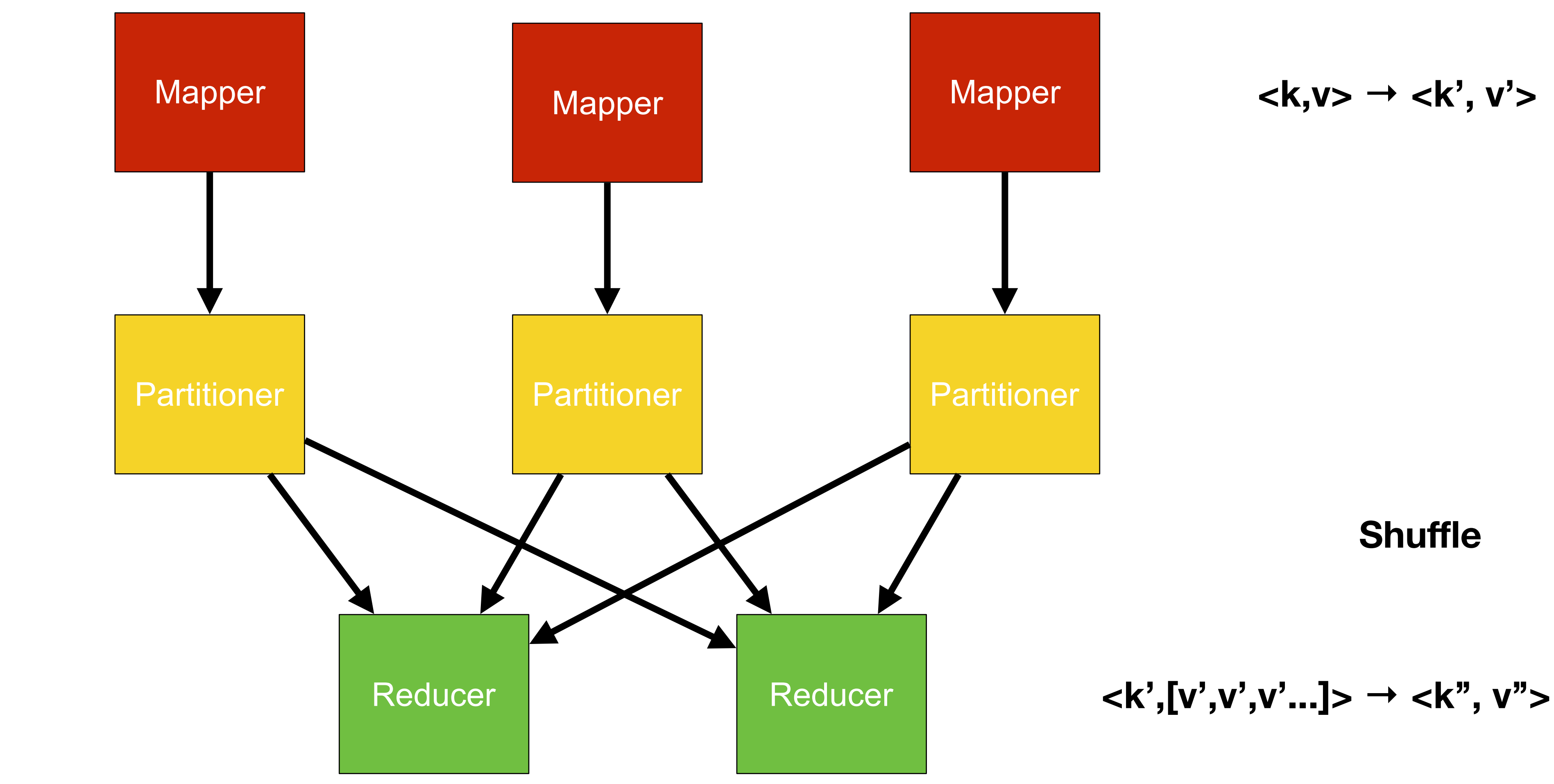

**MASSIVE DATA FUNDAMENTALS** 

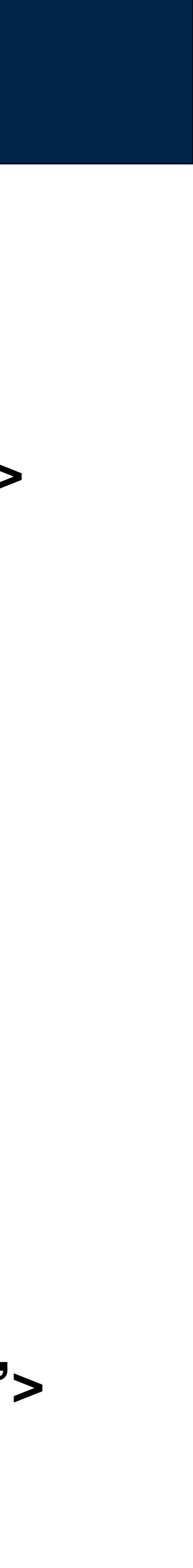

For many operations, it's possible to perform an initial reduction at the node before data are sent across the network.

# **Use a combiner for efficiency**

*75*

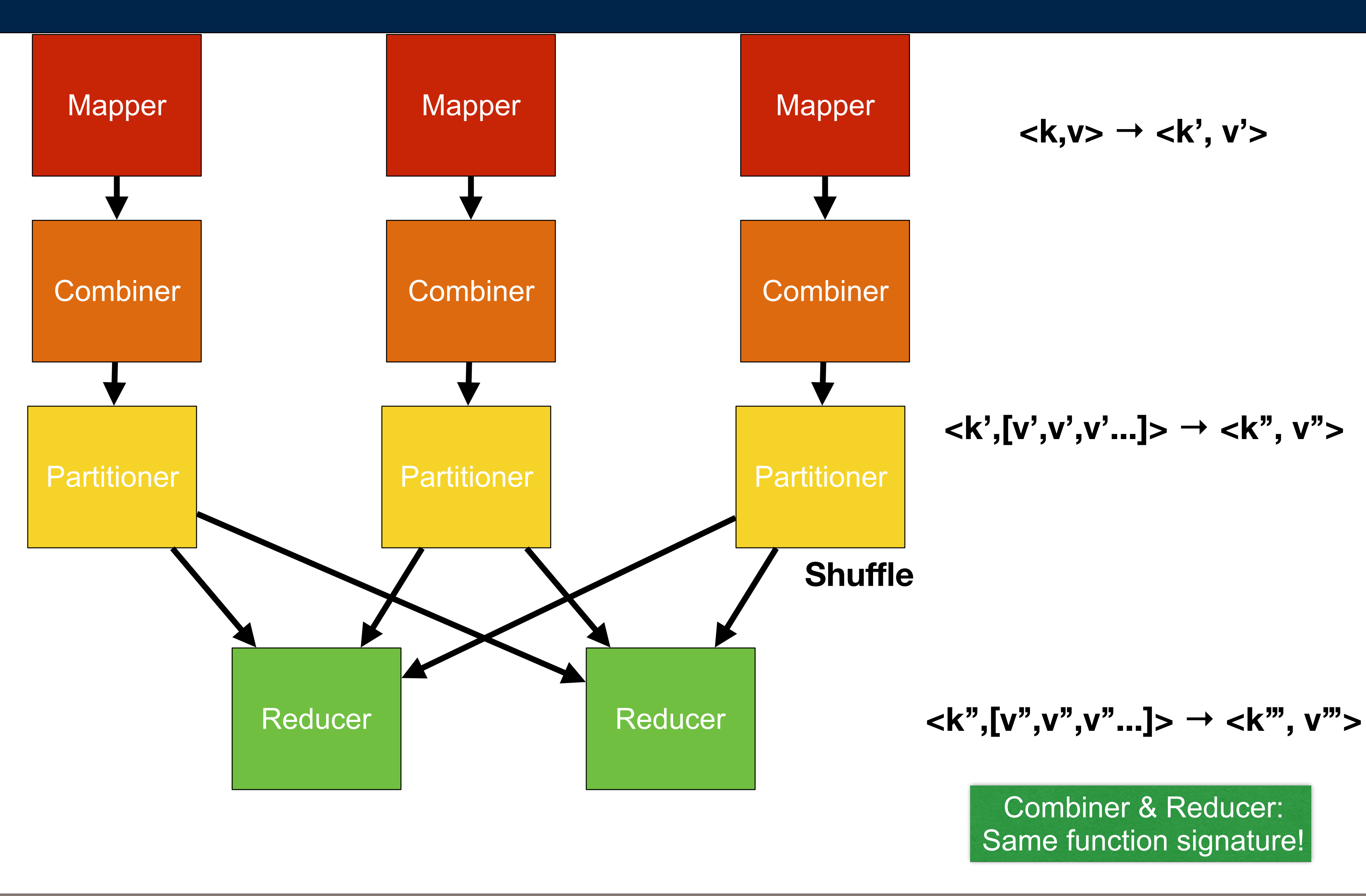

## Combiners perform an initial reduction

- Only works for some mathematical operations.
- The input & output <key,value> types must match the mapper.
- Combiners must be commutative and associative. *—e.g. f( a, b) == f( b, a) && f( a, f( b, c)) == f( f( a, b), c)*

- The job runs the same
- The combiner becomes  $(k, v)$  =>  $(k, v)$

#### **MASSIVE DATA FUNDAMENTALS**

### This works for SUM:

•  $(a+b+c+d) = (a+b) + (c+d) = (a+b+c) + d$ 

#### Works for MIN/MAX/Top10

• max(a,b,c,d) = max(max(a,b) + max(c,d))

## If you don't specify a combiner:

*76*

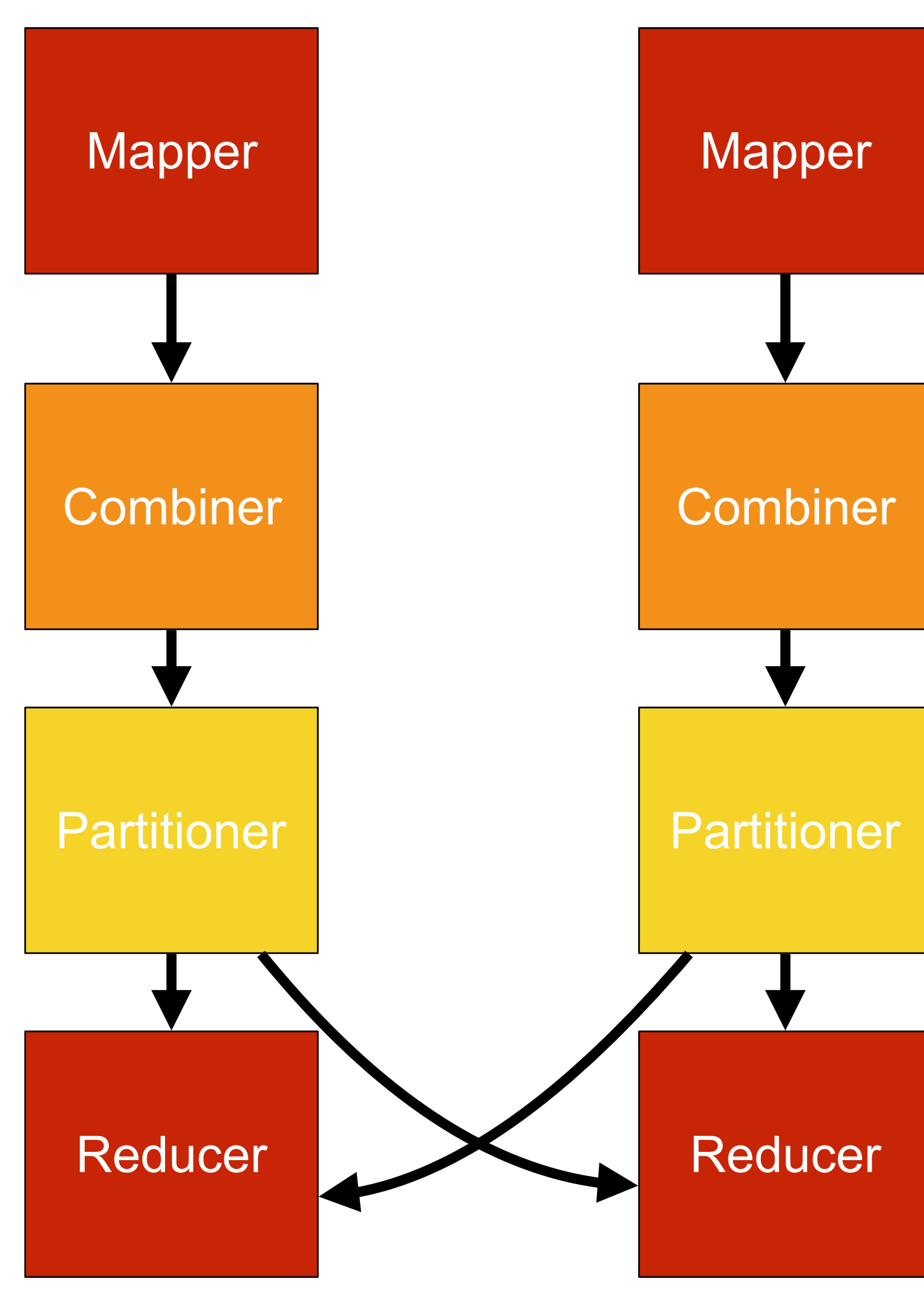

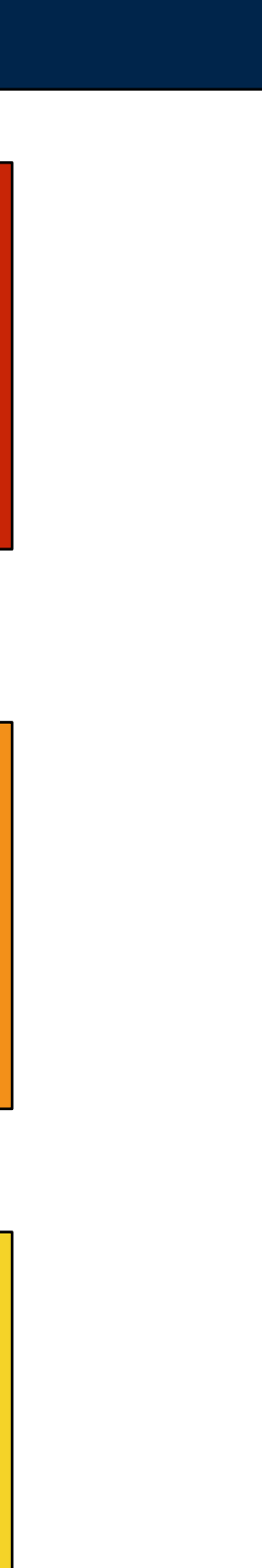

#### In the mrjob example, they are the same:

class MRWordFreqCount(MRJob):

 def mapper(self, \_, line): for word in WORD\_RE.findall(line): yield word.lower(), 1

 def combiner(self, word, counts): yield word, sum(counts)

 def reducer(self, word, counts): yield word, sum(counts)

#### Many functions can be made to work with combiners by refactoring the function.

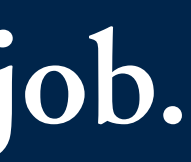

# **Combiners are easy to implement with mrjob.**

*77*

class MRWordFreqCount(MRJob): def mapper(self, \_, line): for word in WORD\_RE.findall(line): yield word.lower(), 1 def combiner(self, word, counts): yield word, sum(counts) reducer=combiner

GEORGETOWN UNIVERSITY

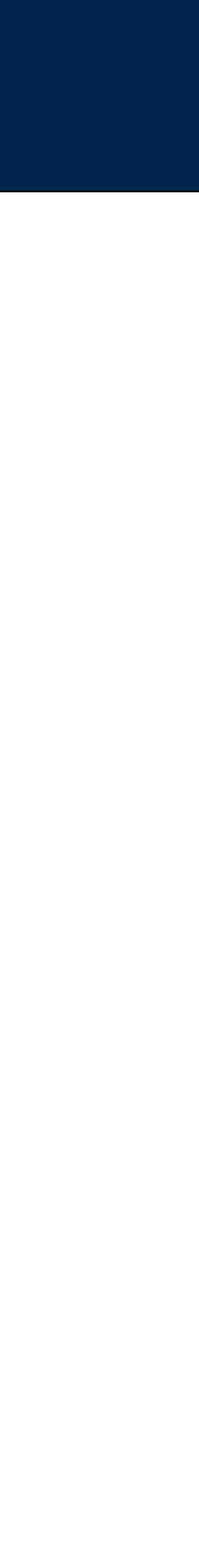

#### *alternative, cool kids style:*

The obvious "average" does not work for a combiner:

- $(a+b+c+d)/4 \neq ((a+b+c)/3 + d)/2$
- You can't compute the average at the combiner and then again at the mapper.

Non-obvious pattern:

- $\langle k, v \rangle$  make the v a tuple  $(\Sigma x, |x|)$
- Mapper: outputs <category, value>
- Combiner: outputs <category, (Σ values, # values) >
- Reducer: outputs <category, average> (average =  $\Sigma(\Sigma \vee$ alues) ÷  $\Sigma(\# \vee$ alues))

# **Making average work with combiner**

*78*

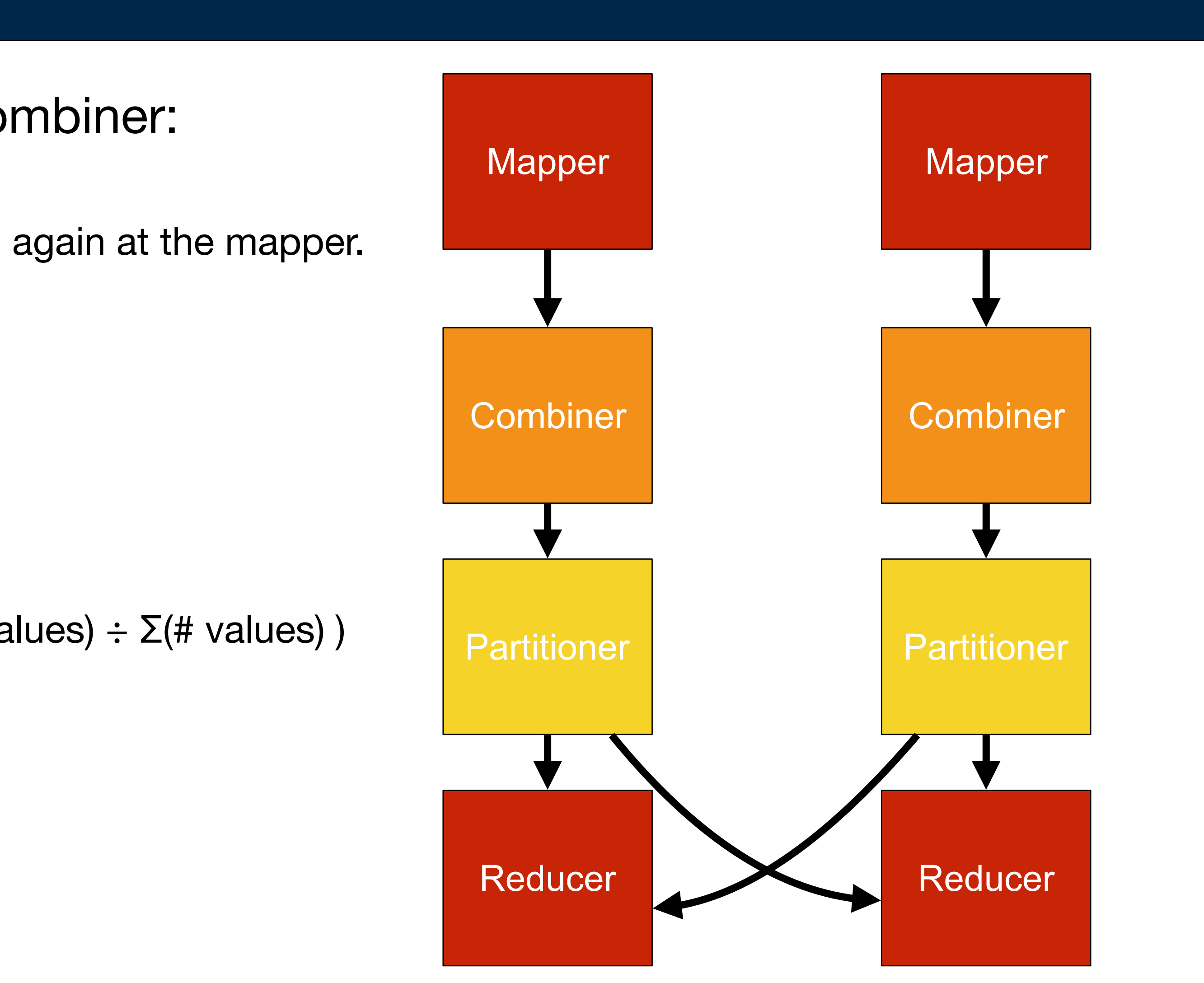

### Be familiar with these patterns this week:

- Filtering in the mapper & reducer
- Finding min/max/average at combiner & reducer
- Top-10 (Top-N)
- Counters (for bad input, etc.)
- Job chaining (review mrjob documentation)

#### Future design patterns:

- Inner Joins (next week)
- Cartesian Product
- Inverted index (words, URLs, back pointers, etc)
- Bloom filter loaded from a distributed cache

Building Effective Algorithms and Analytics for Hadoop and Other Systems MapReduce Patterns O'REILLY Donald Miner & Adam Shook

# **MapReduce Design Patterns**

*79*

#### **Java-based MapReduce**

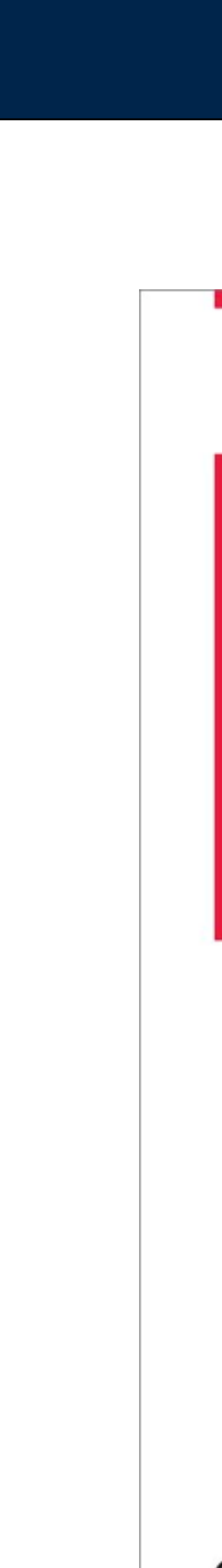

### Useful for performance tuning.

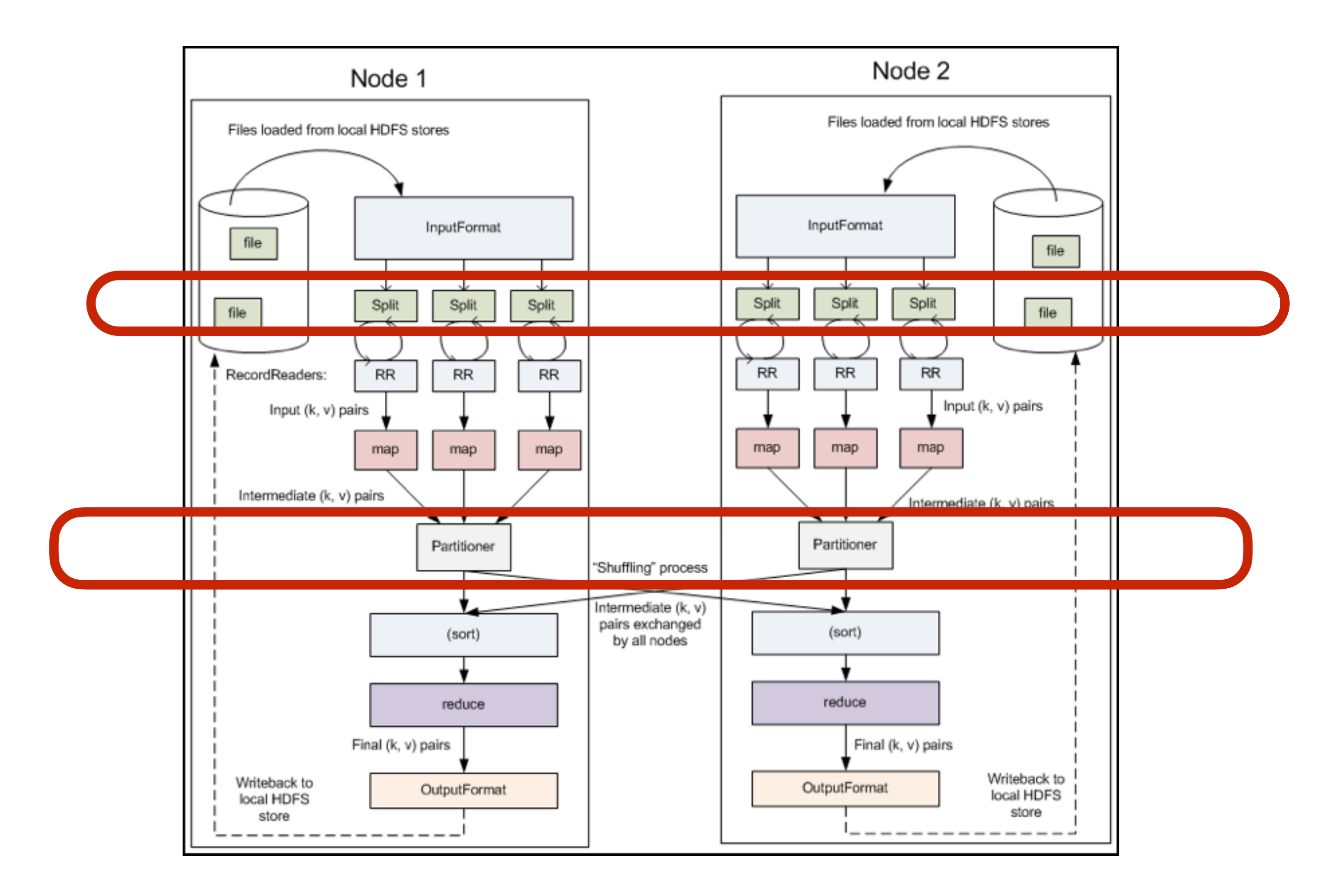

(We won't be using custom splitting and partitioners in this course.)

# **(Hadoop also lets you define custom splitters and partitioners)**

*80*

#### **Massive Data Fundamentals**

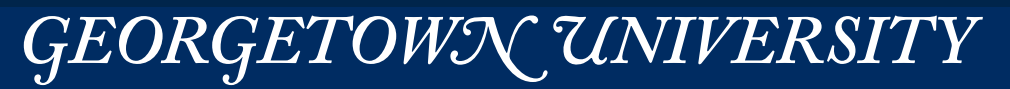

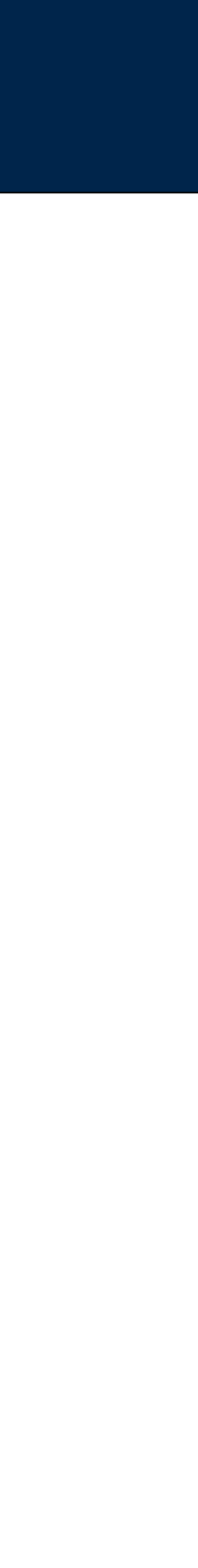

#### Filtering — remove data from the pipeline early.

*—Removing data makes remaining work more efficient.* 

- MRJob's filters are **shell commands.**
- Default filter is 'cat' copies from stdin to stdout.
- Three filters. MRJob.mapper\_pre\_filter() MRJob.reducer pre filter() MRJob.combiner\_pre\_filter()
- Filters run in a different process, before the Python program sees data.
- Filters don't run for "inline" runner.
- You may be better off filtering in your Python class

mrjob supports "pre\_filters," but only for one-step jobs.

- mapper first (if possible)
- else in the combiner
- else in the reducer

GEORGETOWN UNIVERSITY

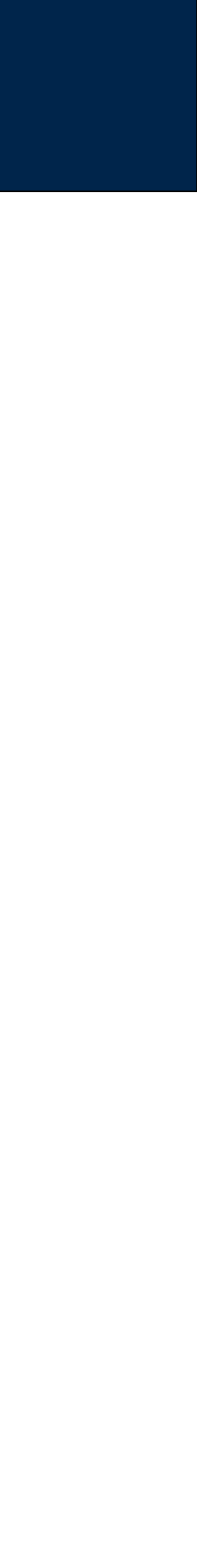

#### Example: remove "to" and "be" from wordcount program:

```
 def mapper(self, _, line):
     for word in WORD_RE.findall(line):
         w=word.lower()
         if w not in ['to','be']: 
             yield word.lower(), 1
```
#### **MASSIVE DATA FUNDAMENTALS**

# **Filtering — removing data from the stream.**

*81*

#### Filter early:

## Map Tasks:

- You don't specify the number of Map Tasks.
	- *—You will have a minimum of one map task per input file / split / partition*
	- *—If you have too many input files, the Mapper tasks won't do enough.*

## Reduce Tasks:

- Configurable and specified.
- Scale according to the amount of data.
	- *—If each reducer can handle 1 GB of data, and you think the mappers will output 7 GB of data, then allocate 7 reducers.*

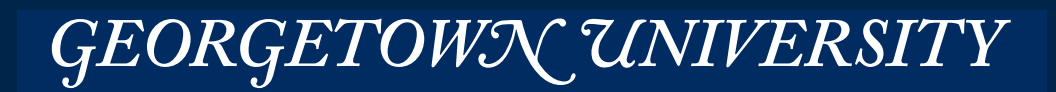

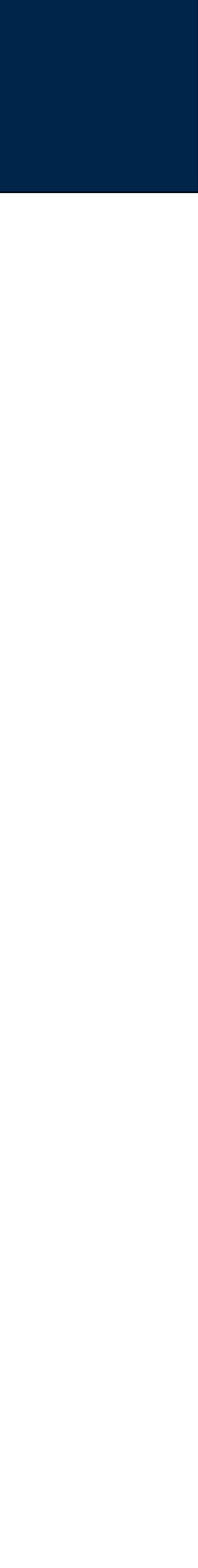

You can put metadata and other information in the filenames.

- Dates
- Sources

The file names are available to the **mapper()**, but not to the reducer()

• Why?

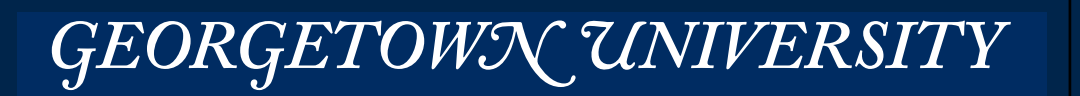

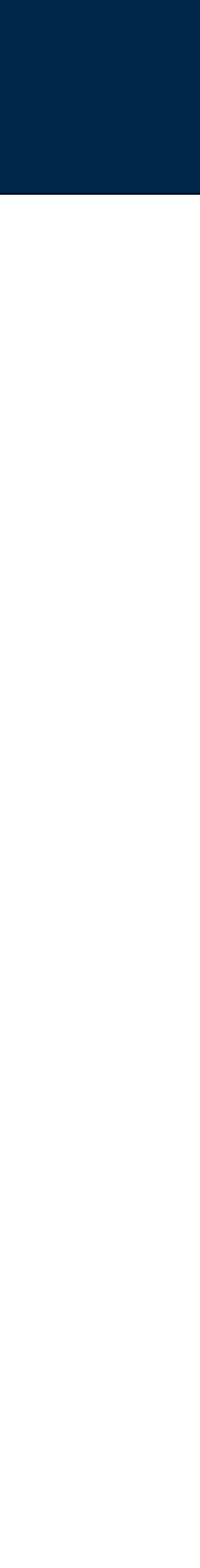

# With traditional Hadoop MapReduce, you need to launch multiple jobs

*—In Java, you use org.apache.hadoop.mapred.jobcontrol.Job objects to represent each job.* 

```
JobControl jbcntrl=new JobControl("jbcntrl");
jbcntrl.addJob(job1);	
jbcntrl.addJob(job2);	
job2.addDependingJob(job1);	
jbcntrl.run();
```
- http://stackoverflow.com/questions/2499585/chaining-multiple-mapreduce-jobs-in-hadoop
- https://developer.yahoo.com/hadoop/tutorial/module4.html#chaining

#### *—You can use Oozie, the Hadoop Workflow Management System*

- XML-based configuration language
- https://issues.apache.org/jira/browse/HADOOP-5303

With mrjob, you can create a multi-step job directly in Python

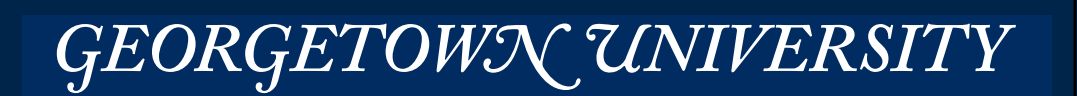

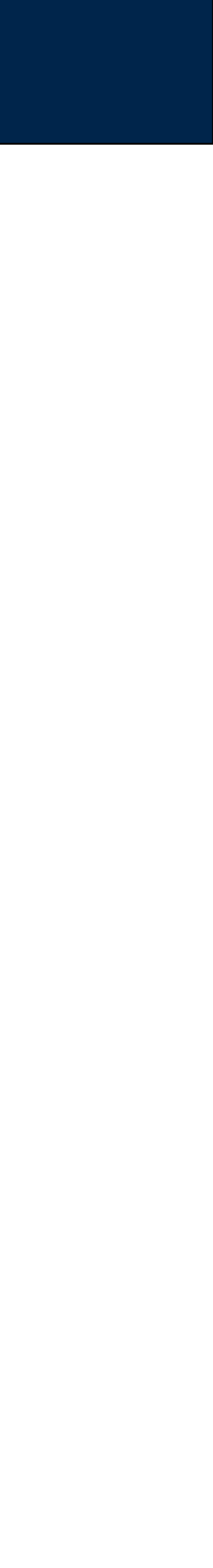

# **Multi-step jobs — when a single Map Reduce just won't do.**

### In your MRJob subclass:

```
def steps(self):
     				return	[self.mr(mapper=self.transform_input,	
                         																				reducer=self.consolidate_1),
```

```
												self.mr(reducer_init=self.log_mapper_init,	
           																				reducer=self.consolidate_2)]
```
## MRJob automatically runs step2 after step1 is completed.

#### Note:

• Each step must completely finish before the next step starts

• <https://pythonhosted.org/mrjob/job.html#multi-step-jobs>

**MASSIVE DATA FUNDAMENTALS** 

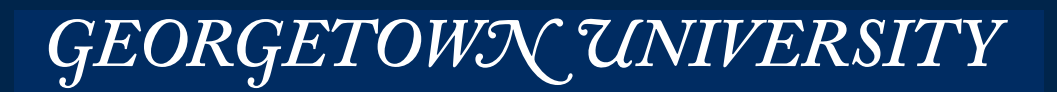

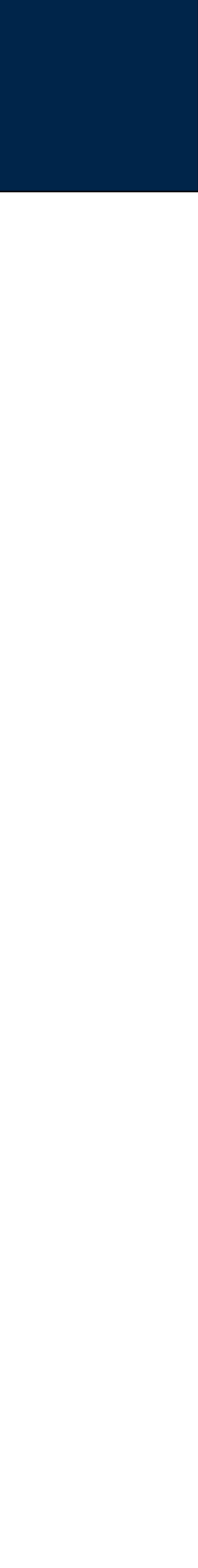

# **Steps with mrjob**

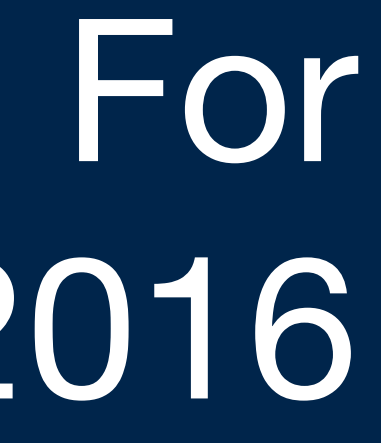

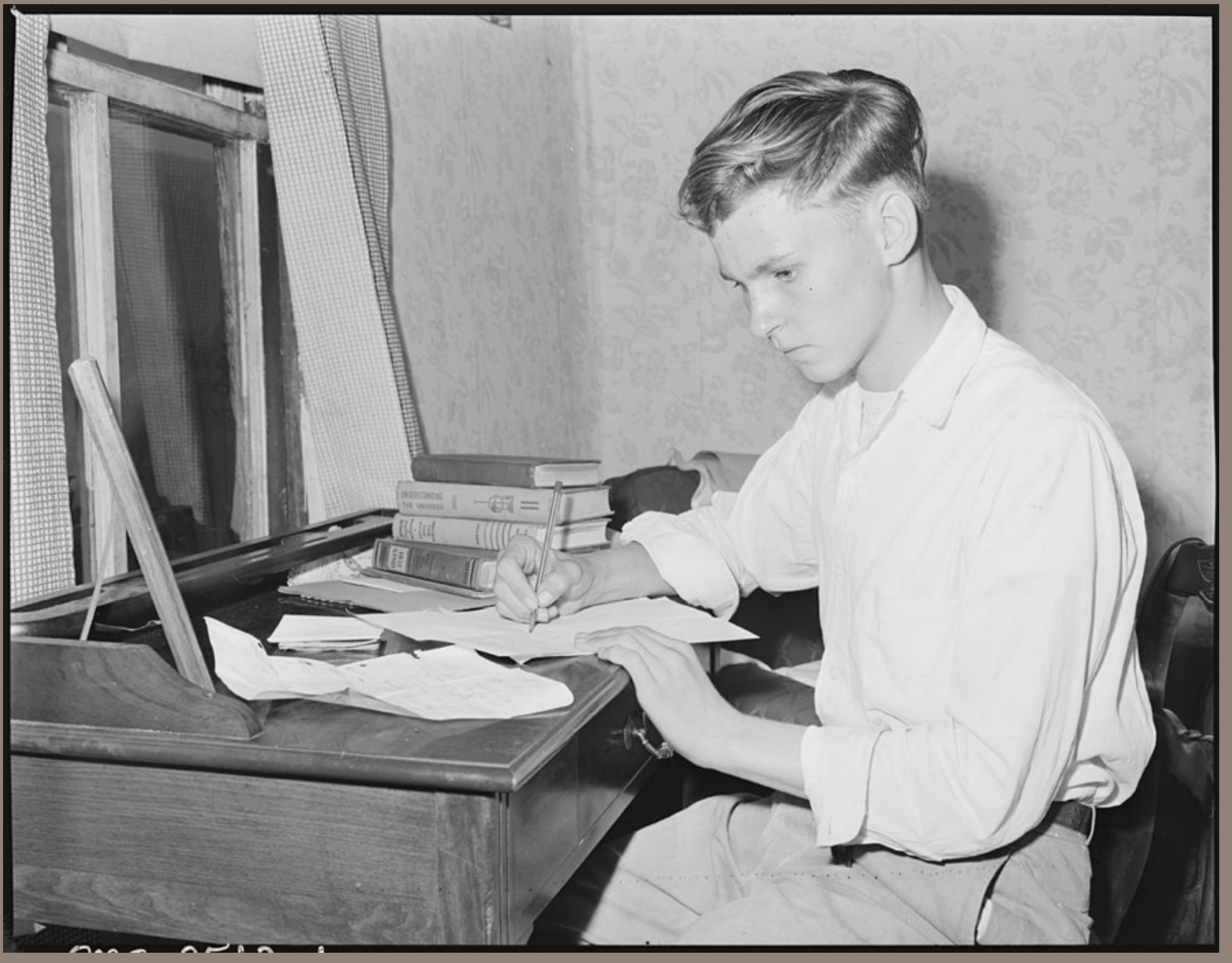

# Feb 1, 2016

http://bit.ly/louis\_sergent\_homework\_1946

### Fri Jan 29 — PS01a Due

Mon Feb 1 – L03: Scaling from one computer to thousands

• Required Reading:

*—DRAM Errors in the Wild: A Large-Scale Field Study, Schroeder et al, SIGMETRICS/Performance '09 —Amazon EBS documentation, <http://docs.aws.amazon.com/AWSEC2/latest/UserGuide/AmazonEBS.html>*

Fri Feb 5 — PS02a Due Today!

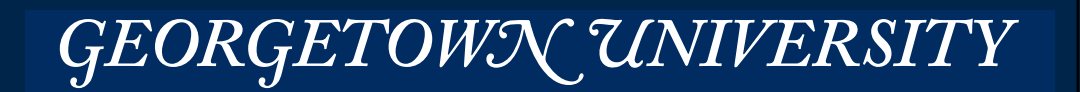

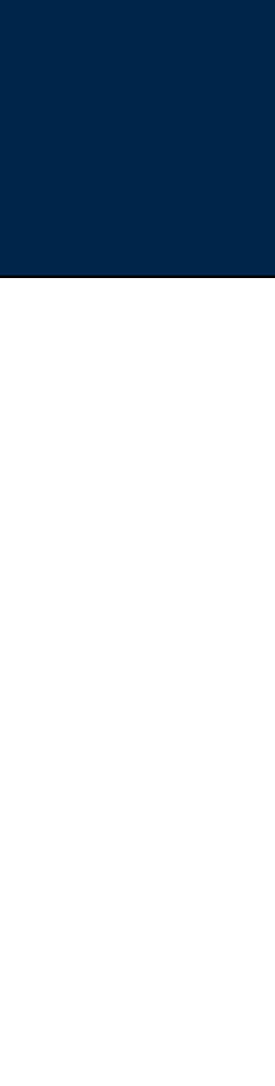

## Excellent blog post comparing different python frameworks for MR:

- <http://blog.cloudera.com/blog/2013/01/a-guide-to-python-frameworks-for-hadoop/>
- Slides: http://www.slideshare.net/slideshow/embed\_code/key/9jAfDIRMoJiKPP
- Uses Google Books Ngram data as a demo, not wordcount!
	- See <https://books.google.com/ngrams>for more

#### Python iterators and generators:

- http://stackoverflow.com/questions/231767/what-does-the-yield-keyword-do-in-python
- https://www.jeffknupp.com/blog/2013/04/07/improve-your-python-yield-and-generators-explained/

#### What does the yield keyword do in Python?

What is the use of the yield keyword in Python? What does it do? 4372 For example, I'm trying to understand this code<sup>1</sup>: ▼ def node. get child candidates(self, distance, min dist, max dist): if self. Leftchild and distance - max dist < self. median: ★ yield self.\_leftchild if self. rightchild and distance + max dist >= self. median: 3096 yield self.\_rightchild

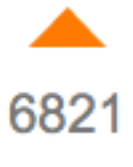

To understand what yield does, you must understand what generators are. And before generators come iterables.

#### **Iterables**

When you create a list, you can read its items one by one. Reading its items one by one is iteration:

```
>>> mylist = [1, 2, 3]>>> for i in mylist:
\ldots print(i)
```
GEORGETOWN UNIVERSITY

## **Resources**

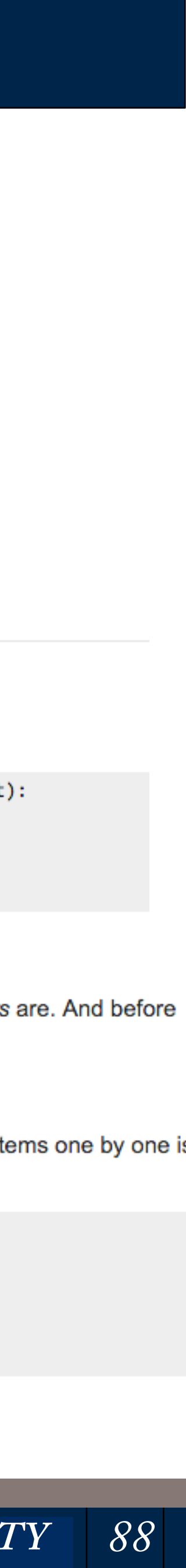

## Yahoo! Hadoop Tutorial

• https://developer.yahoo.com/hadoop/tutorial/

## Apache Hadoop FAQ:

• <https://wiki.apache.org/hadoop/FAQ>

## Hadoop-user mailing list archives:

• [http://mail-archives.apache.org/mod\\_mbox/hadoop-user/](http://mail-archives.apache.org/mod_mbox/hadoop-user/)

## Frontiers in Massive Data Analysis (prepublication)

• <http://www.nap.edu/catalog/18374/frontiers-in-massive-data-analysis> (read online for free)

#### Revolution R Open

• <http://www.revolutionanalytics.com/revolution-r-open>

### mrjob

- <https://pythonhosted.org/mrjob/index.html>
- <http://stackoverflow.com/questions/tagged/mrjob>
- <https://github.com/Yelp/mrjob>

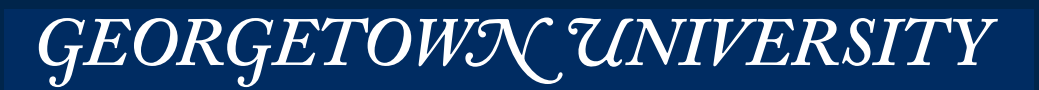

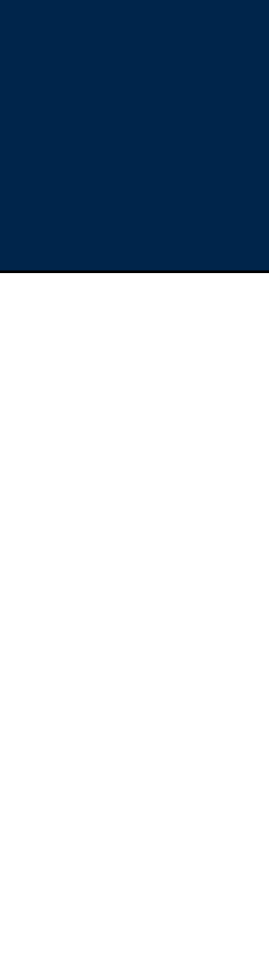

# **More Resources**

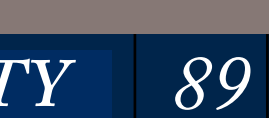

# **Data Community DC http://www.datacommunitydc.org/data-science-dc/**

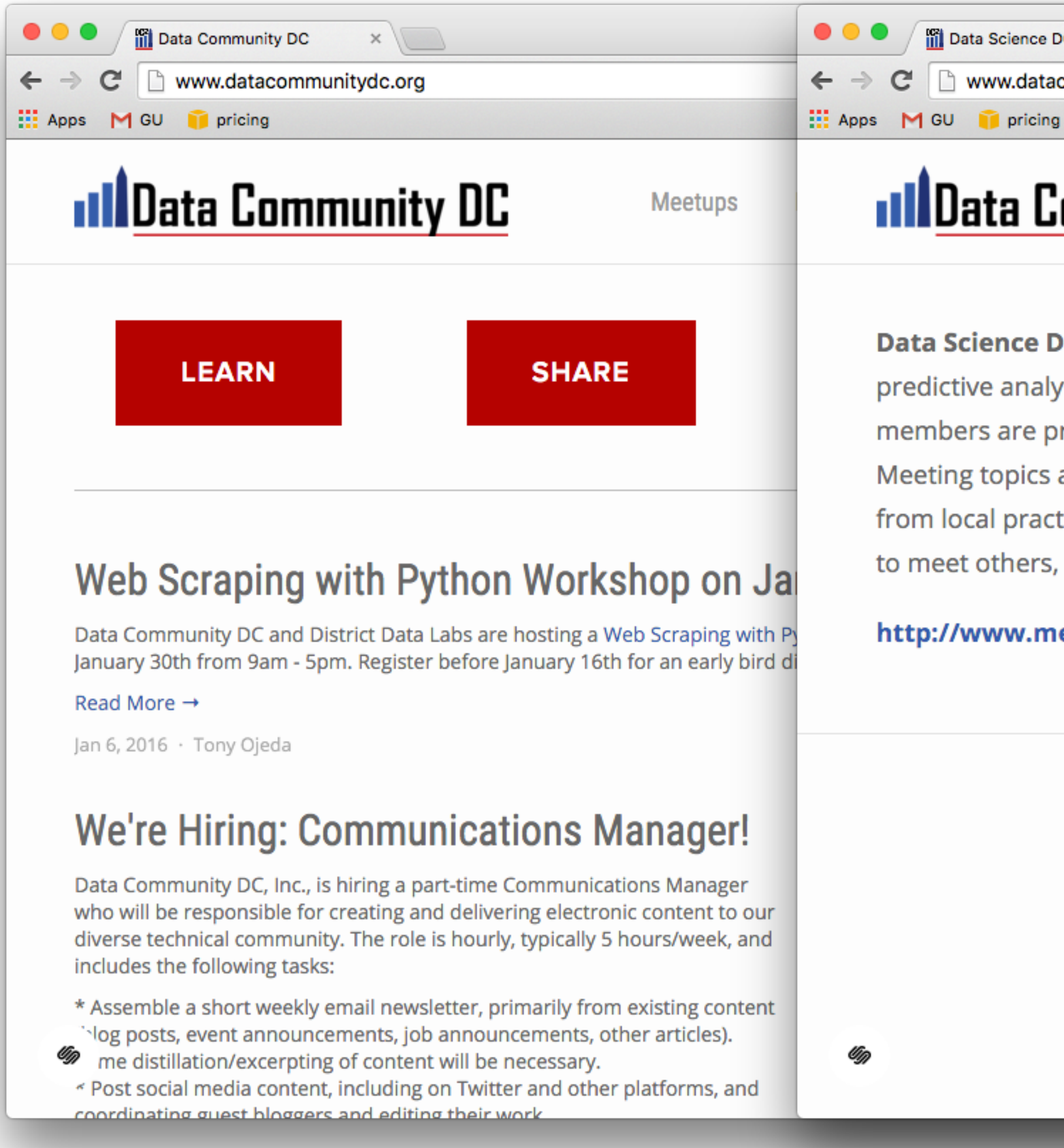

*90*

#### **Massive Data Fundamentals**

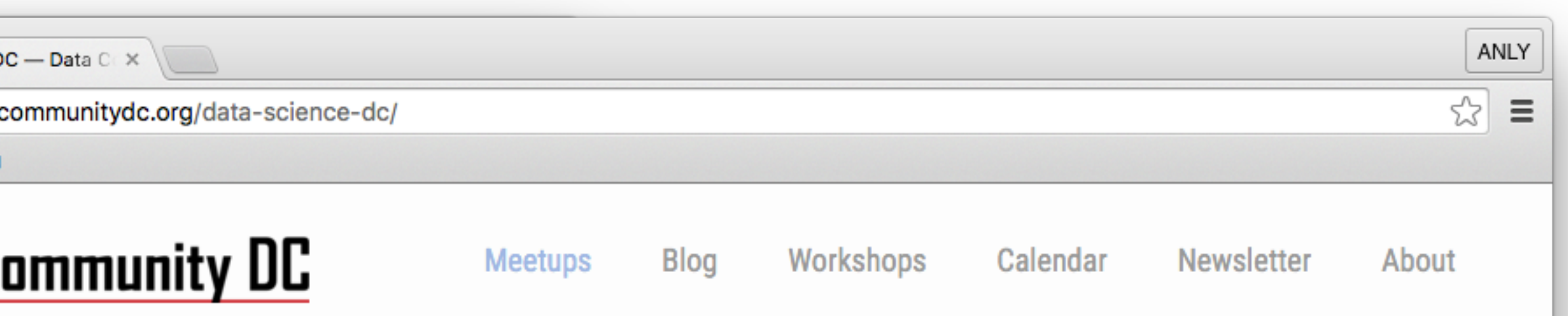

Data Science DC (DSDC) is a non-profit professional group that meets monthly to discuss diverse topics in predictive analytics, applied machine learning, statistical modeling, open data, and data visualization. Our members are professionals, students, and others with a deep interest in these fields and related technologies. Meeting topics are varied and range from tutorials on basic concepts and their applications, to success stories from local practitioners, to discussions of tools, new technologies, and best practices. All are welcome -- to attend, to meet others, and to present their work!

#### http://www.meetup.com/Data-Science-DC/

Copyright Data Community DC, Inc., 2012-2015.

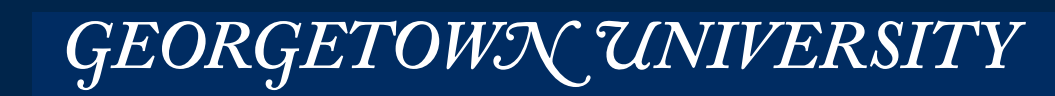

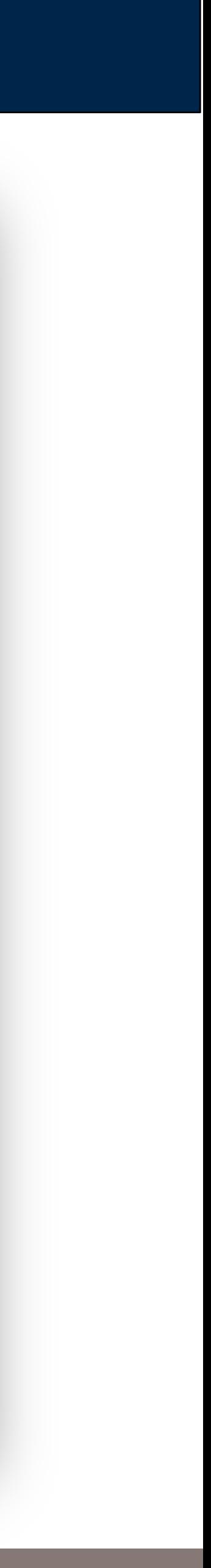